**Universidad de Valladolid**

**ESCUELA DE INGENIERÍA INFORMÁTICA (SG)**

**Grado en Ingeniería Informática de Servicios yAplicaciones**

# **Juegos de cartas online: Algoritmos criptográficos**

*Alumno(a): Joseba Ramos Martínez*

**Tutor(a): José Ignacio Farrán Martín**

Trabajo Fin de Grado

Grado en Ingeniería informática de servicios y aplicaciones

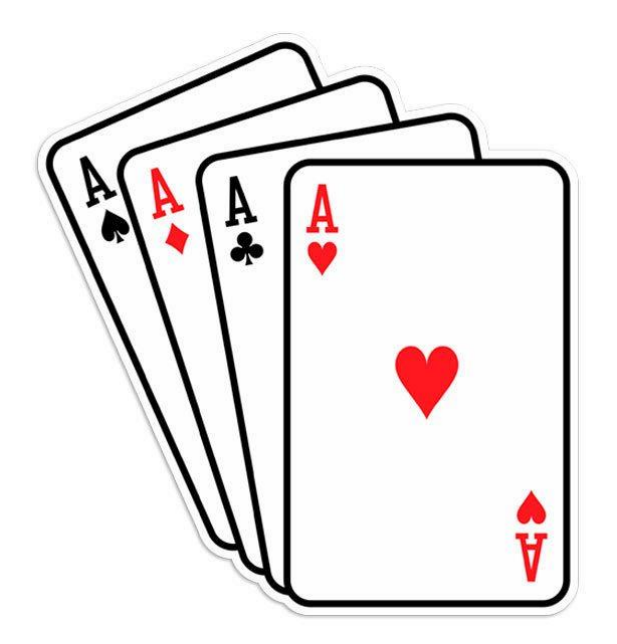

Juegos de cartas online: algoritmos criptográficos

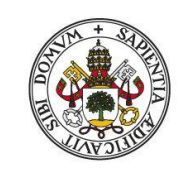

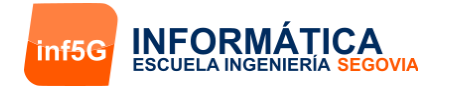

Universidad deValladolid

Autor: Joseba Ramos Martínez Tutor: José Ignacio Farrán Martín

# Índice

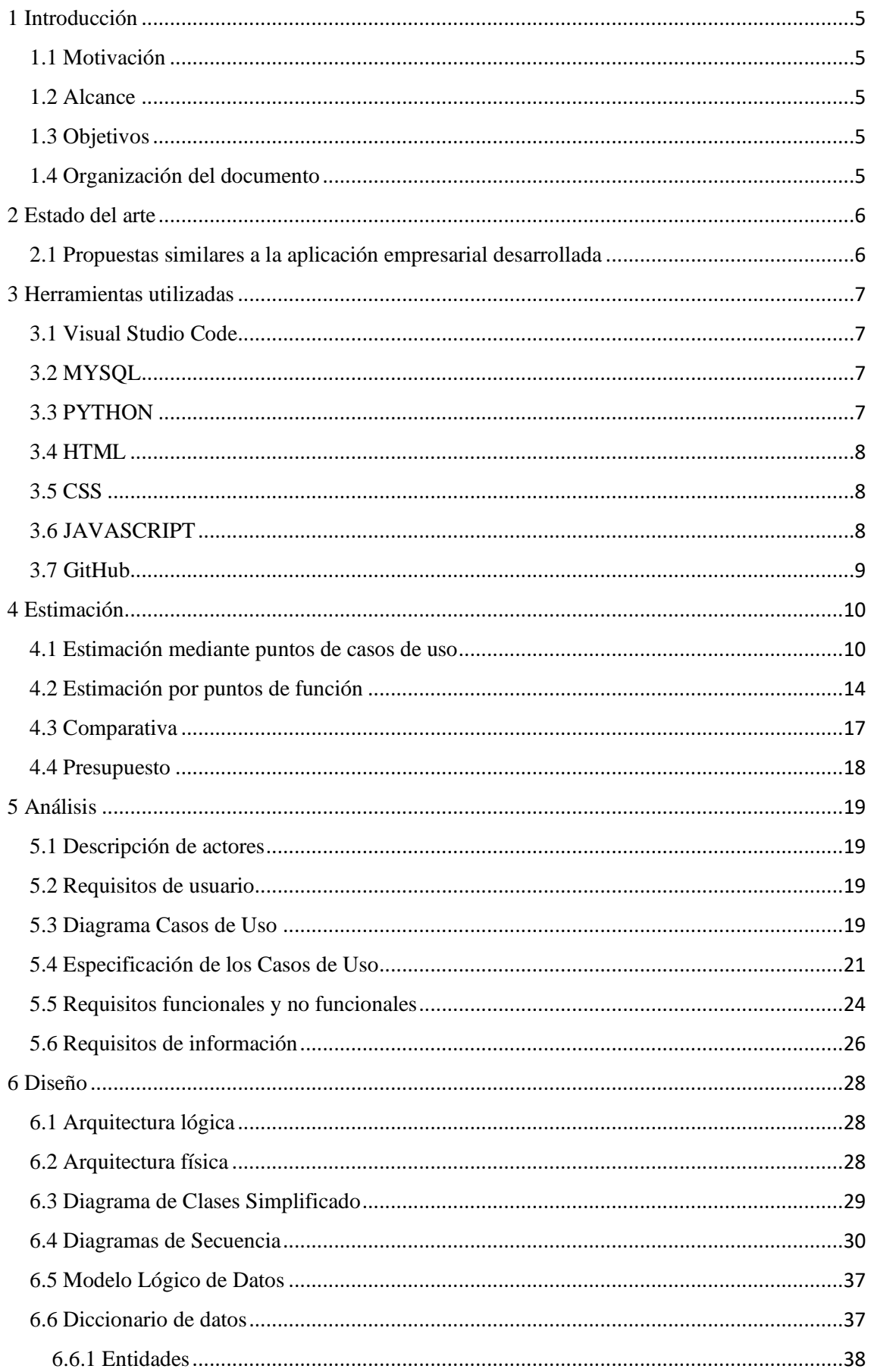

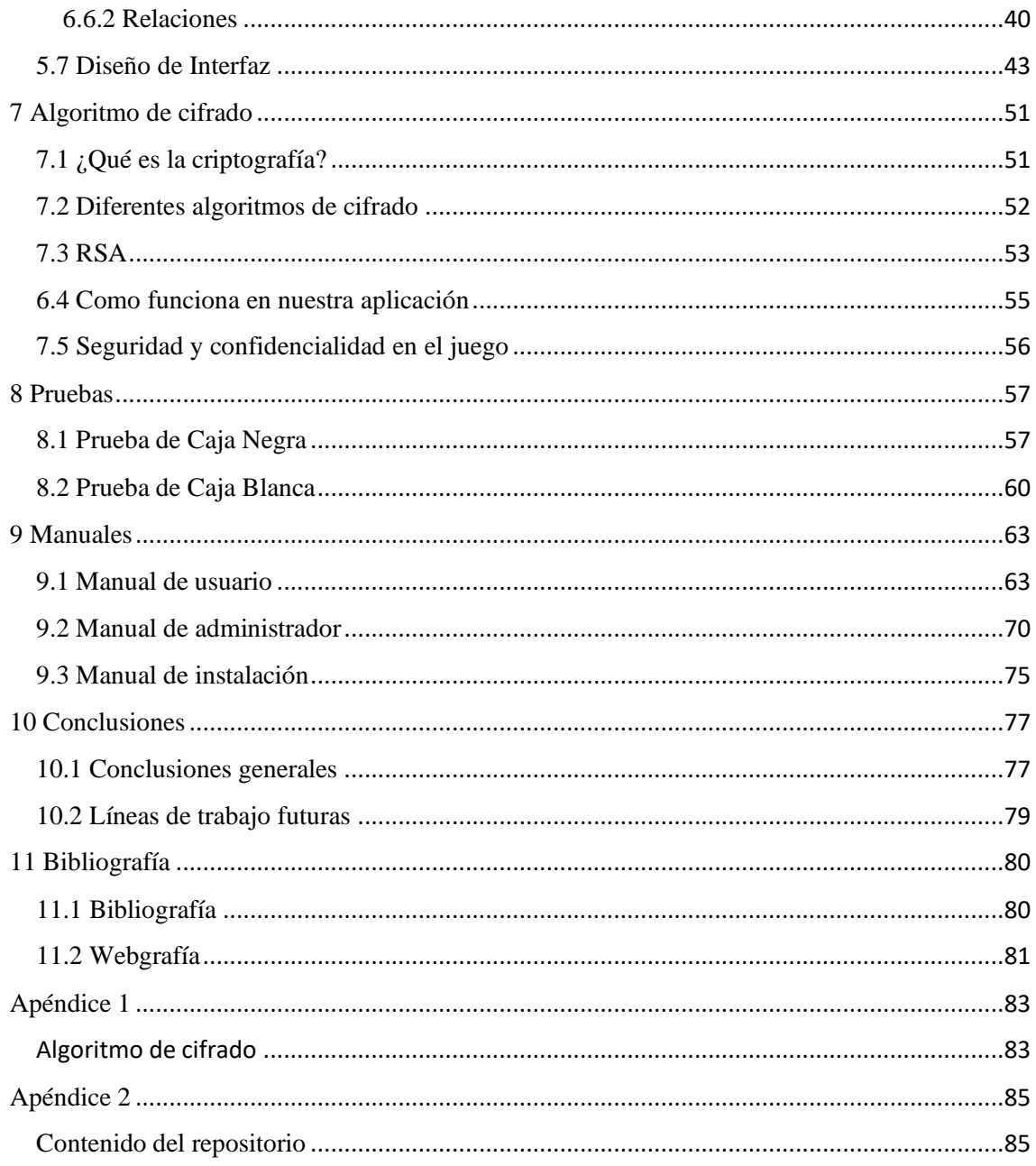

## <span id="page-4-0"></span>1 Introducción

## <span id="page-4-1"></span>1.1 Motivación

Ante el aumento del número de jugadores de poker en estos últimos años, se desea crear una aplicación empresarial "JPOKER" para gestionar una aplicación web que permite, principalmente, a los usuarios (jugadores) jugar partidas, crear y unirse a partidas privadas y jugar contra el ordenador.

### <span id="page-4-2"></span>1.2 Alcance

Debido a que el número de usuarios va a ser elevado, a que se van a producir transacciones monetarias (en un futuro), y que van a contener información sensible de los usuarios, es fundamental asegurar la seguridad del sistema, la escalabilidad debido al aumento de usuarios y la fiabilidad.

A medio plazo también se espera que la aplicación pueda extenderse al ámbito internacional, lo cual implicaría una notable mejora en la calidad y fluidez de la aplicación.

### <span id="page-4-3"></span>1.3 Objetivos

Los objetivos principales de la aplicación desarrollada son las siguientes:

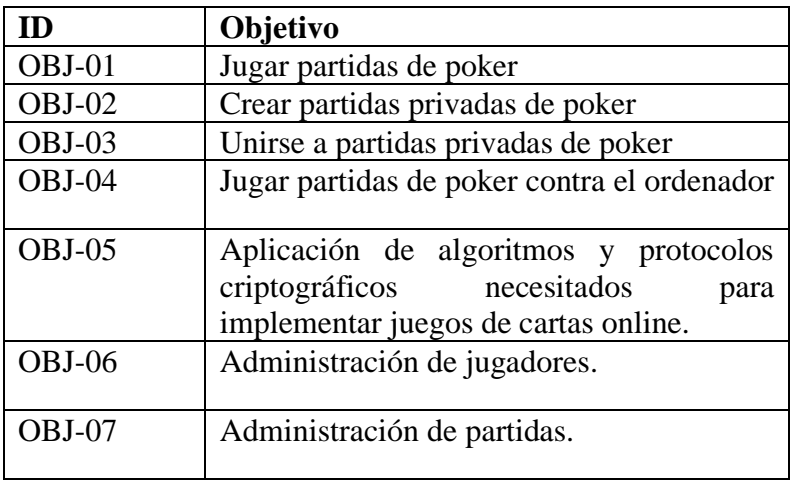

### <span id="page-4-4"></span>1.4 Organización del documento

Este contenido de este documento ha sido organizado en los siguientes puntos principales:

- Estado del Arte
- Herramientas utilizadas
- Estimación
- Análisis
- Diseño
- Algoritmo de cifrado
- Pruebas
- Manuales
- Conclusiones

## <span id="page-5-0"></span>2 Estado del arte

En este apartado se estudian los diferentes programas software del mercado actual que proveen una funcionalidad similar a nuestro sistema.

Existen multitud de programas software para gestión de páginas de juegos de cartas y apuestas, los cuales proveen una funcionalidad similar y, obviamente, más amplia que la de nuestra aplicación empresarial.

### <span id="page-5-1"></span>2.1 Propuestas similares a la aplicación empresarial desarrollada

En este caso, vamos a centrarnos en 3 aplicaciones específicas: pokerstars, 888poker y bet365.

#### **1. Pokerstars**

Es una sala de póquer en línea propiedad de The Stars Group. Se puede acceder a través de clientes de póker descargables para Windows, macOS, Android e iOS. Es el sitio de póker en línea con dinero real más grande del mundo y controla más de dos tercios del mercado total de póker en línea.

#### **2. 888poker**

Es una red de póquer en línea fundada en 1997. Forma parte de un grupo de marcas de entretenimiento en línea propiedad de 888 Holdings plc..

#### **3. bet365**

Bet365 es una compañía dedicada al juego en línea que ofrece apuestas deportivas, póquer, juegos de casino y bingo, así como vídeo en directo relacionado con eventos deportivos.

• Ventajas

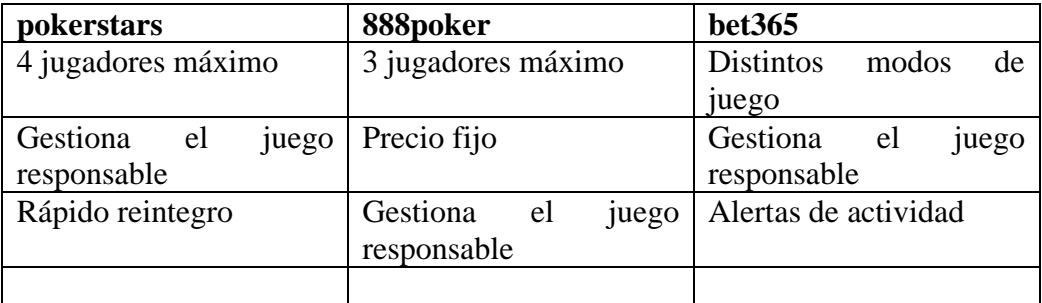

#### • Desventajas

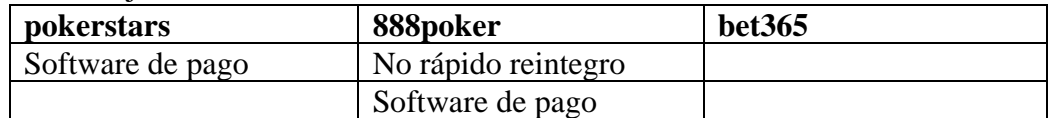

## <span id="page-6-0"></span>3 Herramientas utilizadas

Para la realización de este proyecto se han utilizado las siguientes herramientas:

### <span id="page-6-1"></span>3.1 Visual Studio Code

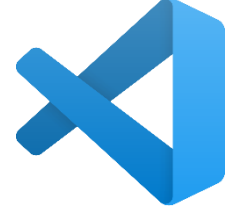

Es un editor de código fuente desarrollado por Microsoft, Incluye soporte para la depuración, control integrado de Git, resaltado de sintaxis, finalización inteligente de código, fragmentos y refactorización de código. También es personalizable, por lo que los usuarios pueden cambiar el tema del editor, los atajos de teclado y las

preferencias. Es gratuito y de código abierto, aunque la descarga oficial está bajo software privativo e incluye características personalizadas por Microsoft.

Visual Studio Code se basa en Electron, un *framework* que se utiliza para implementar Chromium y Node.js como aplicaciones para escritorio, que se ejecuta en el motor de diseño Blink. Aunque utiliza el *framework* Electron, el software no usa Atom y en su lugar emplea el mismo componente editor (Monaco) utilizado en Visual Studio Team Services (anteriormente llamado Visual Studio Online).

<span id="page-6-2"></span>3.2 MYSQL

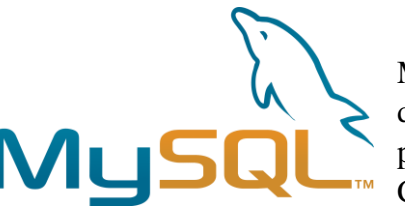

MySQL es un sistema de gestión de bases de datos relacional desarrollado bajo licencia dual: Licencia pública general/Licencia comercial por Oracle Corporation y está considerada como la base de

datos de código abierto más popular del mundo, y una de las más populares en general junto a Oracle y Microsoft SQL Server, todo para entornos de desarrollo web.

Está desarrollado en su mayor parte en ANSI C y C++. Tradicionalmente se considera uno de los cuatro componentes de la pila de desarrollo LAMP y WAMP.

#### <span id="page-6-3"></span>3.3 PYTHON

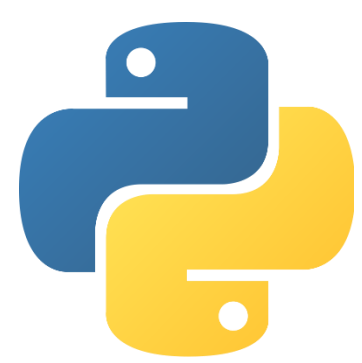

Python es un lenguaje de programación interpretado cuya filosofía hace hincapié en la legibilidad de su código. Se trata de un lenguaje de programación multiparadigma, ya que soporta parcialmente la orientación a objetos, programación imperativa y, en menor medida, programación funcional. Es un lenguaje interpretado, dinámico y multiplataforma.

Administrado por la Python Software Foundation, posee una licencia de código abierto, denominada Python Software

Foundation License. Python se clasifica constantemente como uno de los lenguajes de programación más populares.

### <span id="page-7-0"></span>3.4 HTML

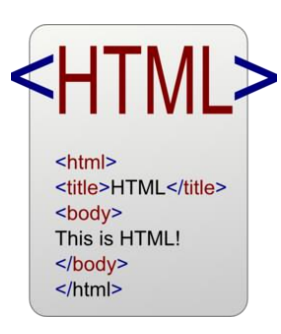

<span id="page-7-1"></span>3.5 CSS

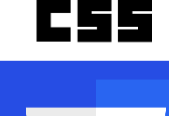

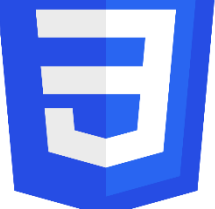

HTML, siglas en inglés de *HyperText Markup Language*, hace referencia al lenguaje de marcado para la elaboración de páginas web. Es un estándar que sirve de referencia del software que conecta con la elaboración de páginas web en sus diferentes versiones, define una estructura básica y un código ara la definición de contenido de una página web, como texto, imágenes, videos, juegos, entre otros.

CSS (siglas en inglés de Cascading Style Sheets) es un lenguaje de diseño gráfico para definir y crear la presentación de un documento estructurado escrito en un lenguaje de marcado. Es muy usado para establecer el diseño visual de los documentos web, e interfaces de usuario escritas en HTML o XHTML; el lenguaje puede ser aplicado a cualquier documento XML, incluyendo XHTML, SVG, XUL, RSS, etcétera. Junto con HTML y JavaScript, CSS es una tecnología usada

por muchos sitios web para crear páginas visualmente atractivas, interfaces de usuario para aplicaciones web y GUIs para muchas aplicaciones móviles.

CSS está diseñado principalmente para marcar la separación del contenido del documento y la forma de presentación de este, características tales como las capas o *layouts*, los colores y las fuentes. Esta separación busca mejorar la accesibilidad del documento, proveer más flexibilidad y control en la especificación de características presentacionales, permitir que varios documentos HTML compartan un mismo estilo usando una sola hoja de estilos separada en un archivo .css, y reducir la complejidad y la repetición de código en la estructura del documento.

#### <span id="page-7-2"></span>3.6 JAVASCRIPT

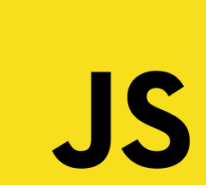

JavaScript es un lenguaje de programación interpretado, dialecto del estándar ECMAScript. Se define como orientado a objetos, basado en prototipos, imperativo, débilmente tipado y dinámico.

Se utiliza principalmente del lado del cliente, implementado como parte de un navegador web permitiendo mejoras en la interfaz de usuario y páginas web dinámicas y JavaScript del lado del servidor. Su uso en aplicaciones externas a la web es también significativo.

### <span id="page-8-0"></span>3.7 GitHub

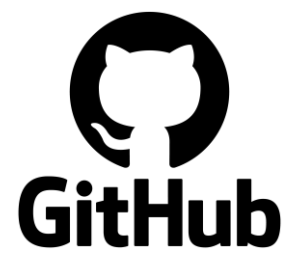

típicamente de forma pública.

GitHub es una plataforma de desarrollo colaborativo para alojar proyectos utilizando el sistema de control de versiones Git. Se utiliza principalmente para la creación de código fuente de programas de ordenador. El software que opera GitHub fue escrito en Ruby on Rails. El código de los proyectos alojados en GitHub se almacena

## <span id="page-9-0"></span>4 Estimación

A continuación, se realizarán dos estimaciones del proyecto, una mediante puntos de caso de uso y otra mediante puntos de función.

### <span id="page-9-1"></span>4.1 Estimación mediante puntos de casos de uso

Este método está basado en las técnicas de puntos de función.

Un caso de uso es la descripción de una acción o actividad. Un diagrama de caso de uso es una descripción de las actividades que deberá realizar alguien o algo para llevar a cabo algún proceso

Los casos de uso no abordan la complejidad de las funciones ni de las características que se describen. El esfuerzo de desarrollo de un caso de uso depende mucho del desarrollador.

A partir de las especificaciones dadas por el cliente hemos sacado los siguientes casos de uso, representados en el diagrama expuesto a continuación:

#### Cálculo de la estimación por casos de uso

Primero hay que clasificar cada interacción entre cada actor y caso de uso según su complejidad y le asignamos un peso.

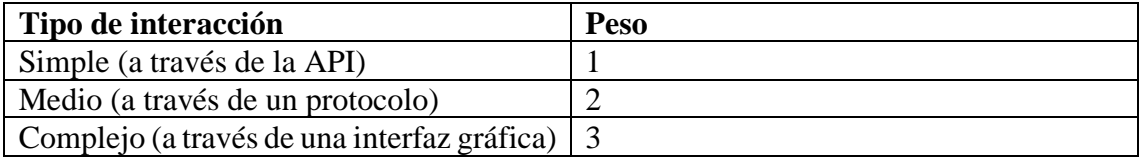

Todas las interacciones del actor con el sistema se llevan a cabo a través de una interfaz gráfica por lo que el peso de todas ellas será de 3.

#### **Tabla de actores**

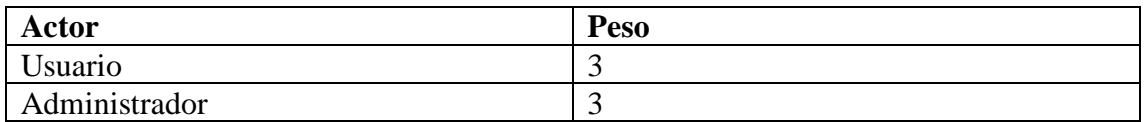

Procedemos a calcular la complejidad de cada caso de uso según el número de transacciones o escenarios.

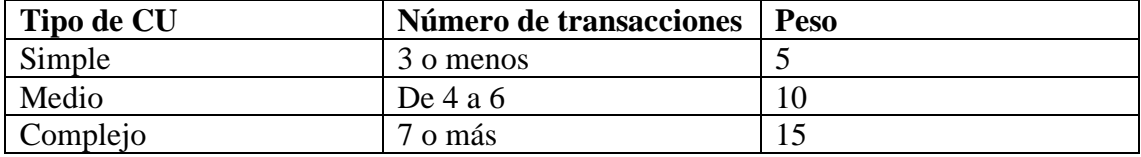

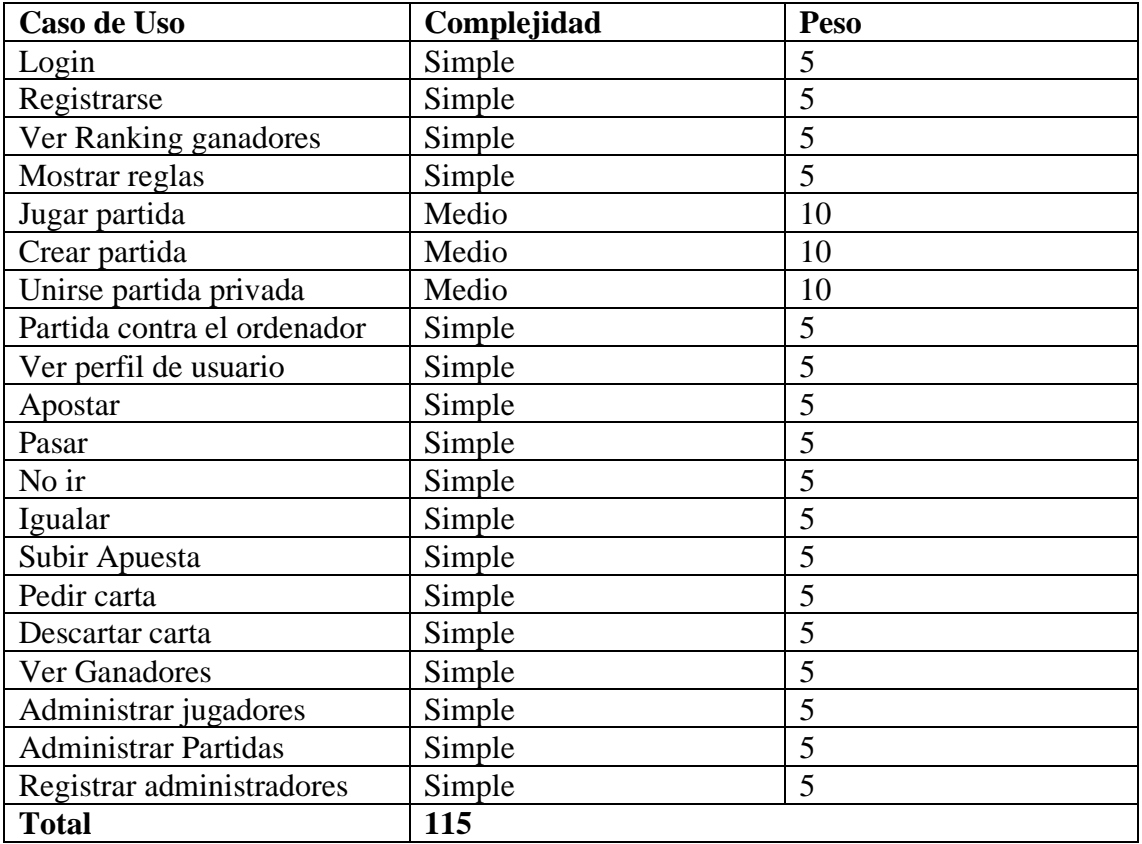

Por lo tanto, el peso de los casos de uso será:

Ahora, calculamos los puntos de caso de uso sin ajustar:

UUCP = peso de los actores sin ajustar + peso de los casos de uso sin ajustar

 $UUCP = UAW + UUCW = 10 + 115 = 125$  Puntos de casos de uso sin ajustar

Calculamos el Factor de Complejidad Técnica (TCF)

- Resultado = Peso \* Influencia
- Influencia:

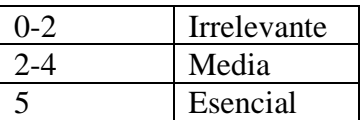

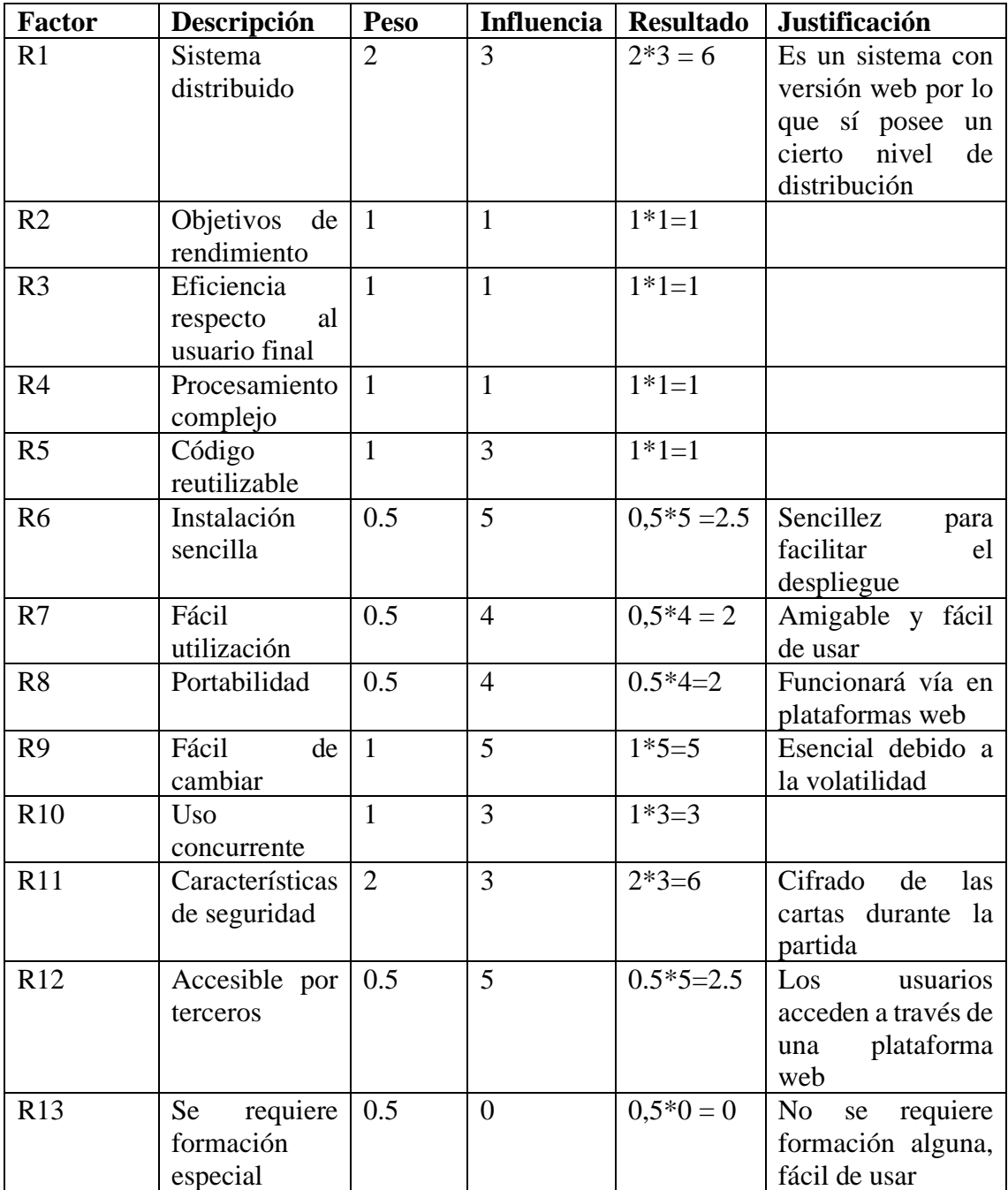

$$
TCF = 0.6 + (0.01 * \sum_{I=1}^{13} Ri)
$$

Por lo tanto,

TCF =  $0.6 + (0.01*(6+1+1+1+1+2.5+2+2+2.5+3+6+5+0)) = 0.6 + (0.01*33) =$ 0.93

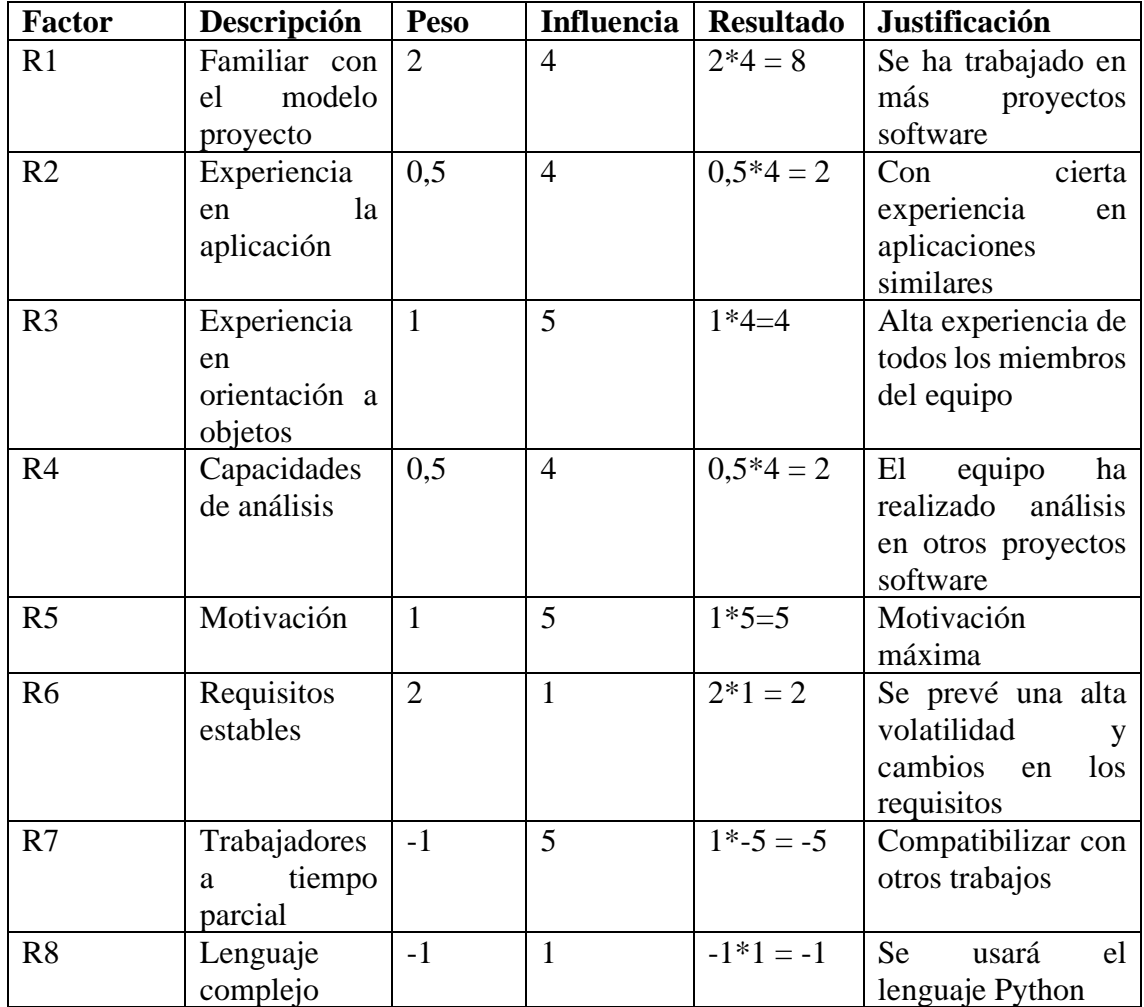

 $EF = 1.4 + (-0.03 * \sum_{i=1}^{8} Ri)$ 

Por lo tanto,

EF =  $1.4 + (-0.03*(8+2+4+2+5+2-5-1)) = 1.4 + (-0.03*17) = 1.4 - 0.51 = 0.89$ 

Calculamos a continuación los puntos de caso de uso ajustados

(UCP): UCP = UUCP \* TCF \* EF = 125 \* 0.93 \* 0.89 = 103.5 **Puntos de casos de uso ajustados**

Procedemos a calcular estimación del esfuerzo:

Esfuerzo = UCP \* Factor de Productividad =  $103.5$  \* 20 horas/persona = 2069 horas/persona

El factor de productividad utilizado es el de Karner, que establece que se necesitan 20 horas por persona en por cada punto de función.

Estimación esfuerzo proyecto completo:

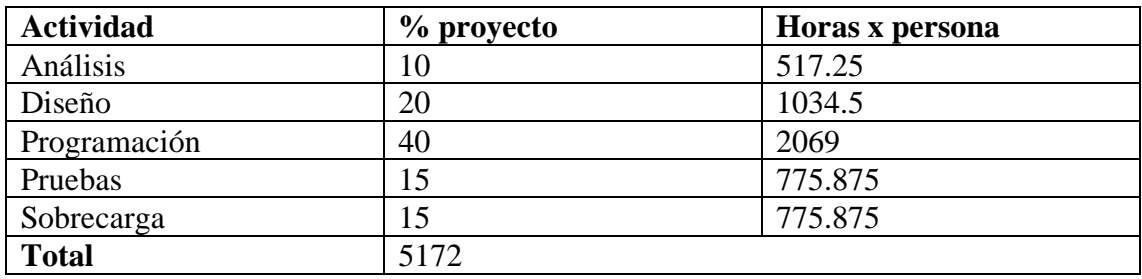

El esfuerzo estimado en distintas unidades sería:

Esfuerzo (en meses) = 5172 horas-persona / 8 horas-día / 21 días-mes = 30.78 meses

Teniendo en cuenta que una jornada laboral dura 8 horas al día y un mes cuenta con 21 días laborales de media. Teniendo en cuenta que el proceso puede ser paralelizado, gracias a disponer de 4 miembros en el equipo de trabajo, el tiempo total sería:

Tiempo (en meses) =  $30.78$  meses / 4 personas =  $7.69$  meses

### <span id="page-13-0"></span>4.2 Estimación por puntos de función

La estimación mediante puntos de función es una técnica basada en una métrica que cuantifica la funcionalidad (en relación con su complejidad) que se debe entregar al usuario al construir la aplicación.

Para la realización de los cálculos de la estimación por puntos de función se han seguido la siguiente tabla de complejidades:

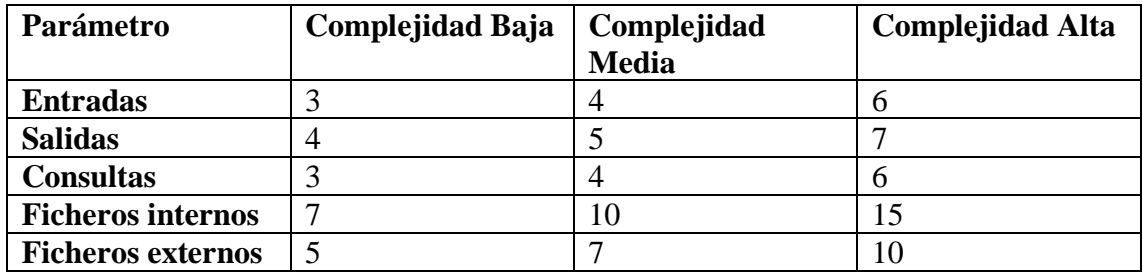

Para comenzar el proceso de estimación, calculamos el número de entradas, salidas, consultas, ficheros internos y externos, junto a sus elementos.

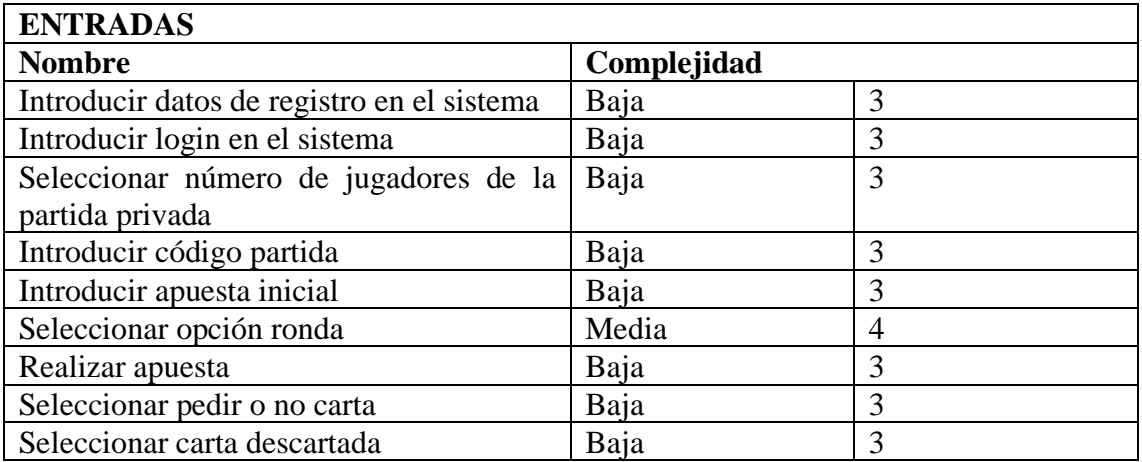

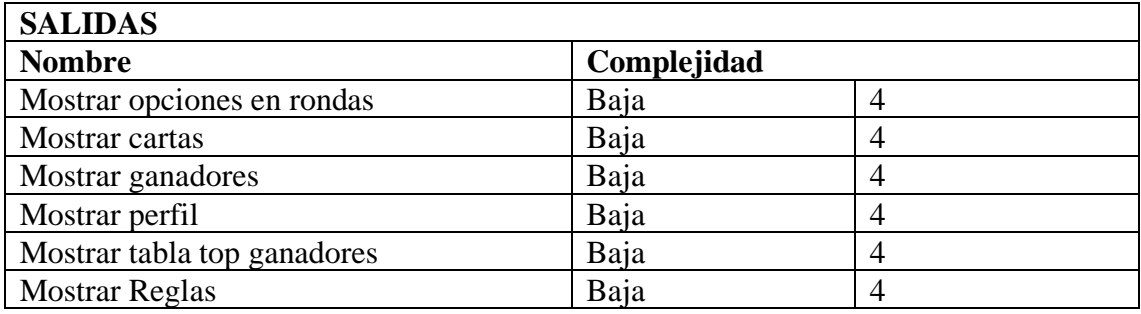

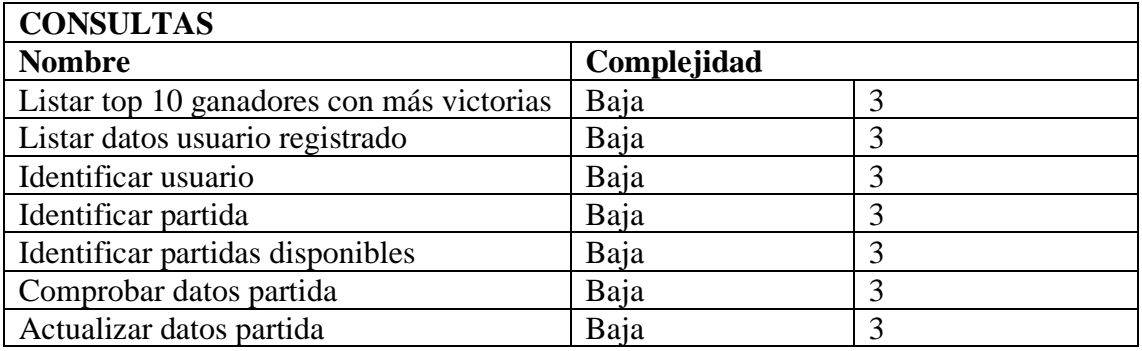

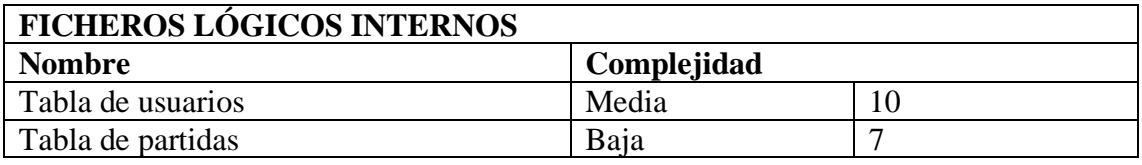

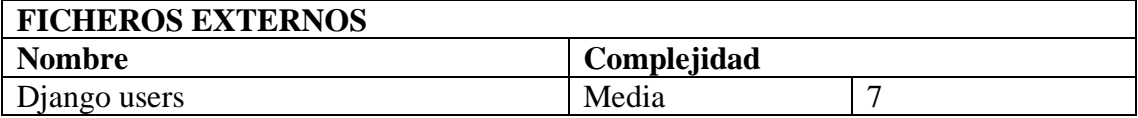

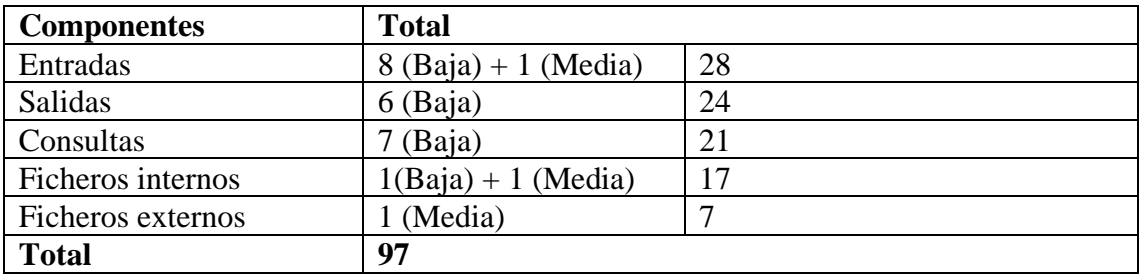

Procedemos a calcular de puntos de función no ajustados:

A continuación, en la siguiente tabla se muestra los factores de ajuste que se usan para calcular los **Puntos de Función Ajustados (PFA)**

En esta tabla, a cada atributo se le asignará un valor entre 0 y 5, según su grado de influencia:

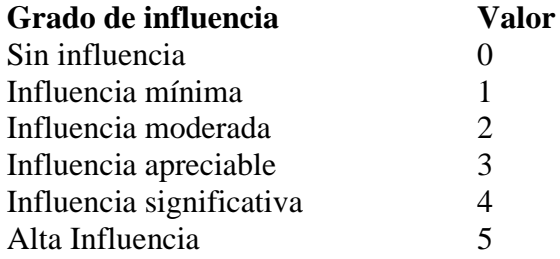

#### **Tabla de factores**

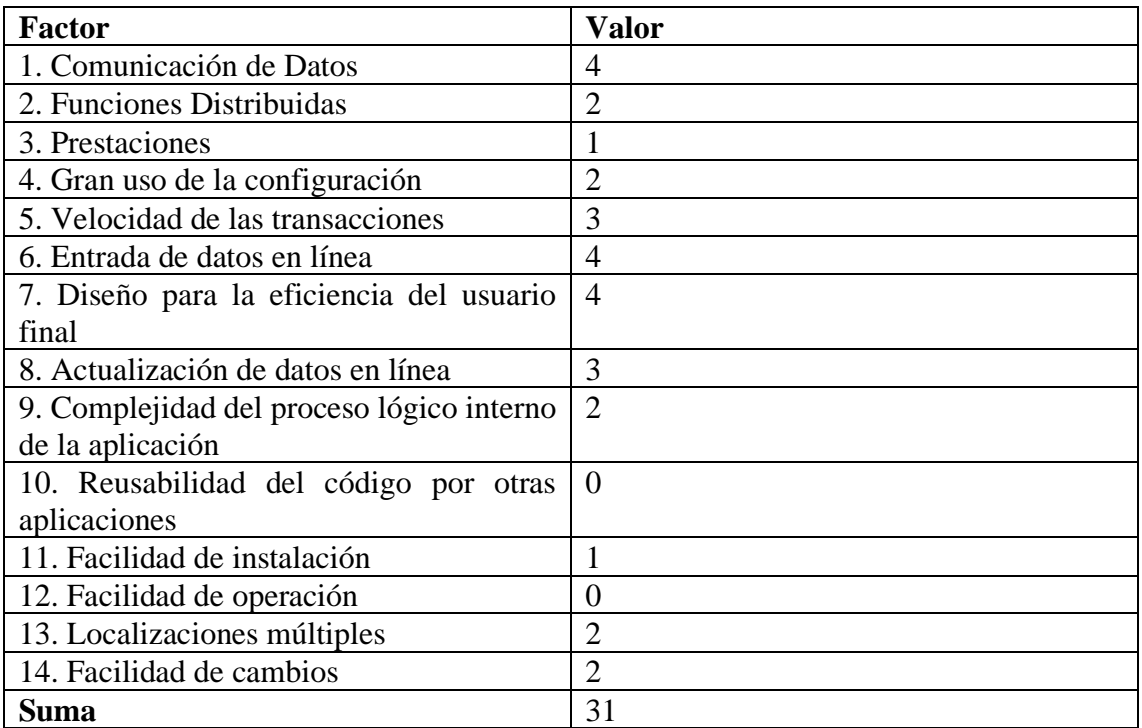

FA =  $0.65 + 0.01 \cdot \sum$  Factores Complejidad =  $0.65 + 0.01 \cdot 31 = 0.96$ 

Con estos valores obtenidos podemos obtener los puntos de función ajustados (PFA):

 $PFA = PFNA \cdot FA = 97 \cdot 0.96 = 93.12$ 

Considerando que vamos a utilizar el lenguaje Python para el desarrollo de la aplicación, consultamos el número de líneas de código promedio por Punto de Función que establece la industria del software cuando se utiliza Python.

En Python, un Punto de Función (PF) equivale a 62 líneas de código (LDC).

Por lo tanto, el tamaño del software en líneas de código será: Tamaño Software = 93.12  $PF \cdot 62$  LDC/PF = 5773.44 LDC = 5.77 KLDC

Utilizando el método de COCOMO II podemos estimar el esfuerzo necesario y el coste total del proyecto:

Al realizar la estimación al comienzo del proyecto, se utilizará el modelo COCOMO Básico con modo orgánico, al desarrollarse la aplicación software en un entorno estable, con poca innovación técnica y haberse estimado menos de 50 KLDC.

Esfuerzo =  $2.4 \cdot 5.77^{1.05} = 15.11$  personas-mes

Sabiendo que somos 4 personas en el equipo de trabajo:

Tiempo Desarrollo =  $15.11 / 4 = 4.78$  meses

Para hallar el coste total del proyecto hallamos la media de los sueldos de los integrantes del equipo de trabajo:

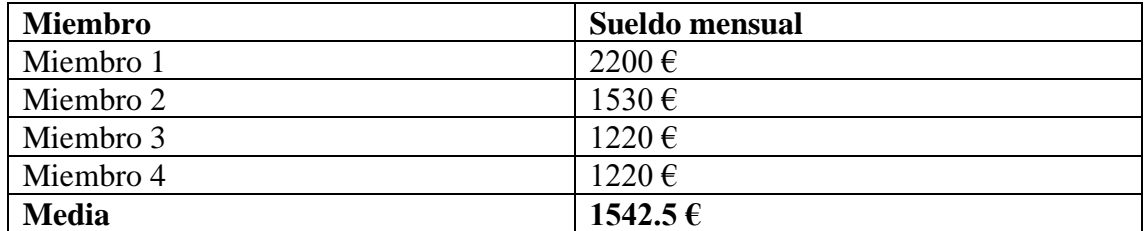

Por lo tanto, el coste estimado del proyecto será:

Coste Desarrollo =  $(2200 \text{€/mes} + 1530 \text{€/mes} + 1220 \text{€/mes} + 1220 \text{€/mes}) * 4.78 \text{ meses} =$ 29492.6 €

### <span id="page-16-0"></span>4.3 Comparativa

Tras realizar las estimaciones mediante dos procedimientos distintos, casos de uso y puntos de función, podemos observar que los resultados no coinciden:

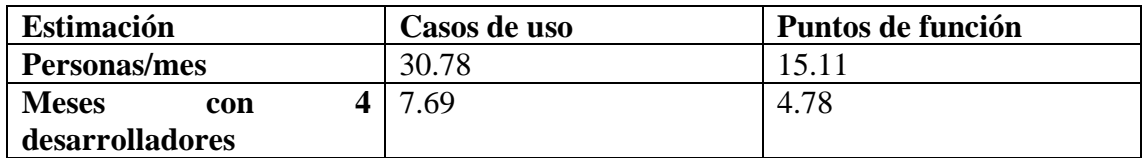

Para reconciliar la estimación por puntos de caso de uso, realizada anteriormente, con esta estimación por puntos de función calculamos la media entre ambas:

Duración Proyecto =  $(7.69 + 4.78) / 2 = 6.2$  meses

Por lo tanto, el coste estimado del proyecto será:

Coste Desarrollo =  $(2200 \text{€/mes} + 1530 \text{€/mes} + 1220 \text{€/mes} + 1220 \text{€/mes})$  \* 6.2 meses = 38254€

### <span id="page-17-0"></span>4.4 Presupuesto

A menudo es conveniente desglosar los costes estimados a lo largo del proyecto, para ofrecer una información más detallada de la distribución de los recursos de cara a la dirección.

El coste relacionado con la adquisición de Hardware y Software preciso para el desarrollo, implantación y funcionamiento normal del sistema es el siguiente:

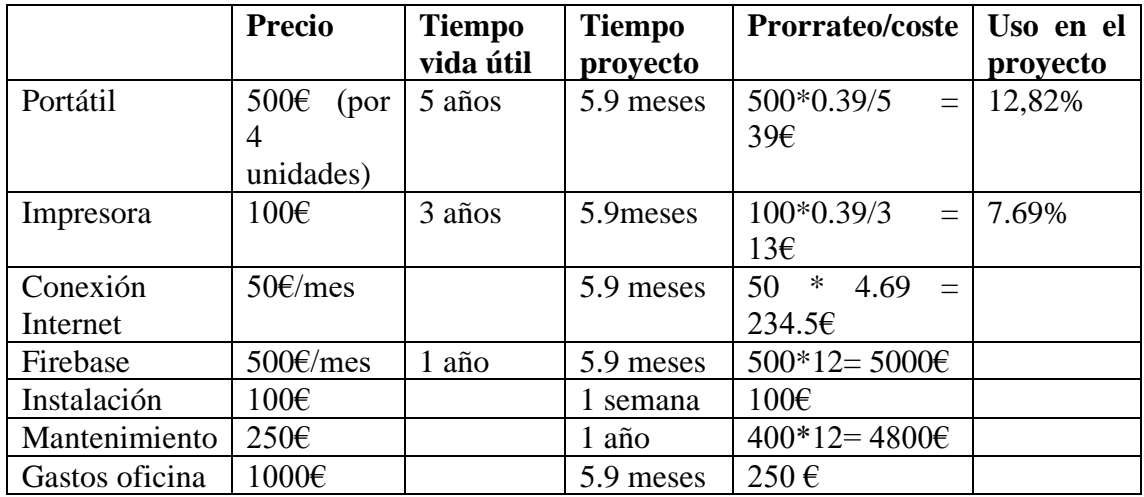

Por lo tanto, el presupuesto total del proyecto será:

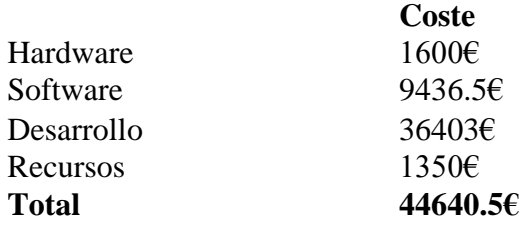

**Nota:** debemos tener en cuenta que el presupuesto de un proyecto no deja de ser una estimación y puede no coincidir con el coste total del proyecto.

## <span id="page-18-0"></span>5 Análisis

## <span id="page-18-1"></span>5.1 Descripción de actores

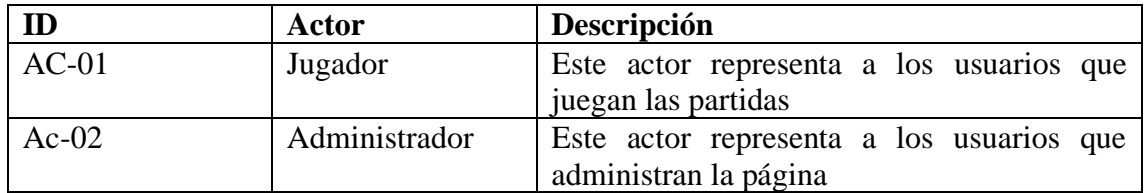

## <span id="page-18-2"></span>5.2 Requisitos de usuario

Se han abstraído los siguientes casos de uso:

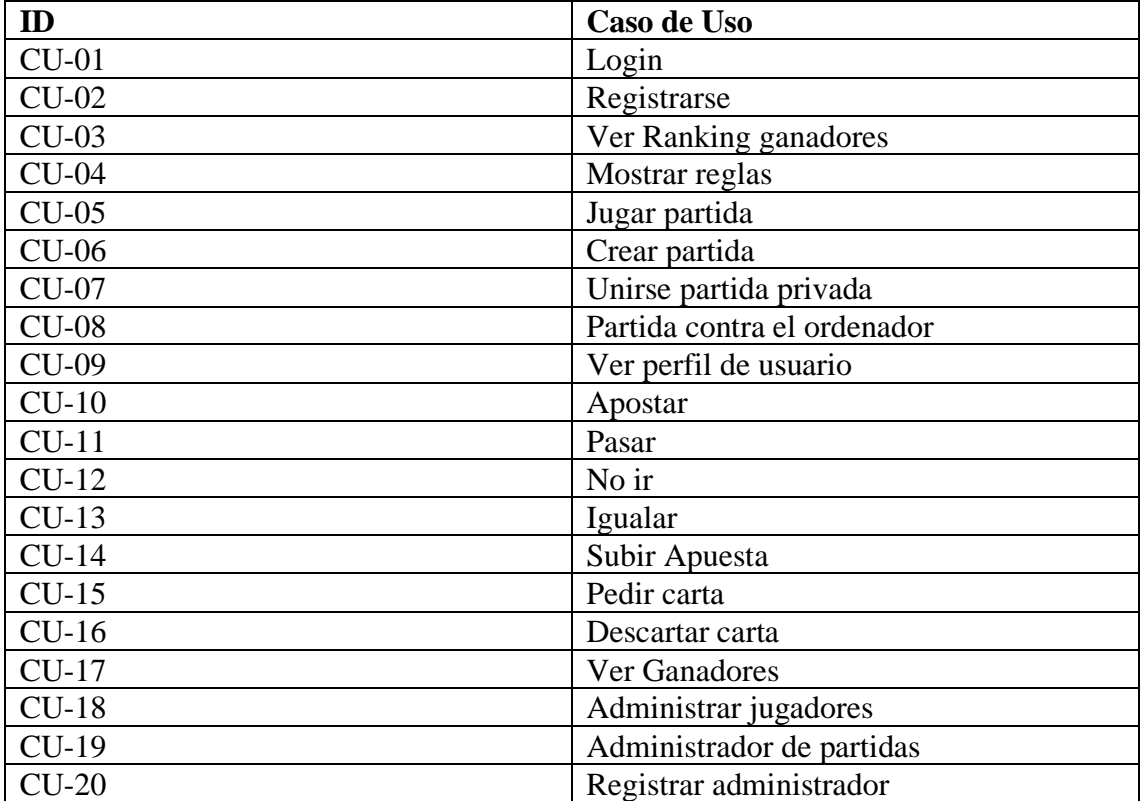

## <span id="page-18-3"></span>5.3 Diagrama Casos de Uso

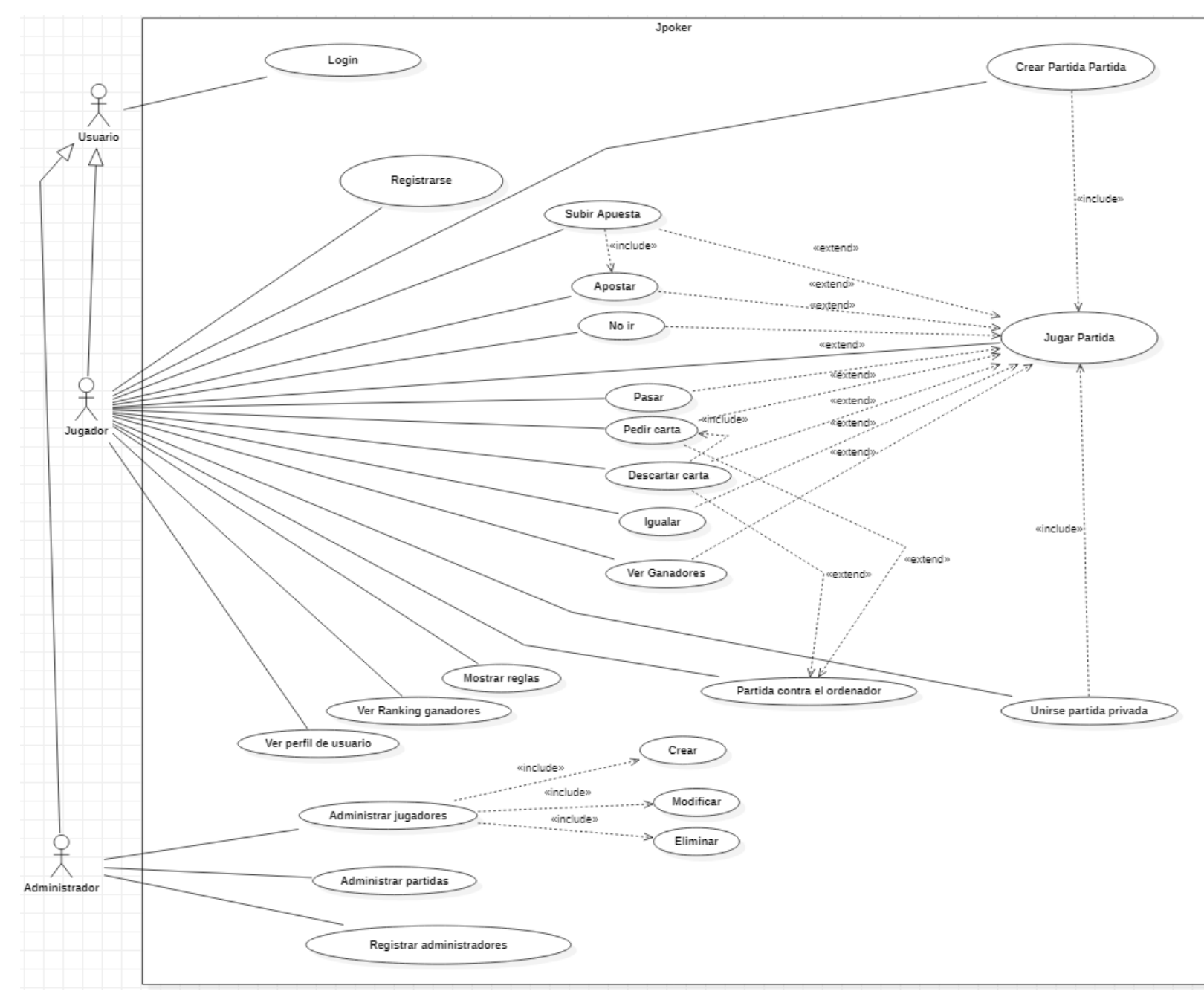

## <span id="page-20-0"></span>5.4 Especificación de los Casos de Uso

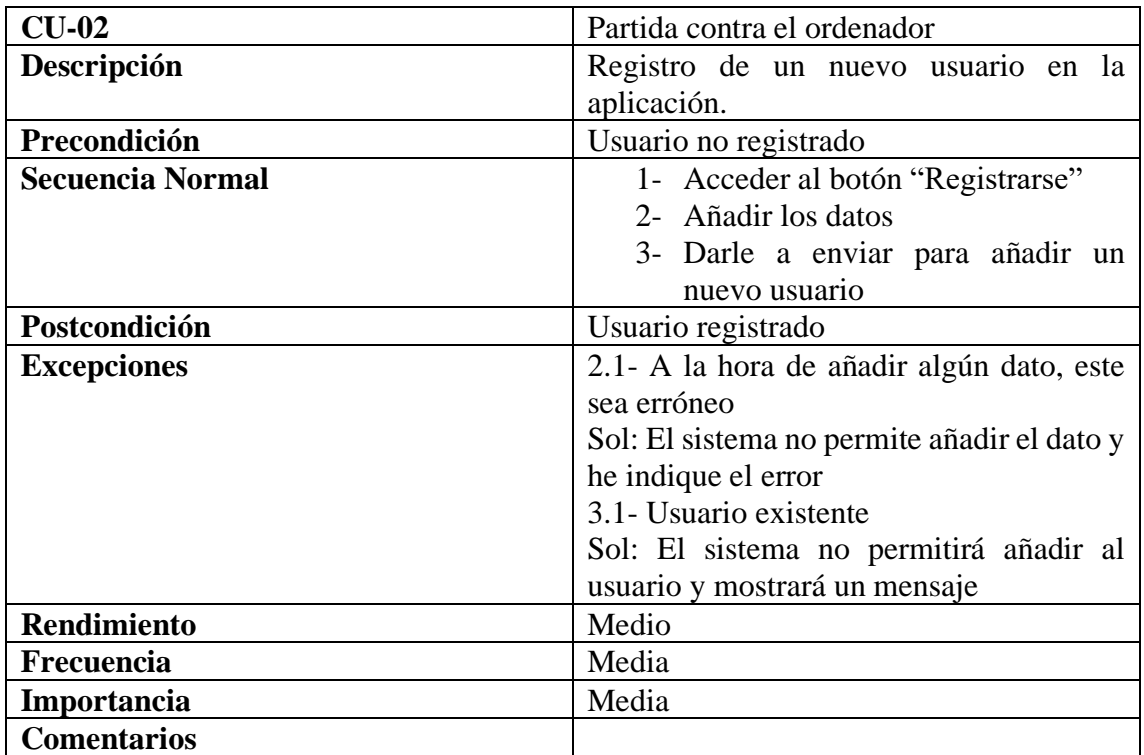

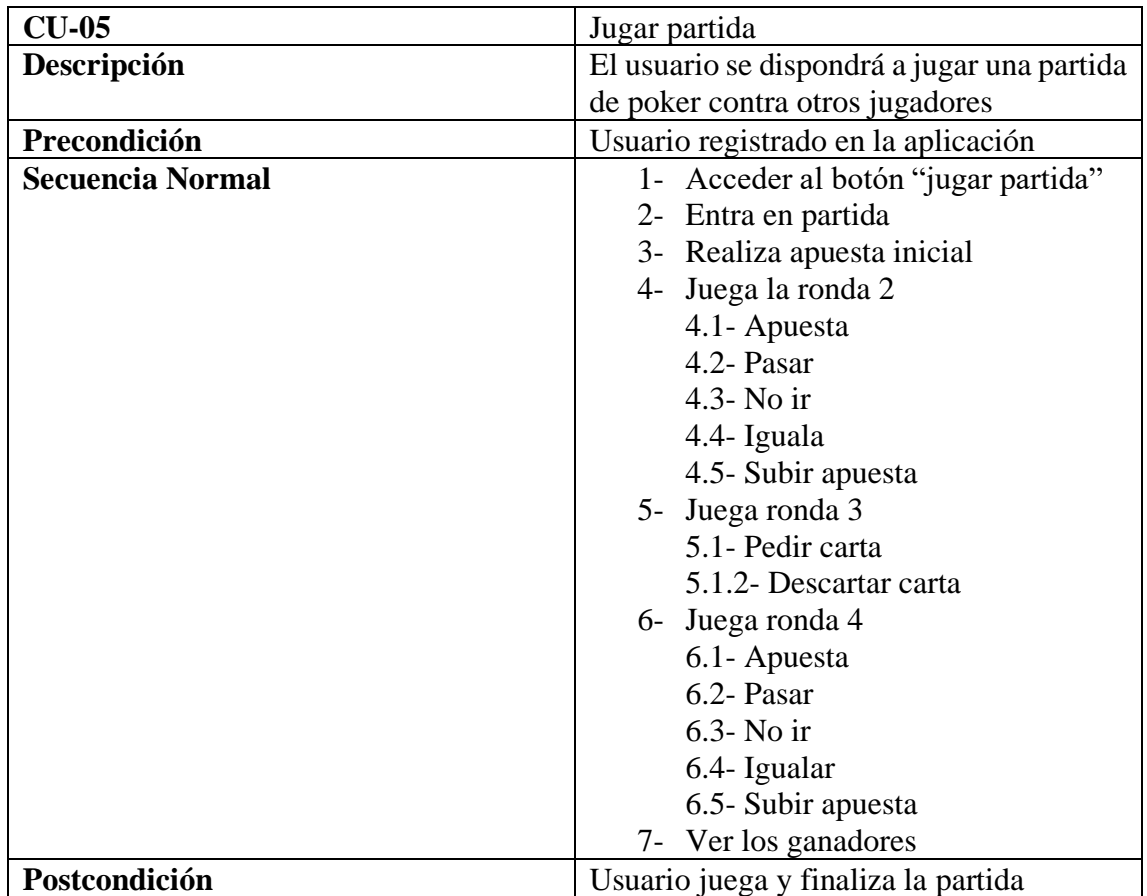

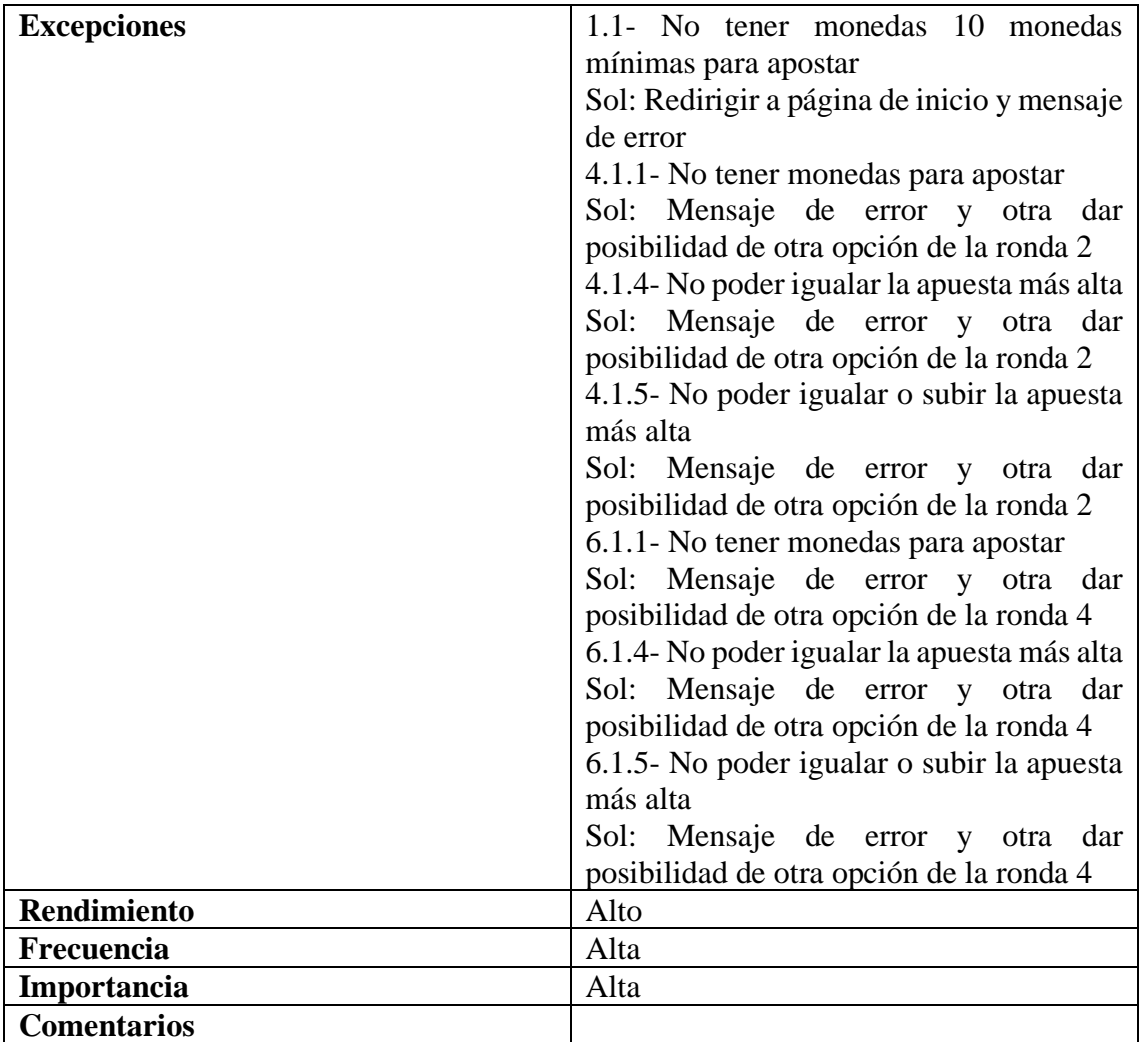

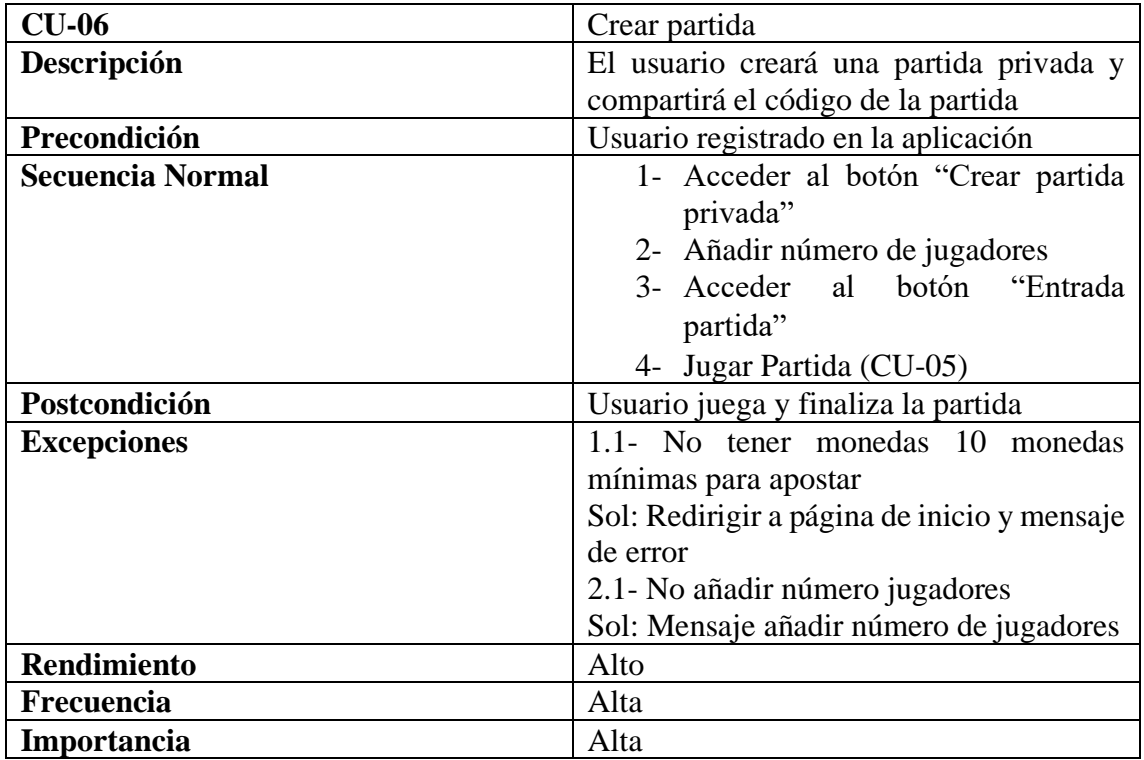

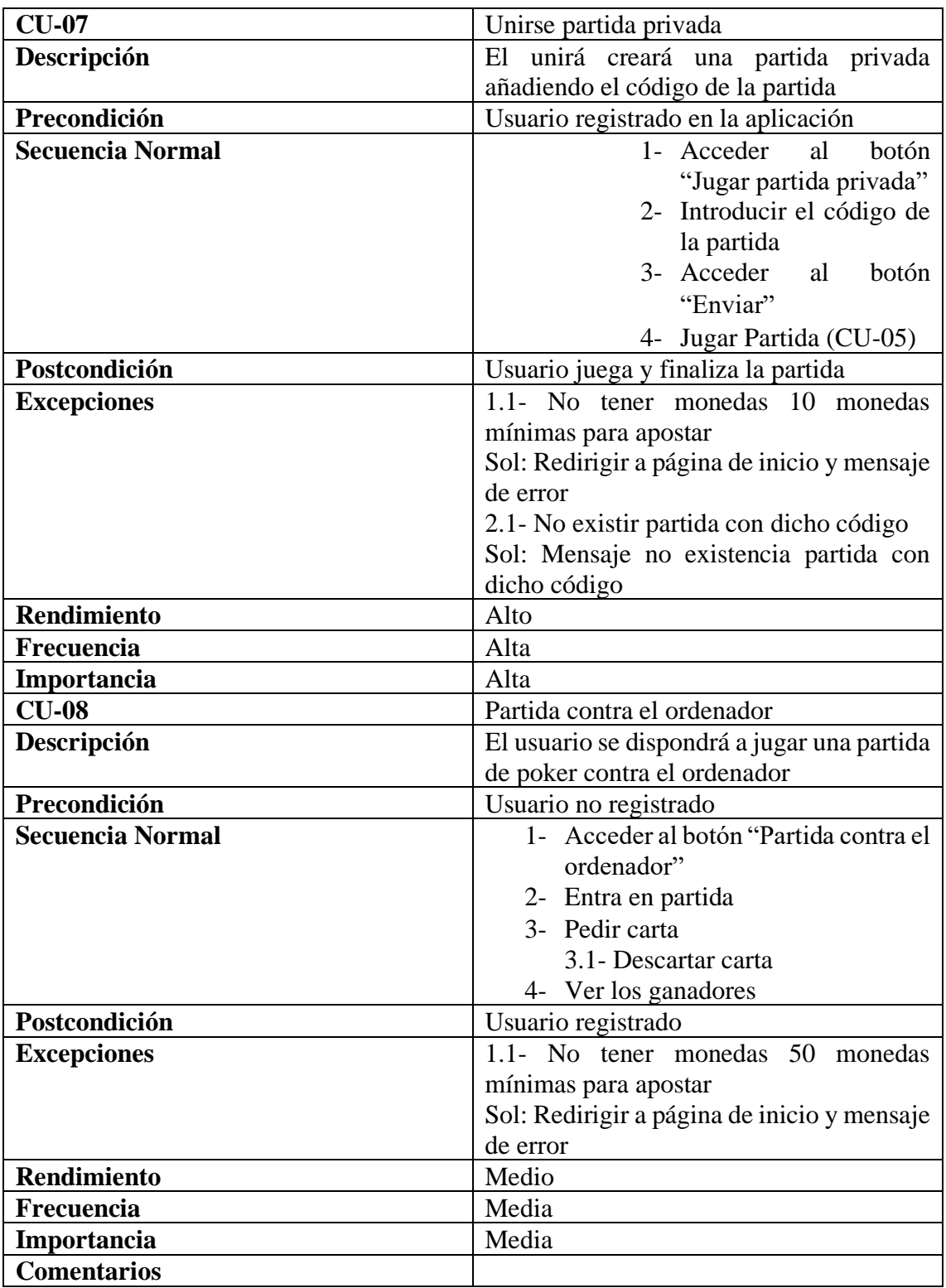

## <span id="page-23-0"></span>5.5 Requisitos funcionales y no funcionales

Un requisito funcional define una función del sistema de software o sus componentes, es decir, describen un conjunto de entradas, comportamientos y salidas.

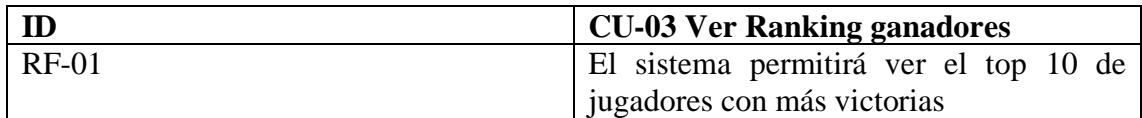

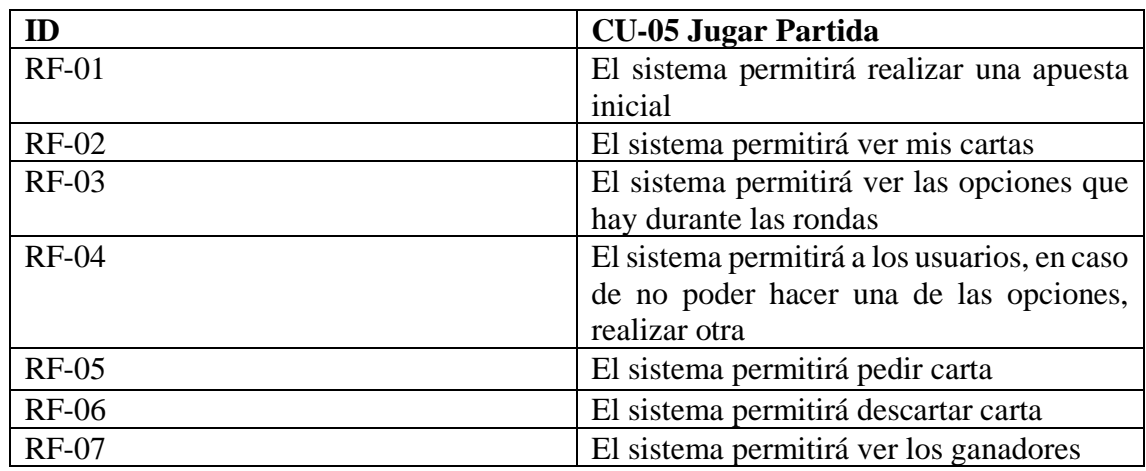

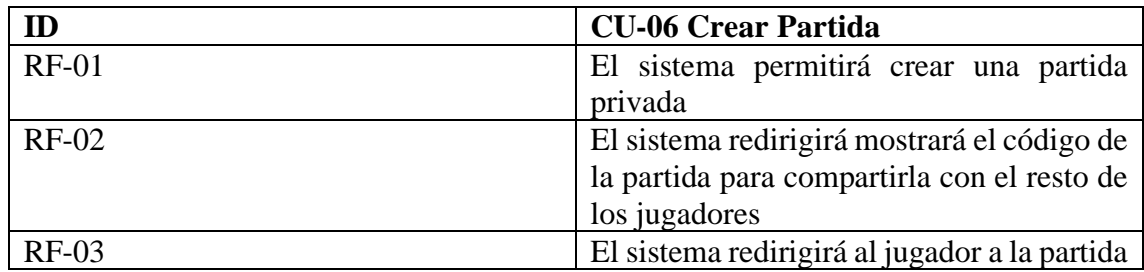

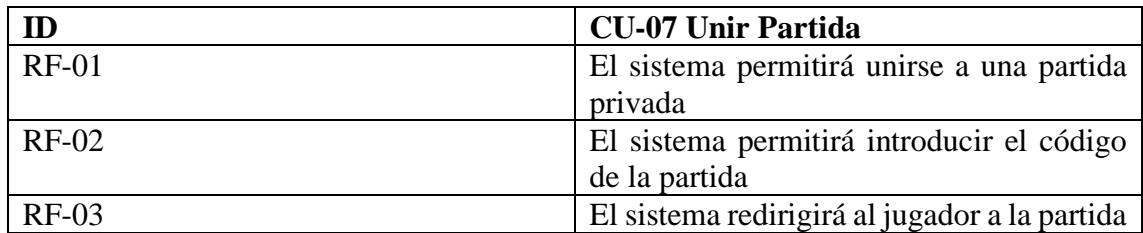

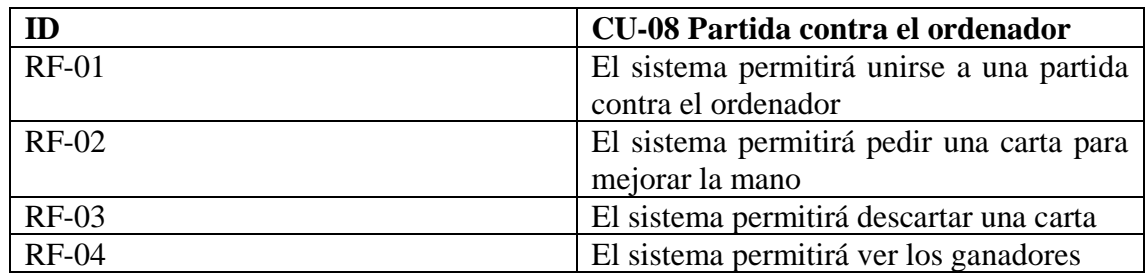

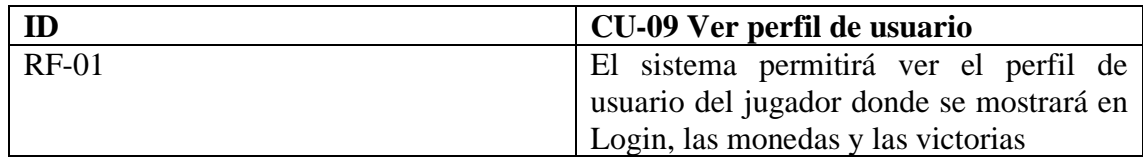

Un requisito no funcional o atributo de calidad es un requisito que especifica criterios que pueden usarse para juzgar la operación de un sistema, es decir, describen características de funcionamiento.

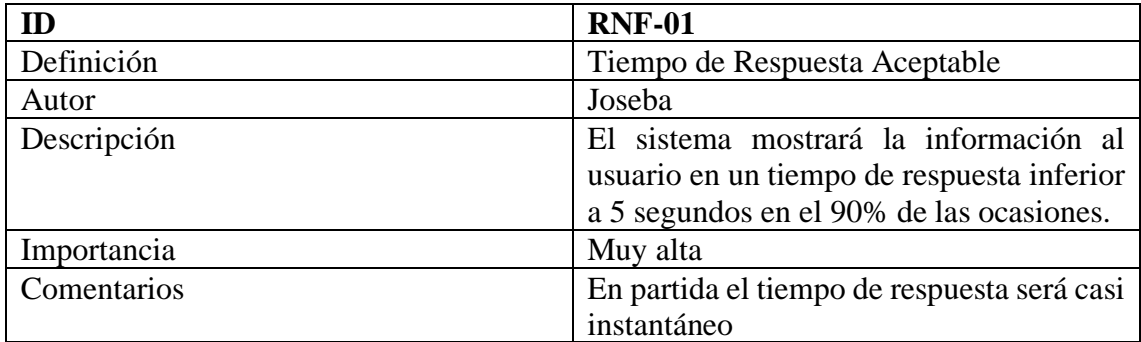

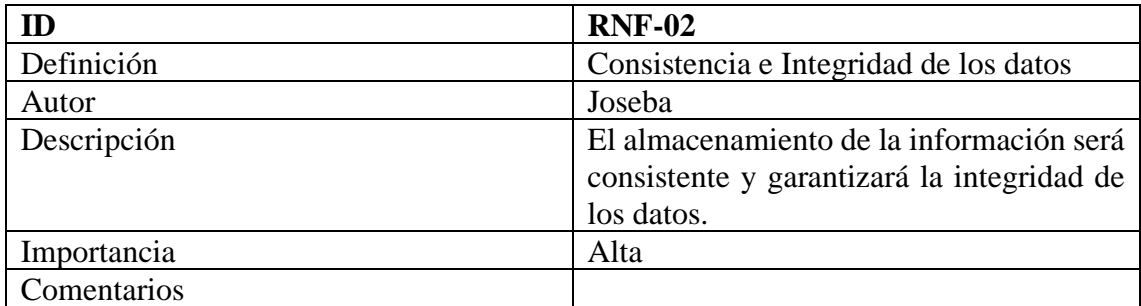

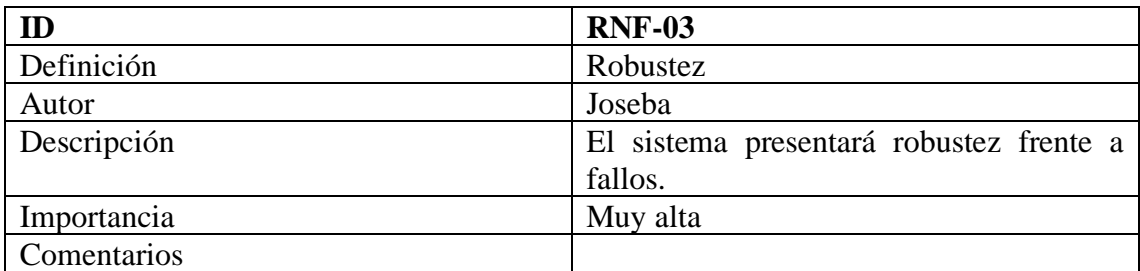

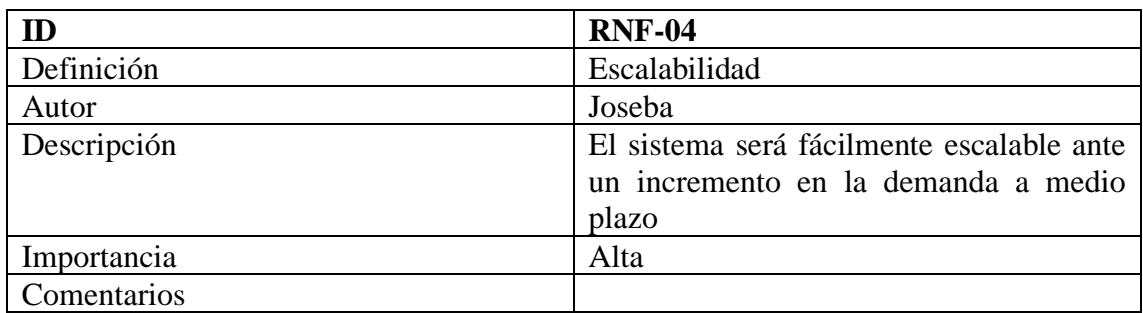

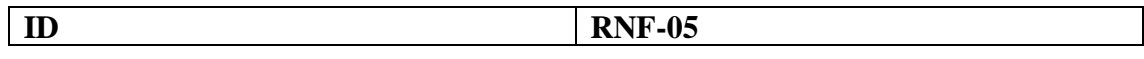

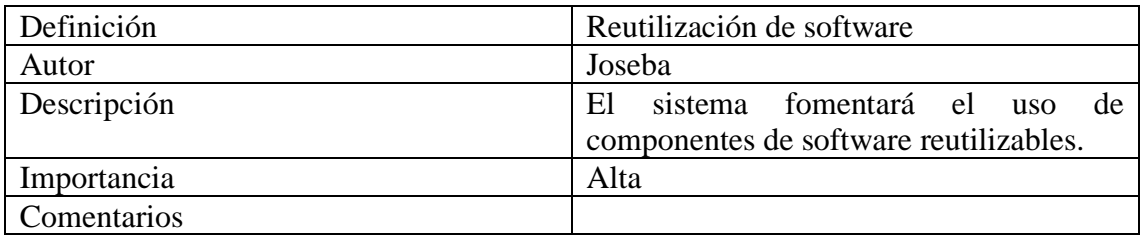

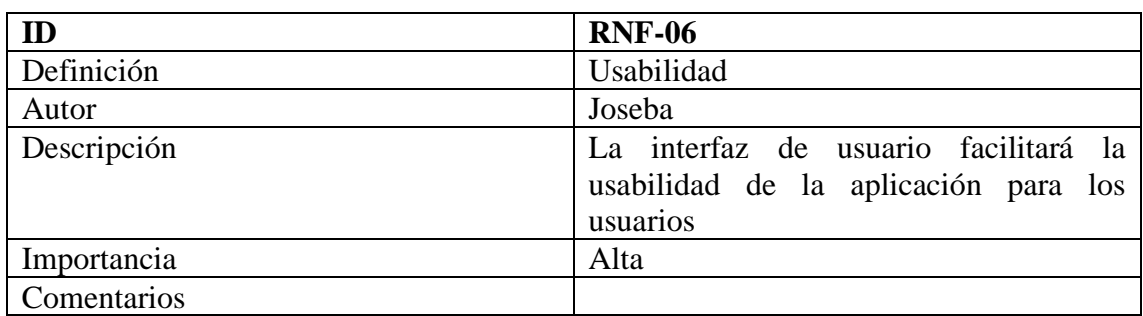

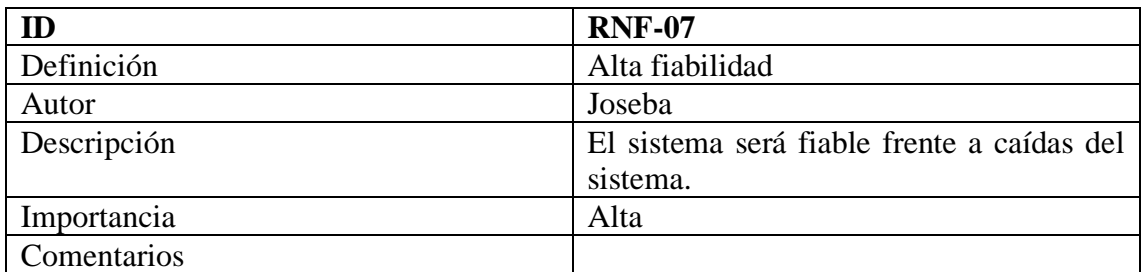

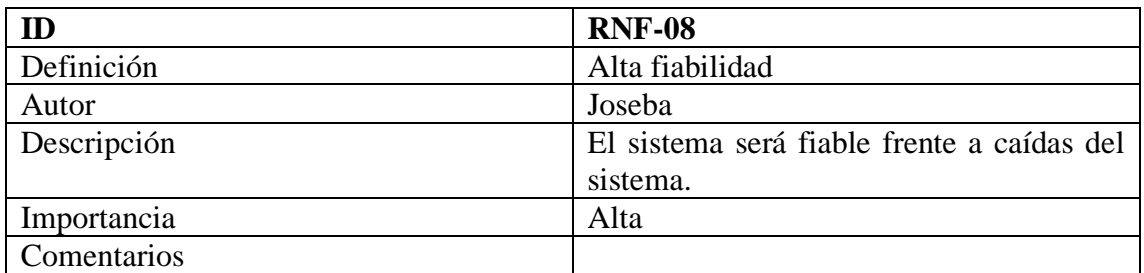

## <span id="page-25-0"></span>5.6 Requisitos de información

Los requisitos de información describen todos los aspectos relacionados con los datos con los que opera el sistema.

• Modelo Conceptual (Entidad - Relación)

El modelo Entidad Relación nos facilita una representación de la base de datos dará soporte de almacenamiento a nuestra aplicación

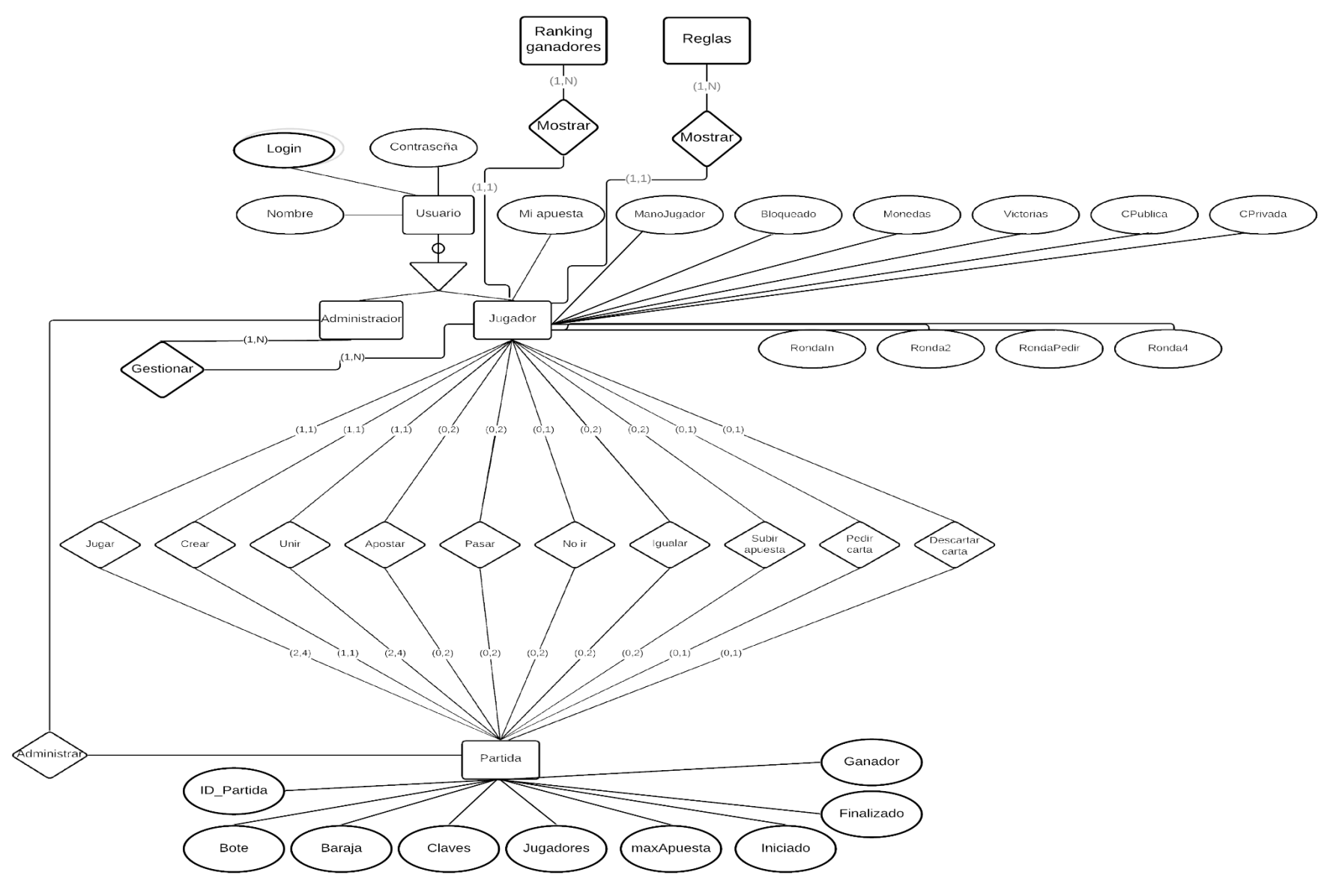

## <span id="page-27-0"></span>6 Diseño

En este apartado de diseño se incluyen, entre otras cosas, los diagramas de arquitectura lógica y física, los cuales son de vital importancia en el ámbito de las aplicaciones empresariales.

## <span id="page-27-1"></span>6.1 Arquitectura lógica

La arquitectura lógica define las diferentes partes en las que se estructura una aplicación.

Para modelar la arquitectura de nuestra aplicación Jpoker se ha seguido un estilo arquitectónico por capas, el cual diferencia 3 capas principales:

- Capa de Presentación
- Capa de Lógica de Negocio
- Capa de Acceso a Datos

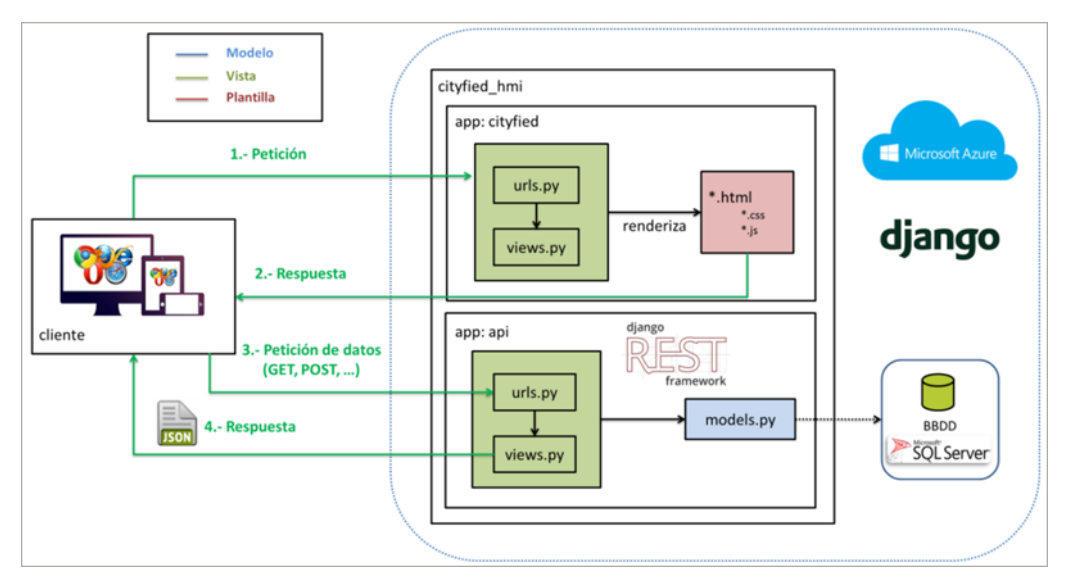

Más adelante en el documento se explicará más del patrón MTV (Model Templete View) que utiliza Django.

## <span id="page-27-2"></span>6.2 Arquitectura física

La arquitectura física identifica el ambiente físico de implantación de un sistema y tiene muy en cuenta las restricciones impuestas por los requisitos no funcionales que debe cumplir, de cara a utilizar unos componentes hardware u otros.

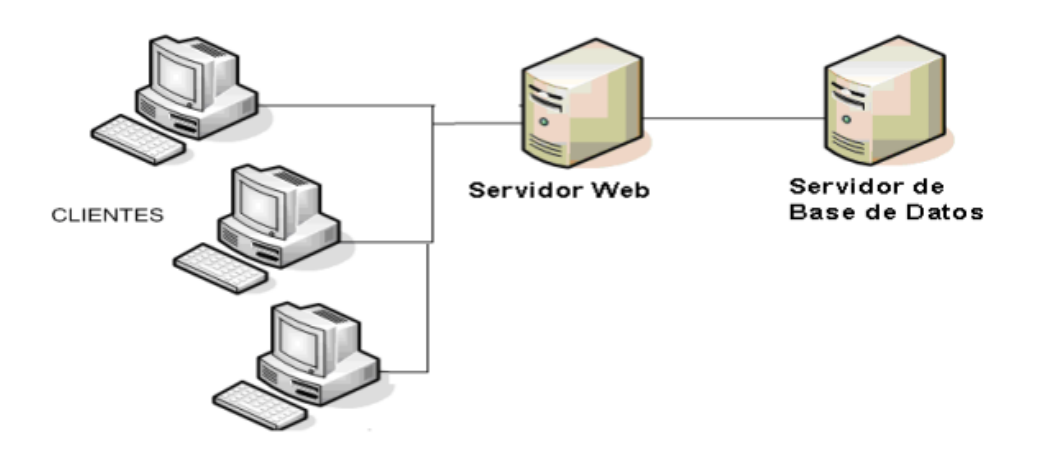

### <span id="page-28-0"></span>6.3 Diagrama de Clases Simplificado

Este diagrama describe la estructura de un sistema en cuanto a las diferentes clases que lo componen y las relaciones que existen en ellas.

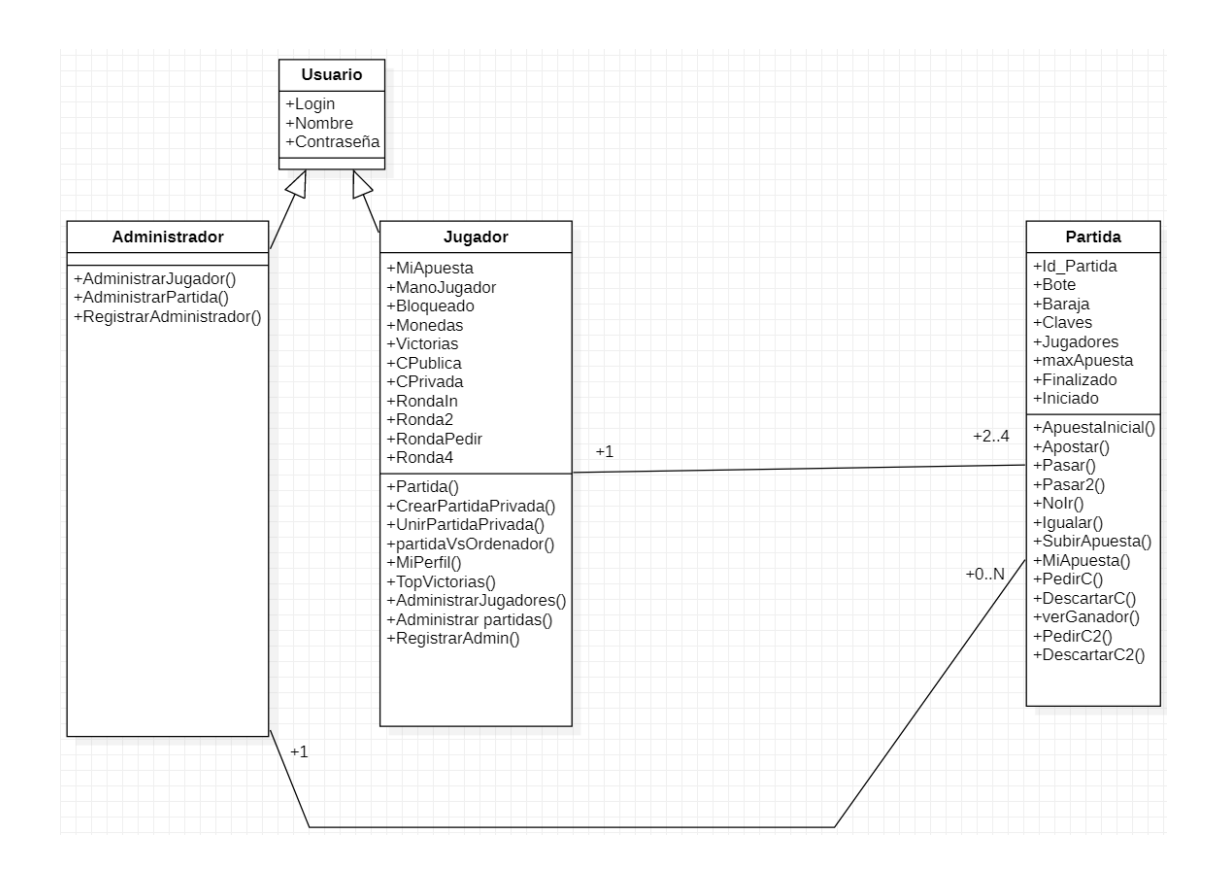

## <span id="page-29-0"></span>6.4 Diagramas de Secuencia

Estos diagramas permiten modelar las interacciones que se producen entre los distintos componentes de la aplicación con el fin de llevar a cabo una determinada tarea.

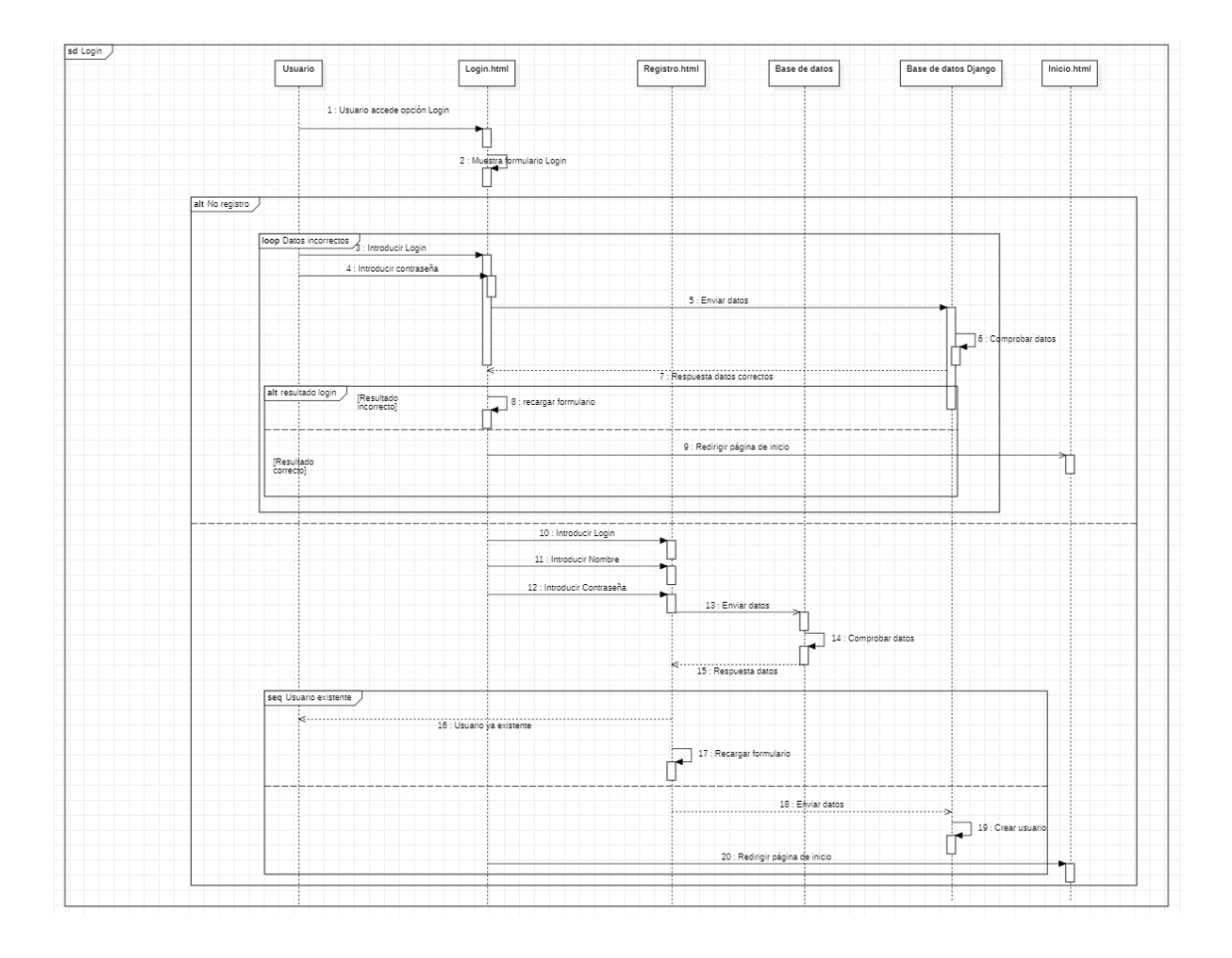

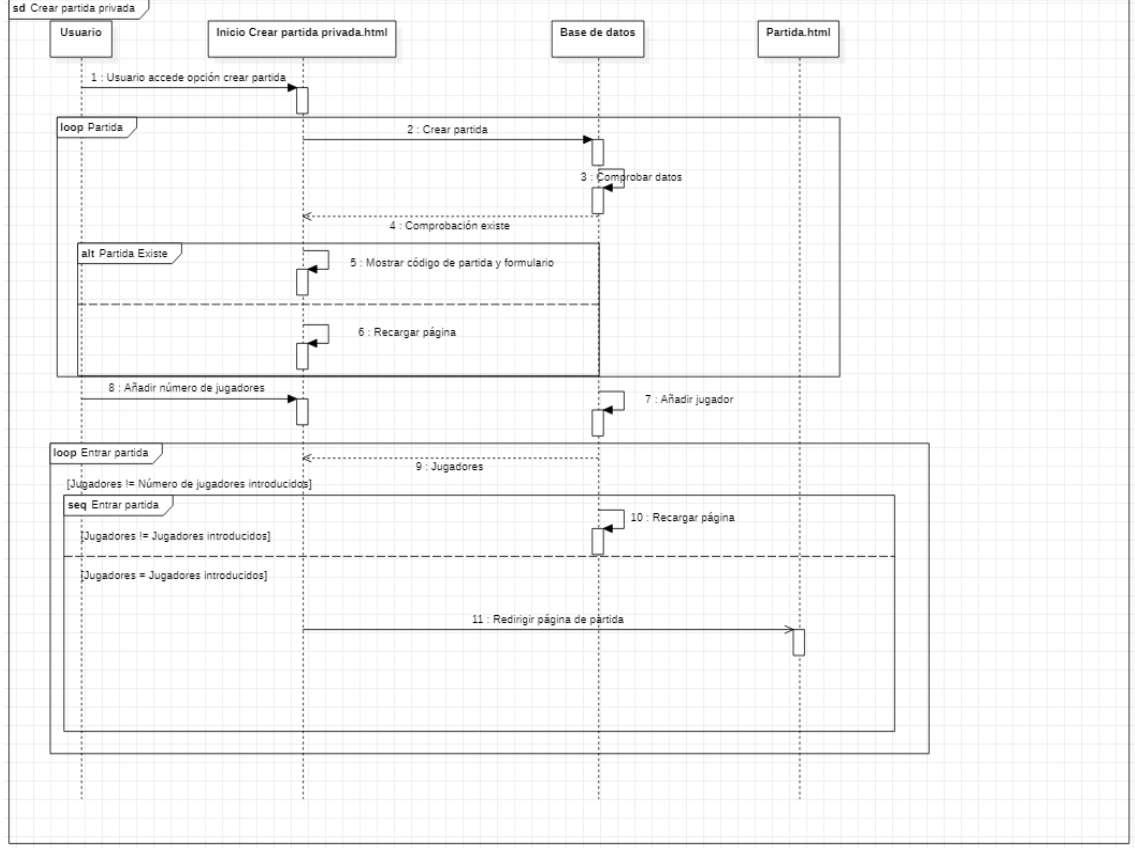

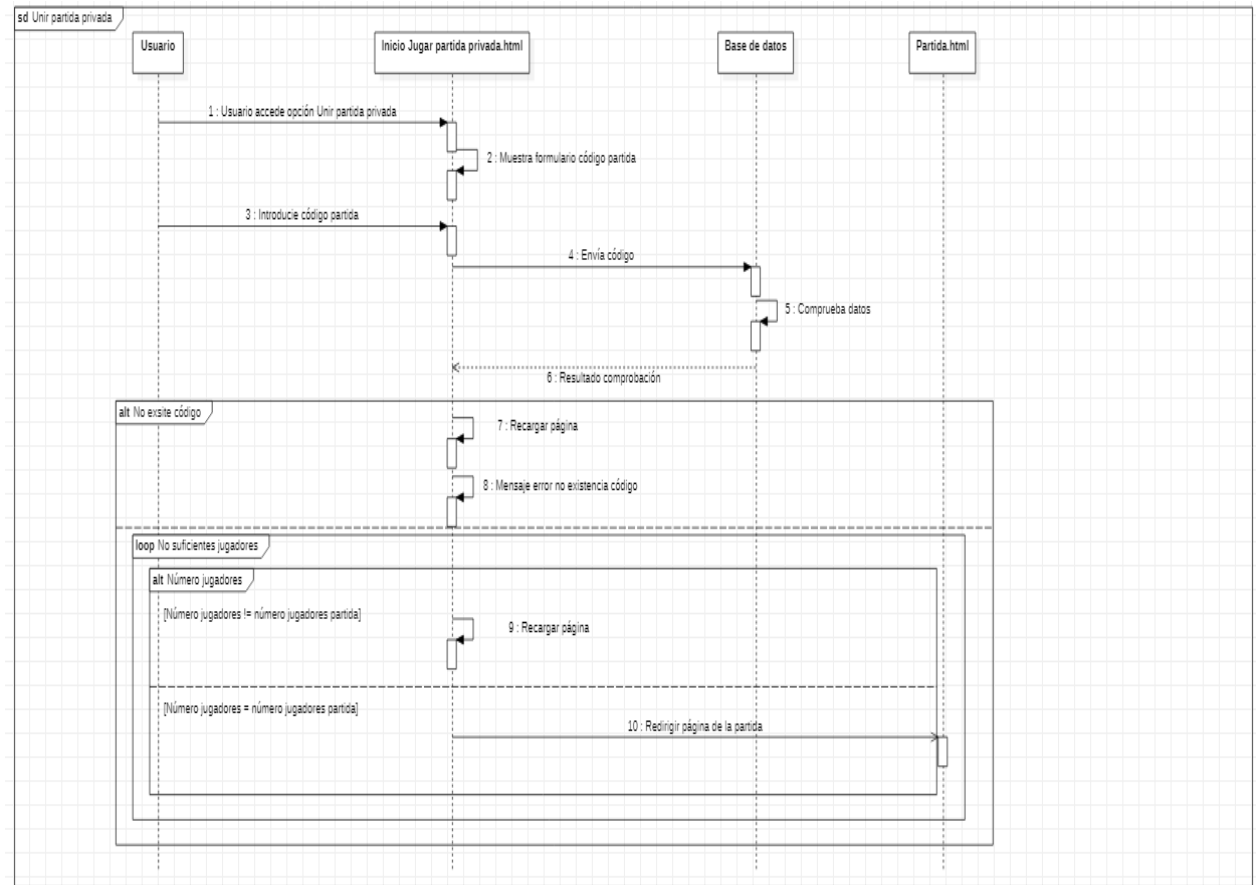

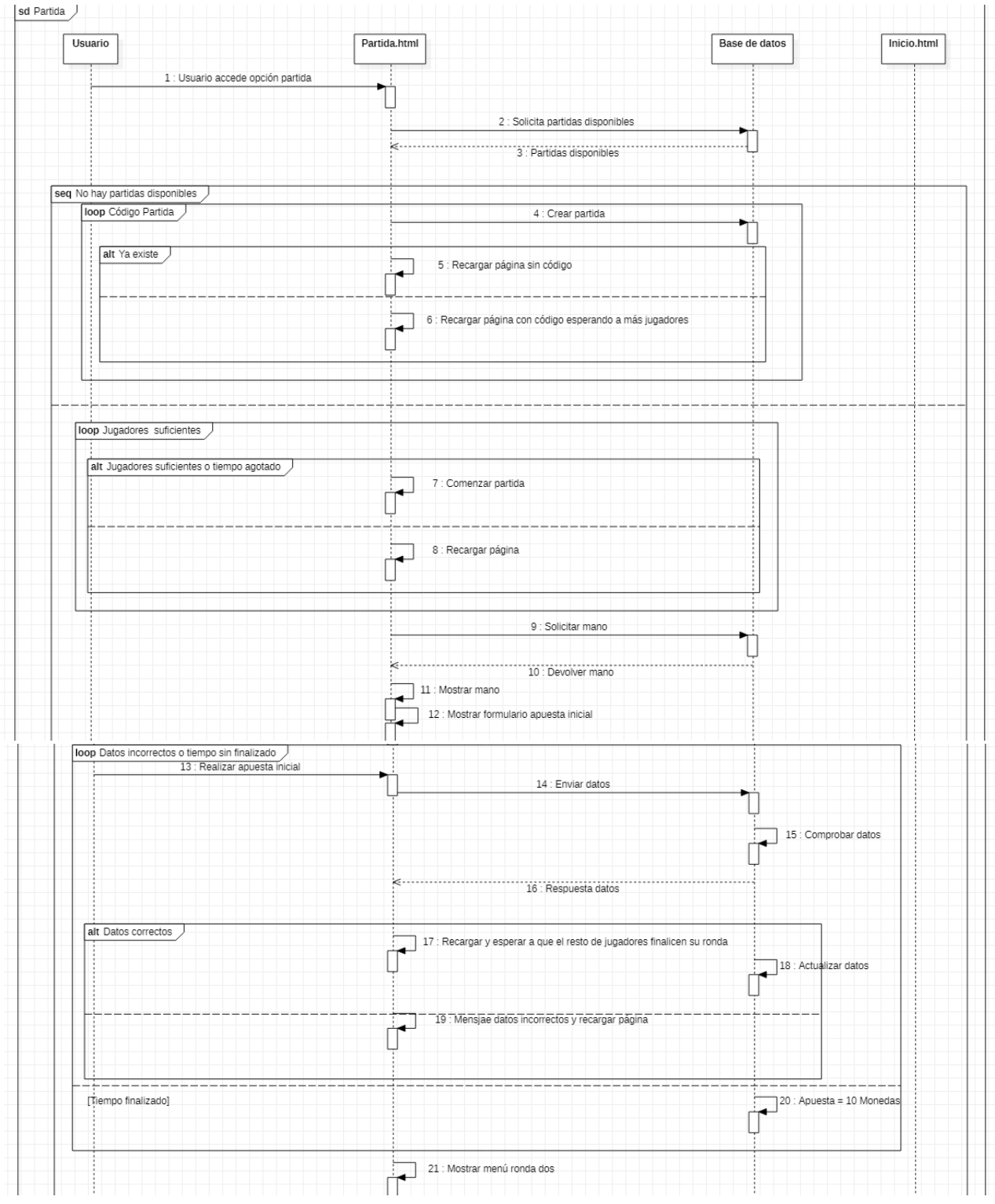

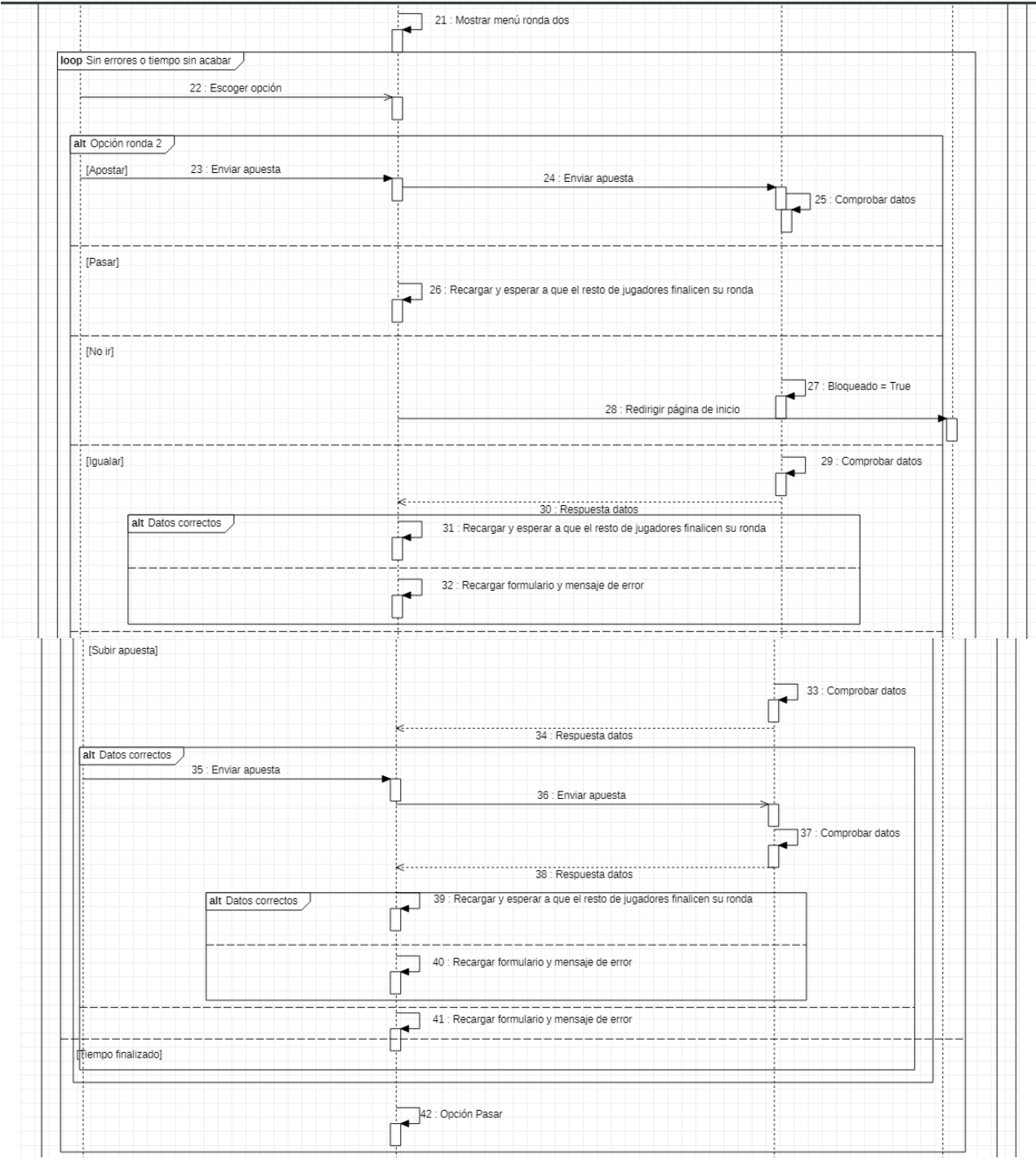

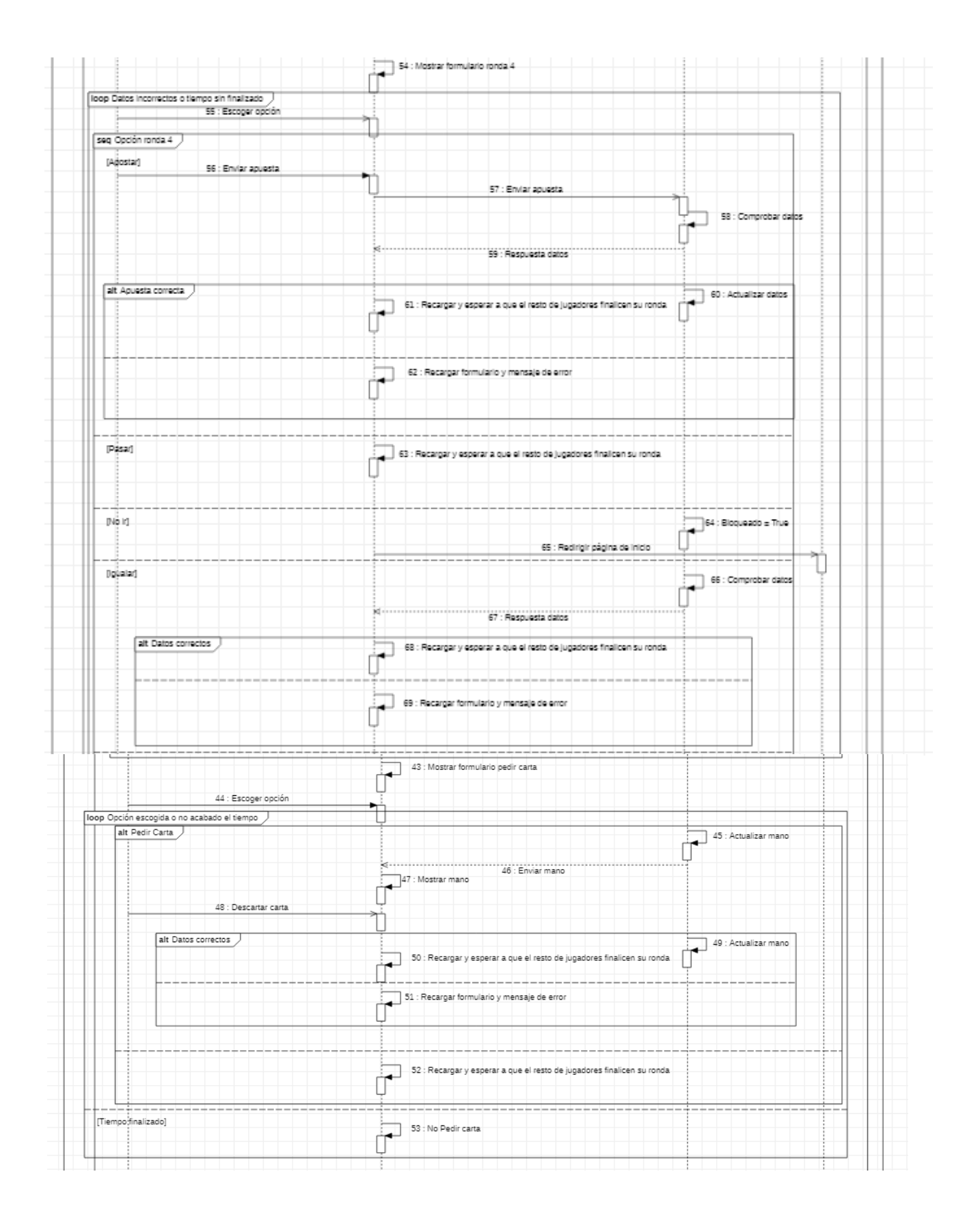

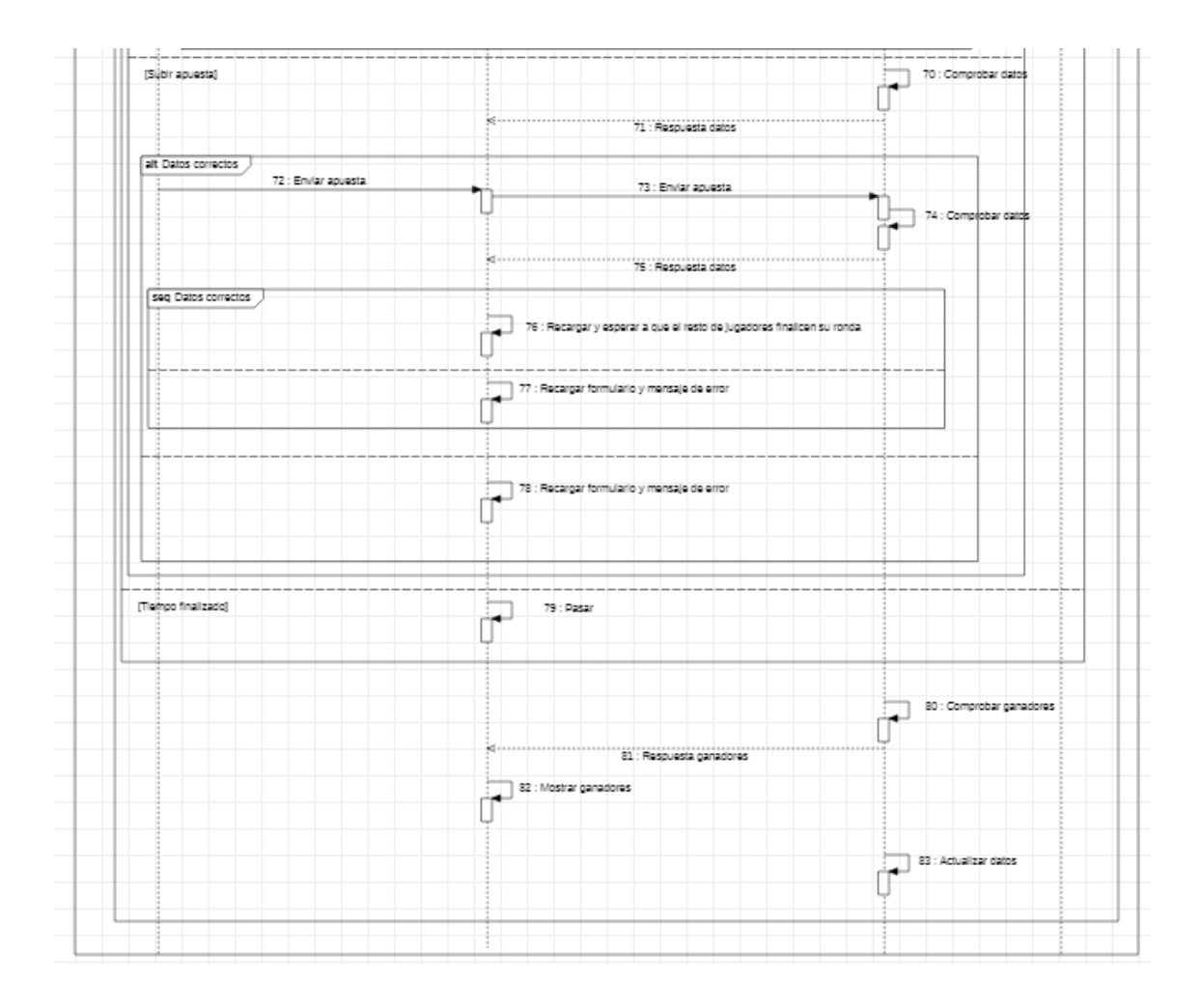

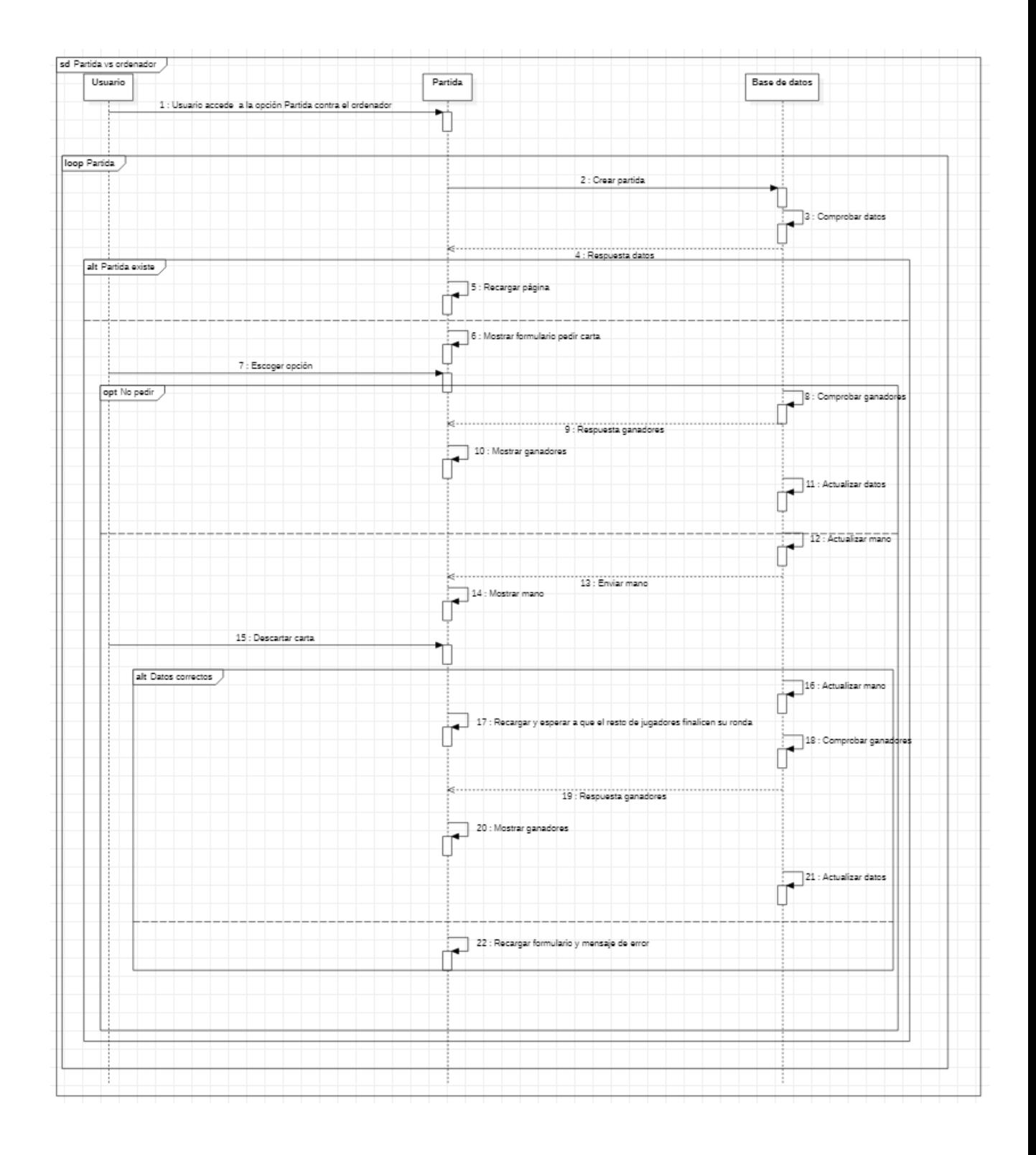
## 6.5 Modelo Lógico de Datos

En este caso, al utilizar una base de datos MySQL, el modelo lógico de datos deberá ajustarse al modelo relacional.

Un modelo relacional trata los requisitos de información como si fueran tablas.

USUARIO - JUGADOR (Login, Nombre, Contraseña, MiApuesta, ManoJugador, Bloqueado, Monedas, Victorias, Cpublica, CPrivada, RondaIn, Ronda2, RondaPedir, Ronda4)

USUARIO - ADMINISTRADOR (Login, Nombre, Contraseña)

PARTIDA (Id\_Partida, Bote, Baraja, Claves, Jugadores, maxApuesta, Finalizado, Iniciado)

### 6.6 Diccionario de datos

El diccionario de datos es una herramienta utilizada para describir las entidades y relaciones que componen la base de datos.

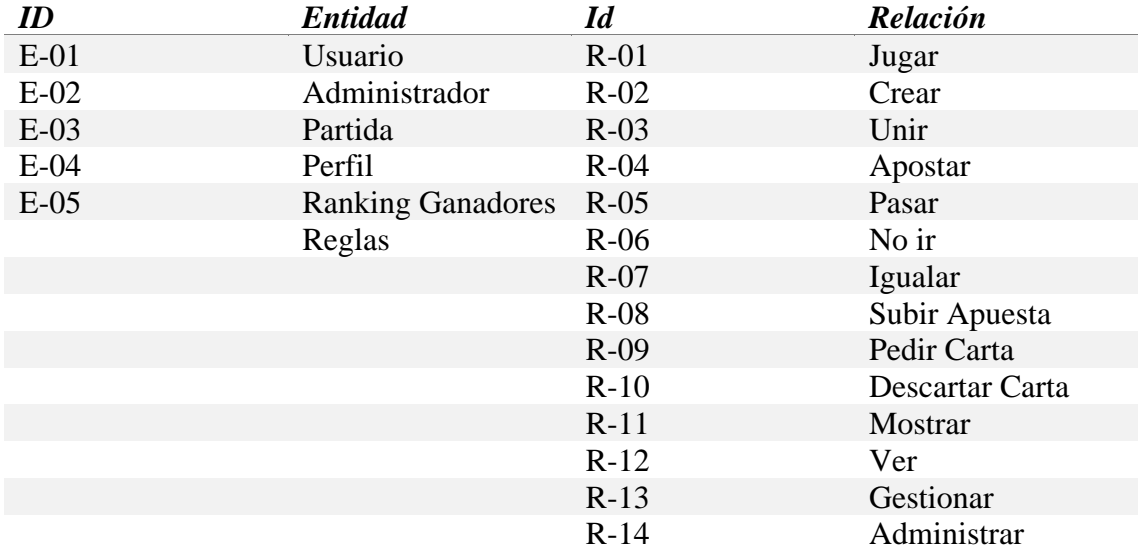

## 6.6.1 Entidades

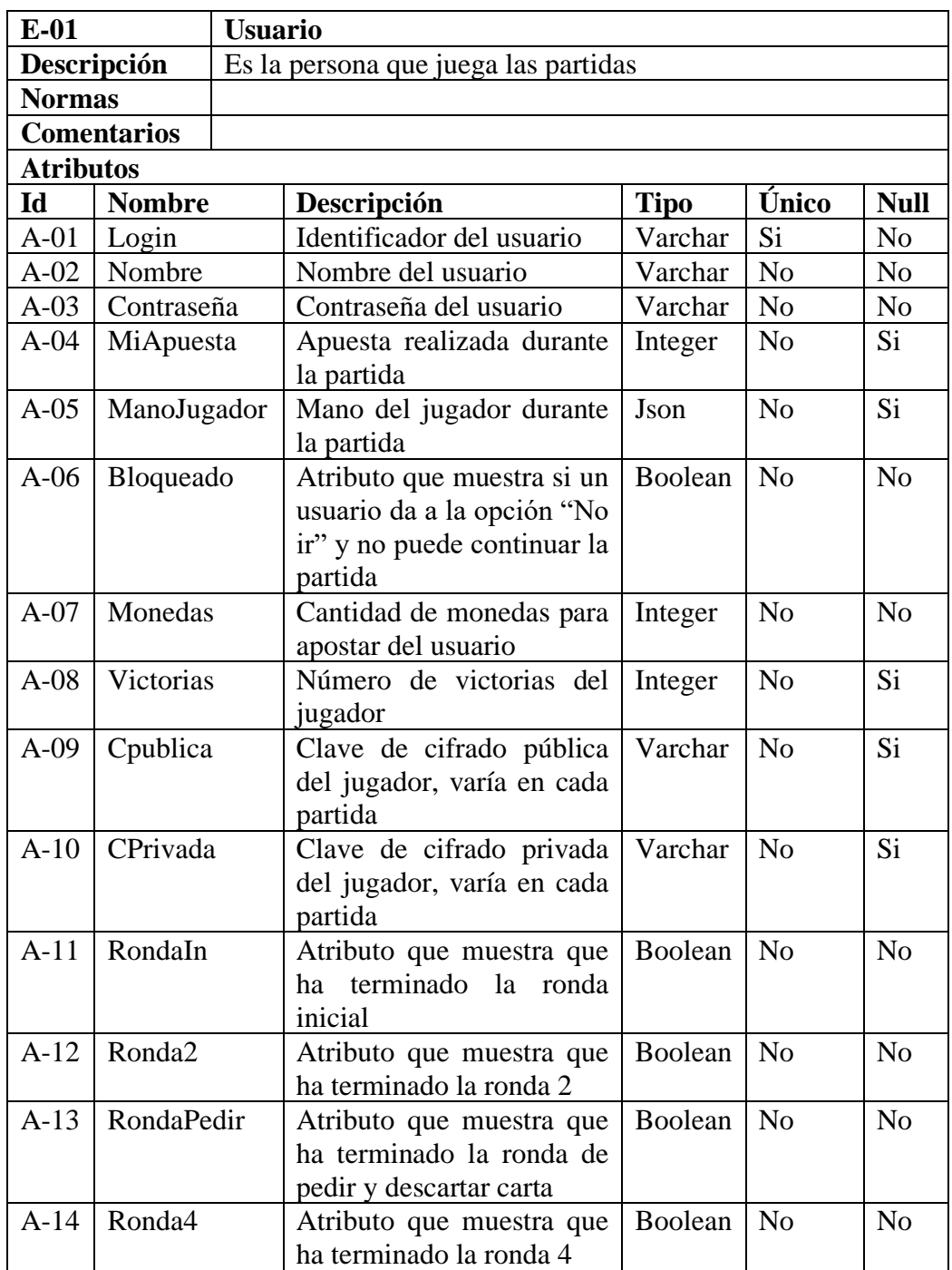

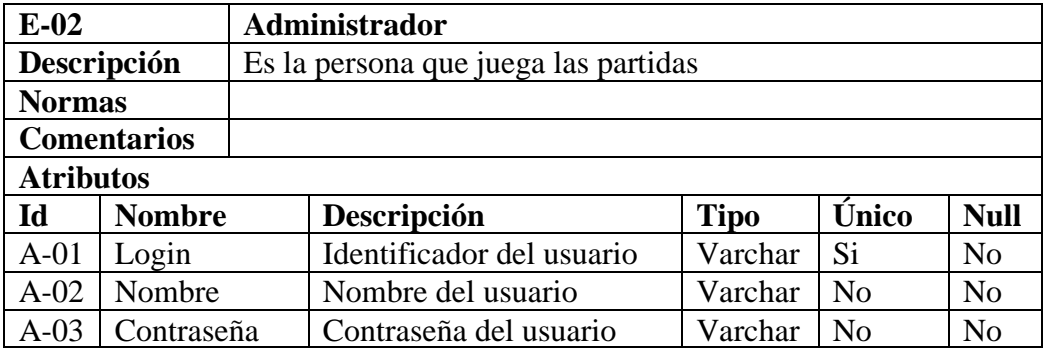

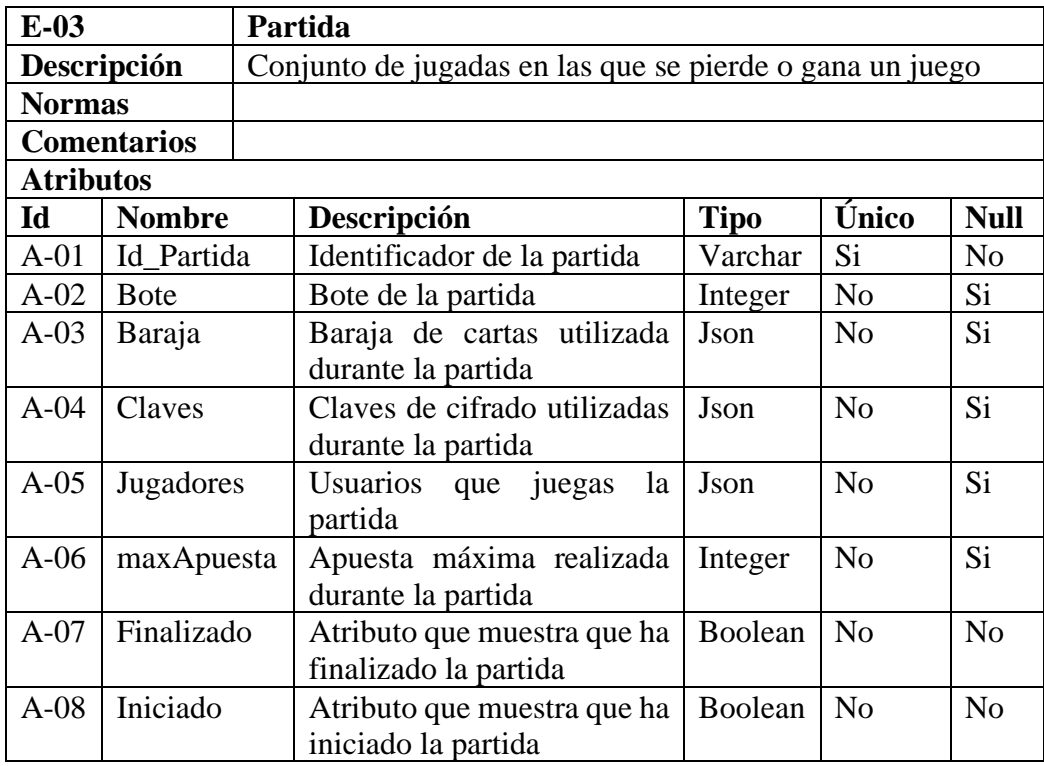

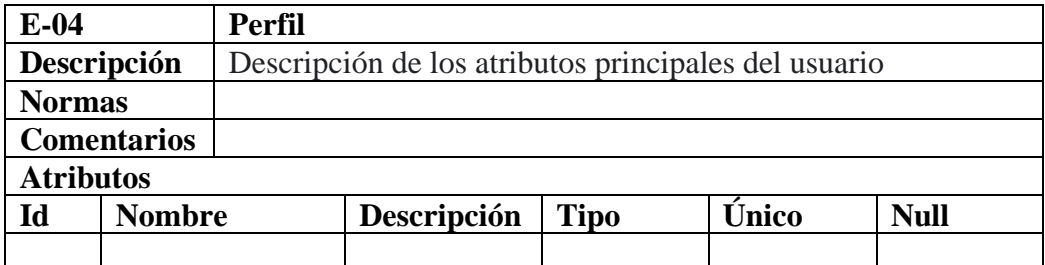

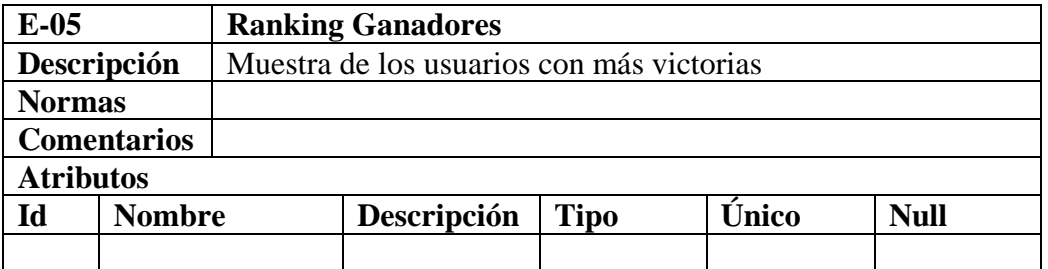

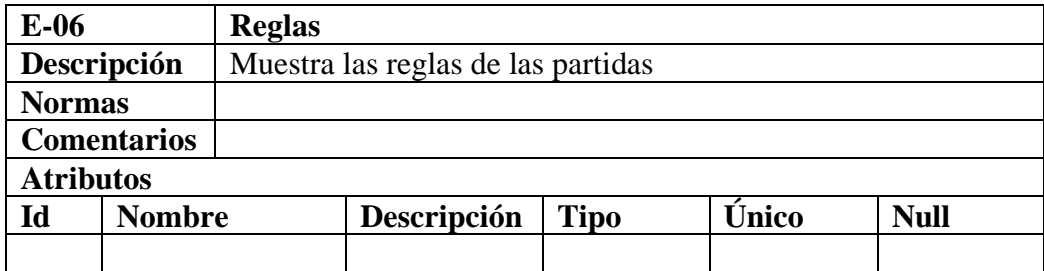

## 6.6.2 Relaciones

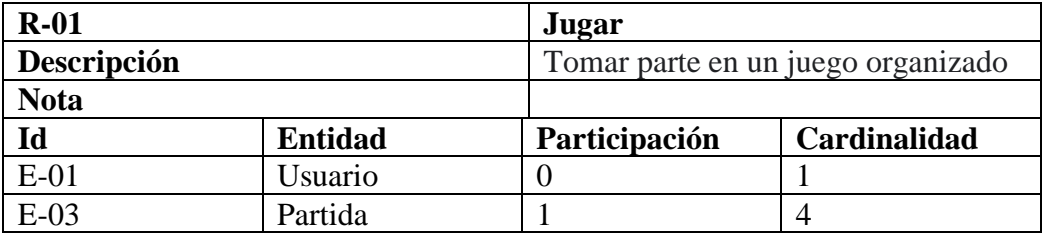

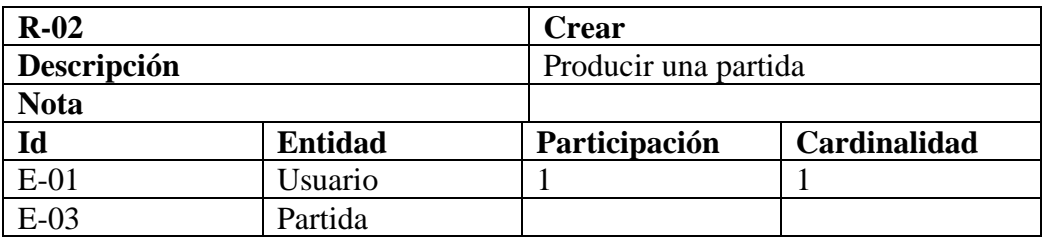

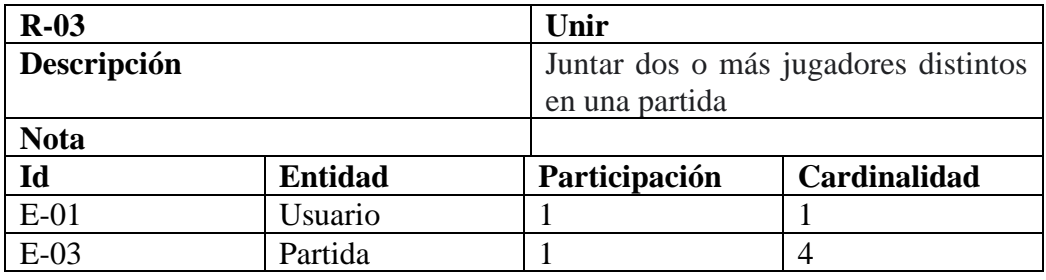

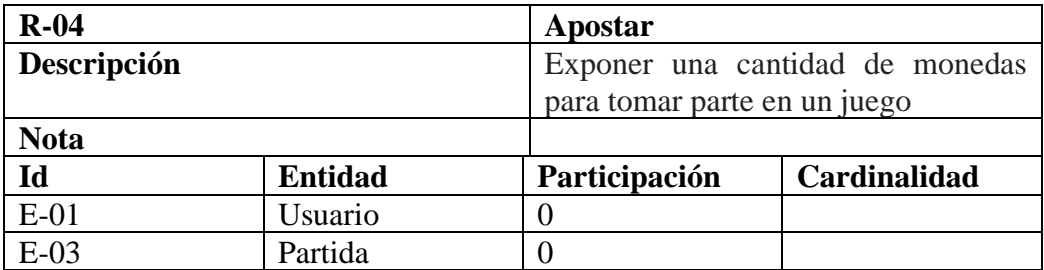

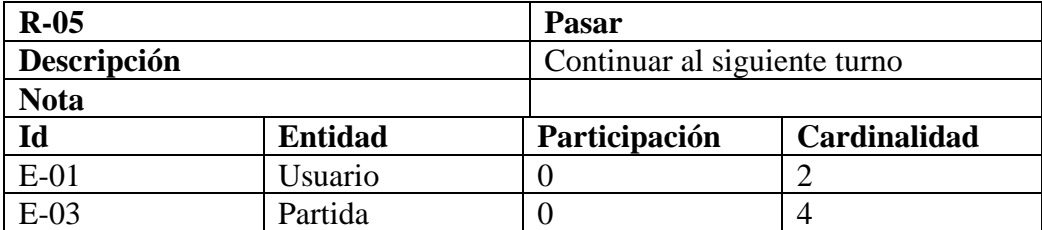

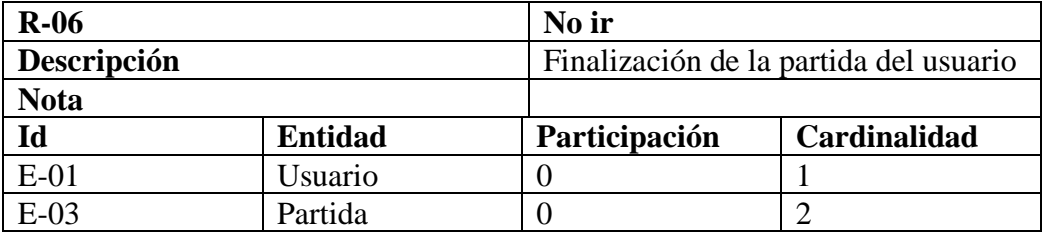

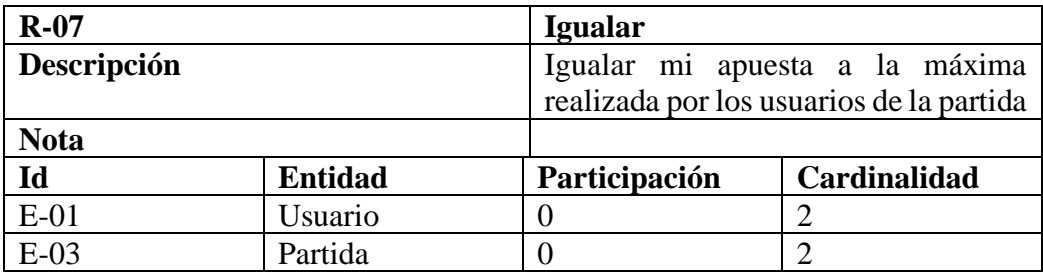

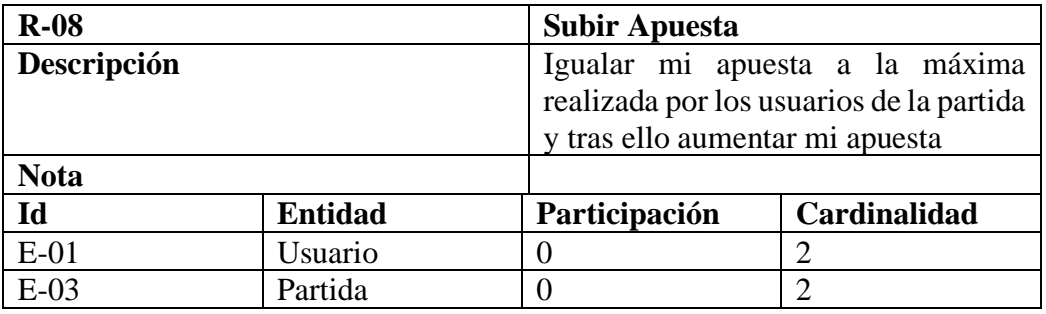

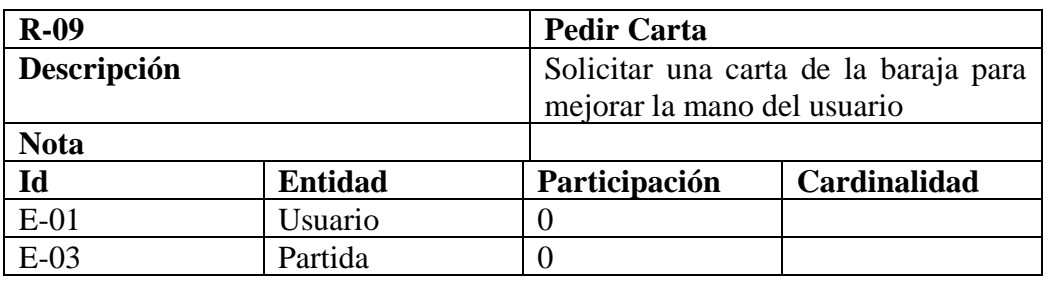

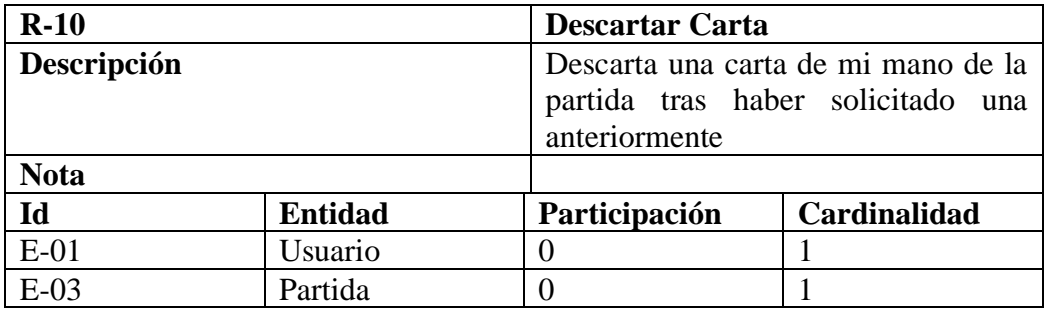

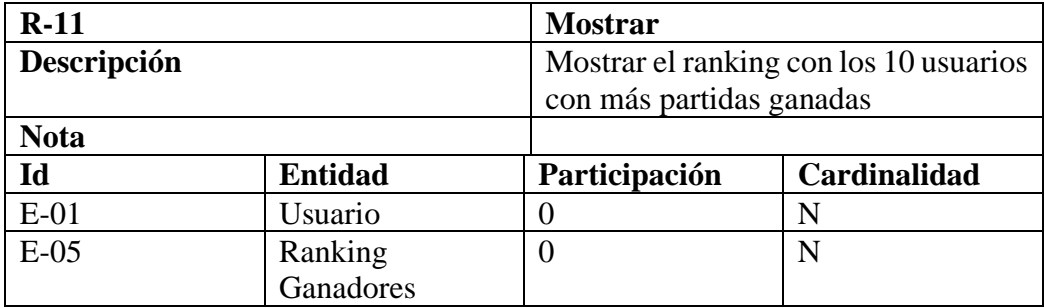

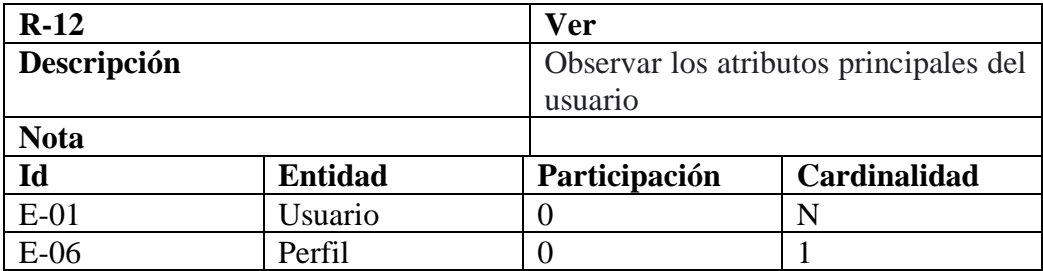

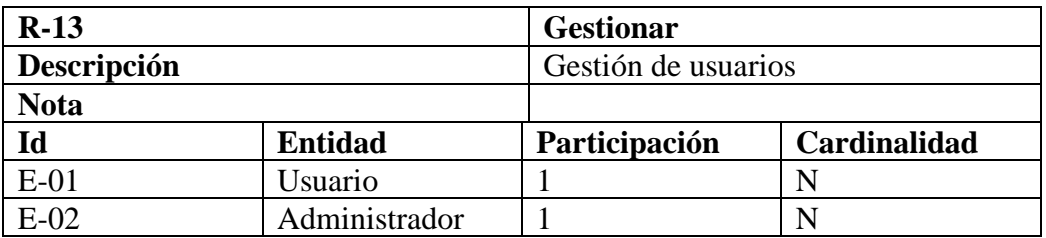

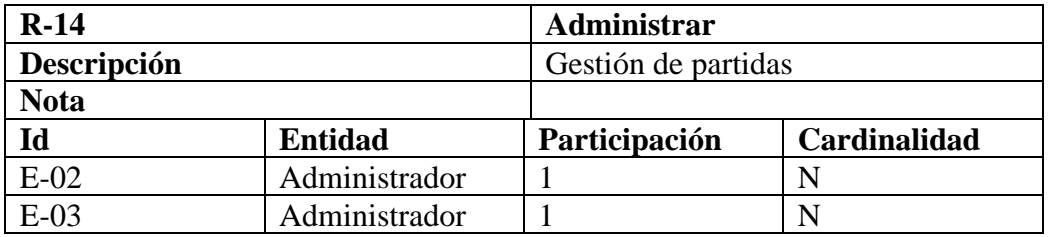

# 5.7 Diseño de Interfaz

El diseño de la interfaz trata las consideraciones relacionadas con la interfaz de usuario que se le presentará a los usuarios de la aplicación.

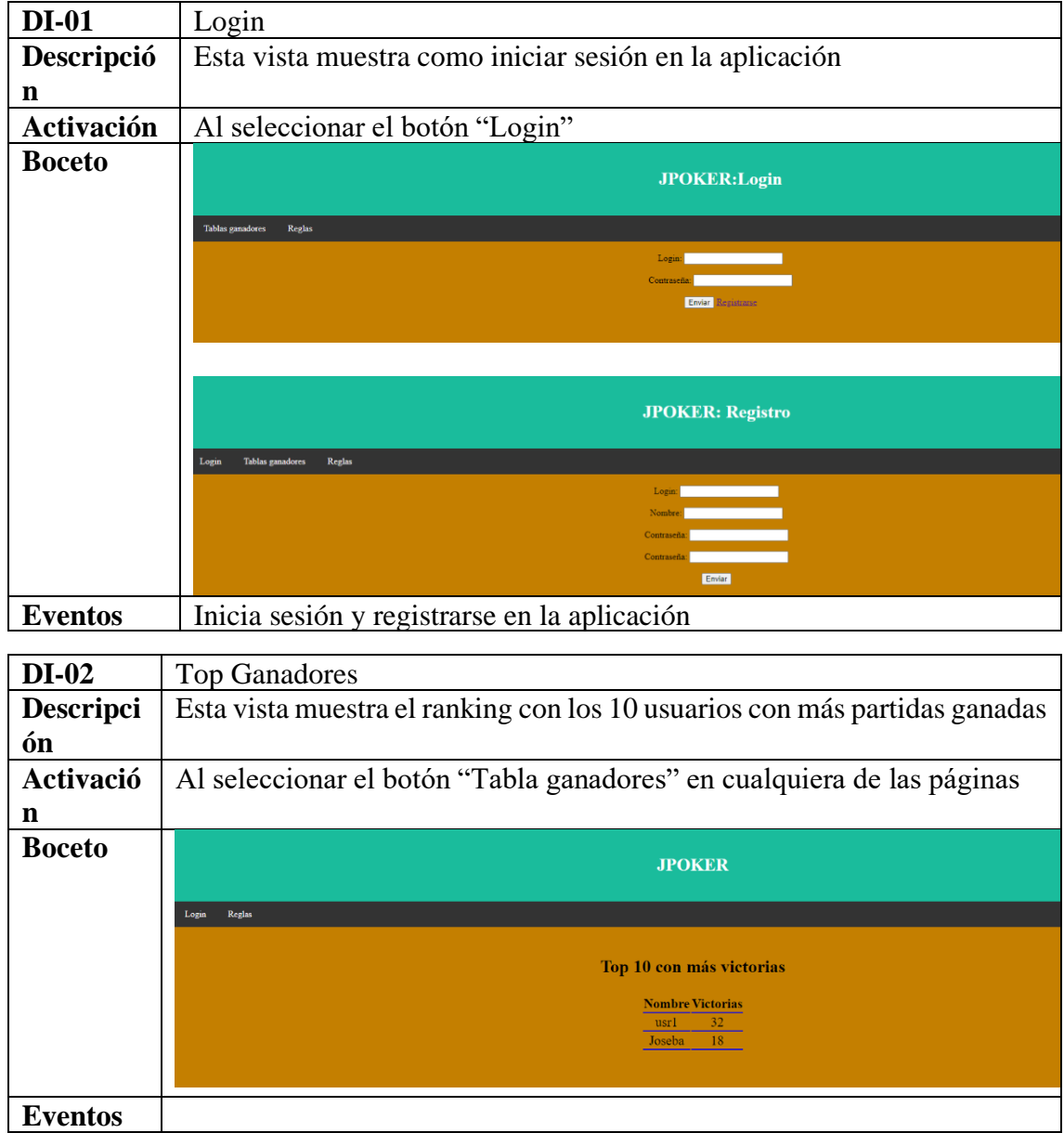

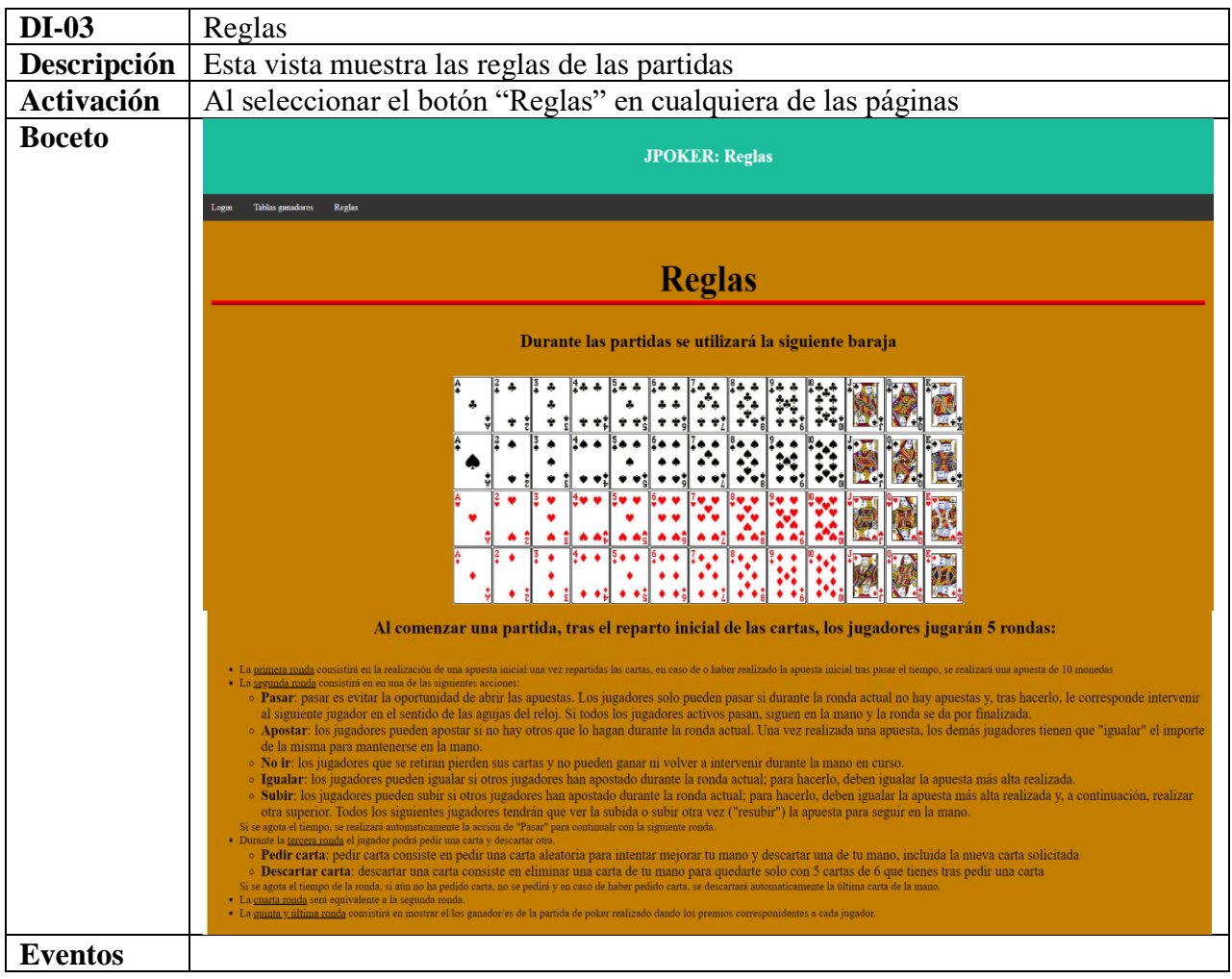

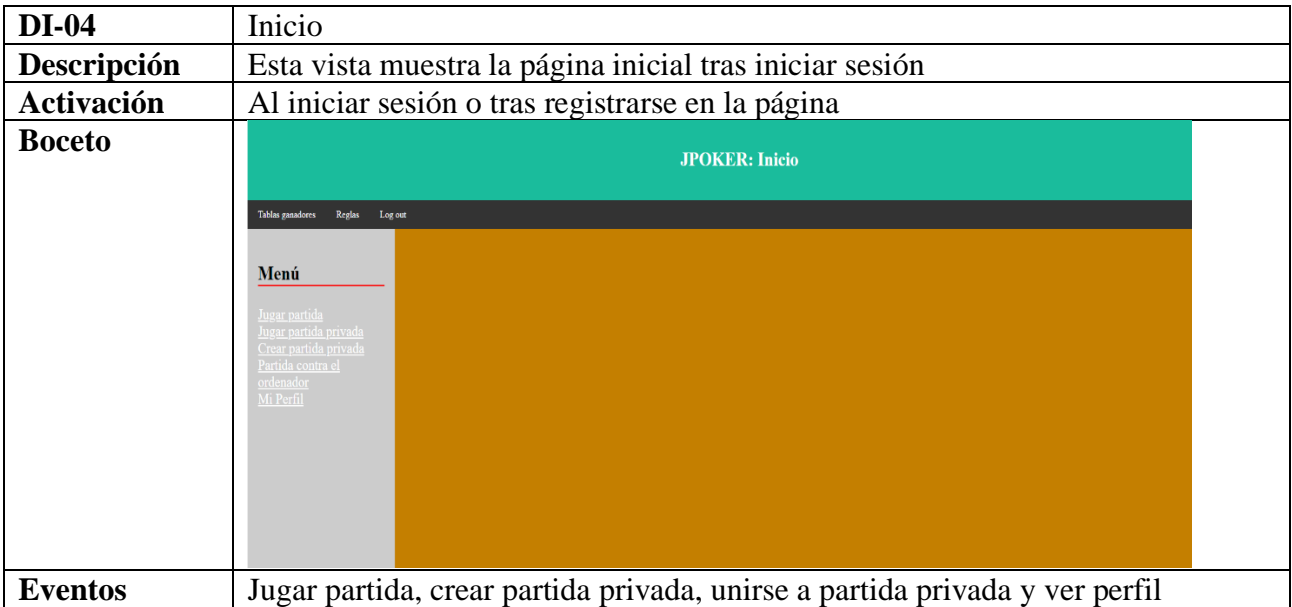

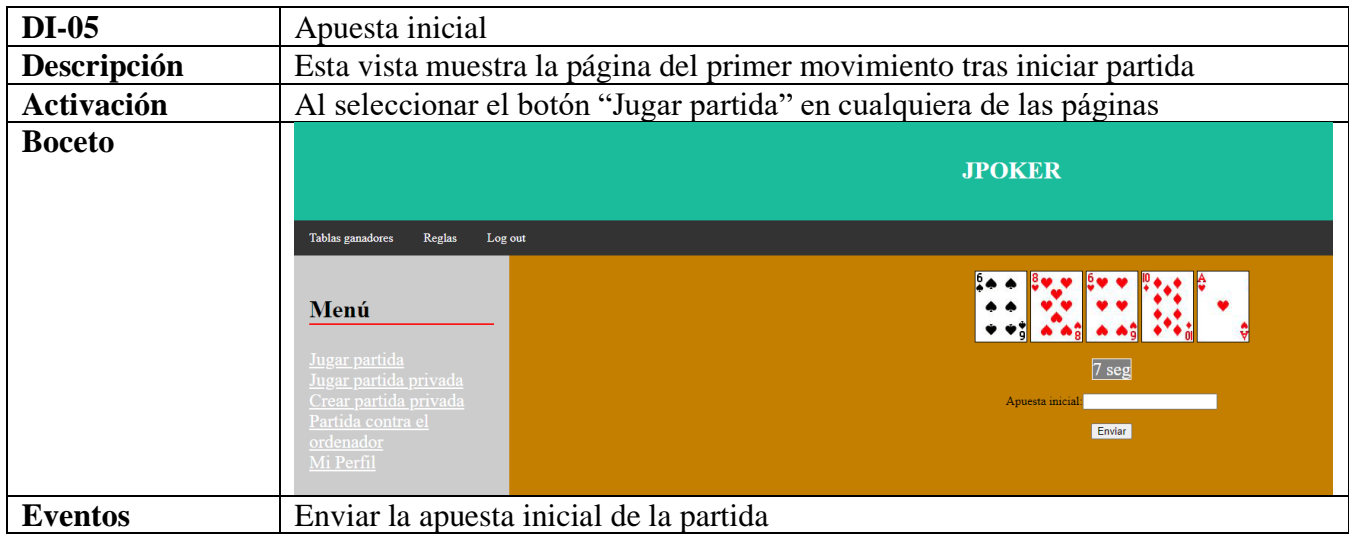

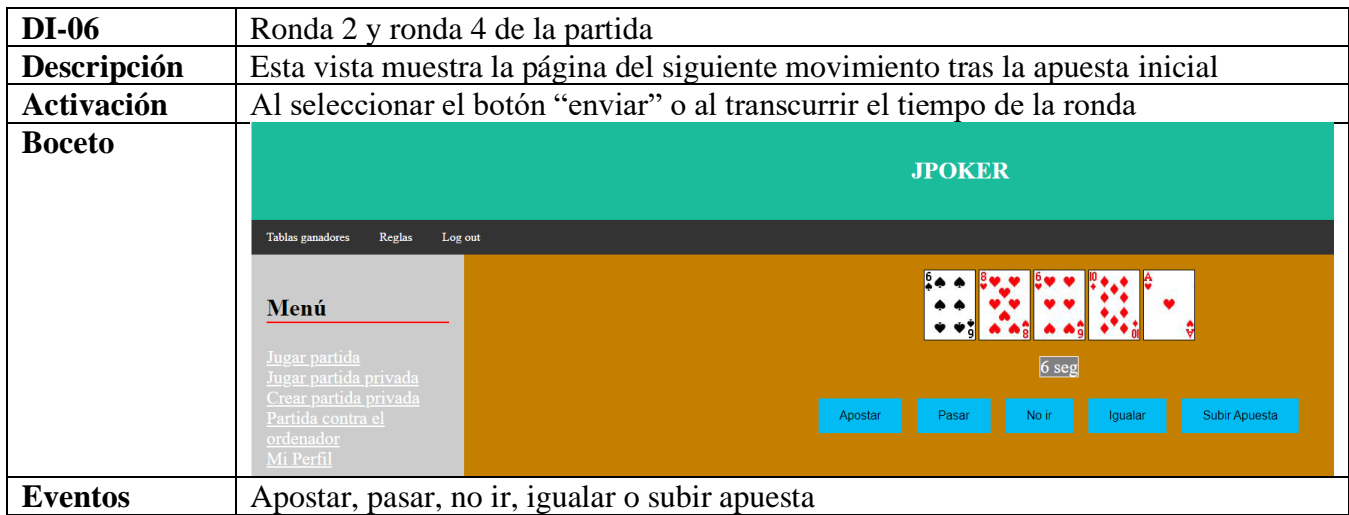

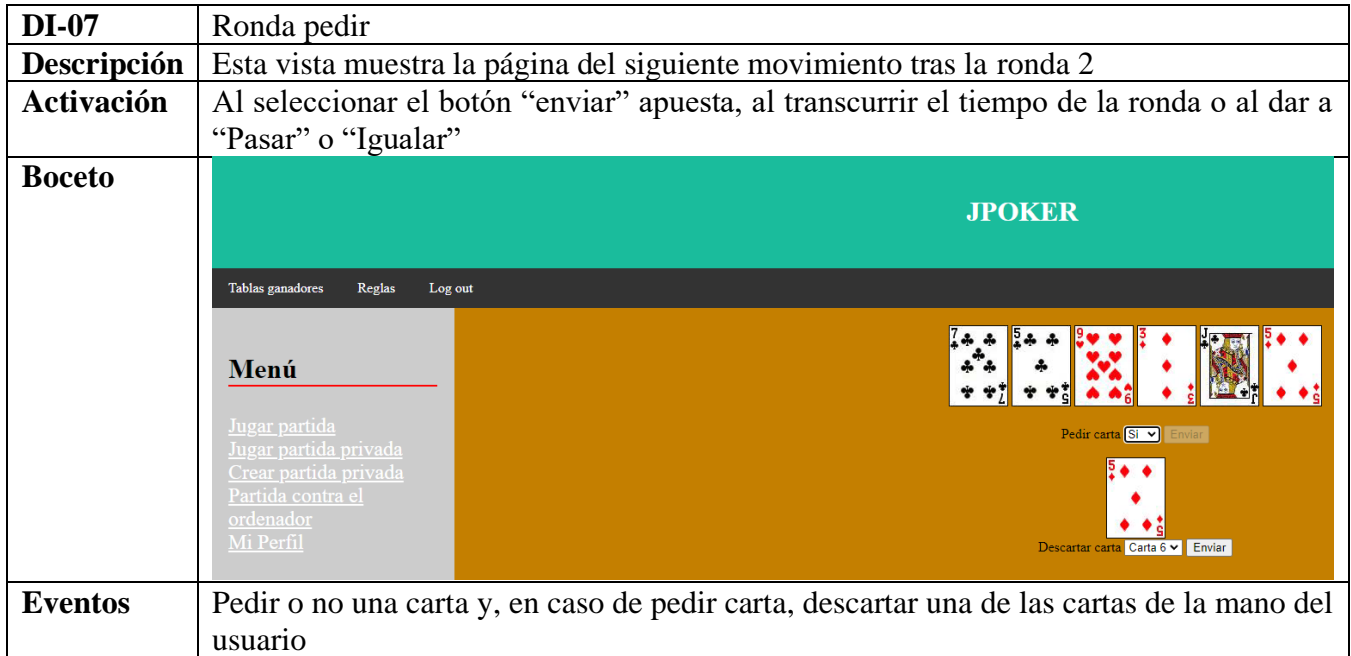

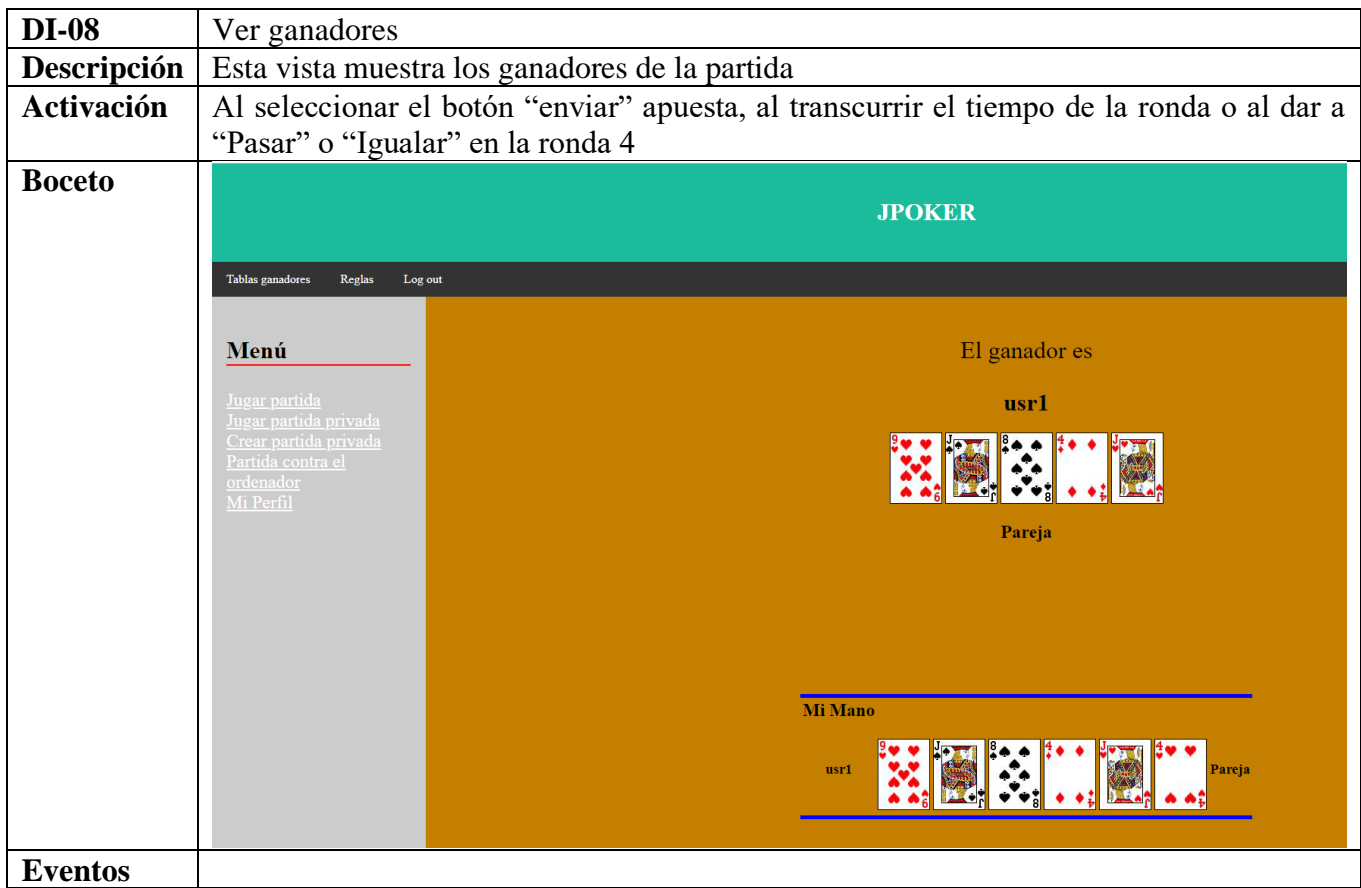

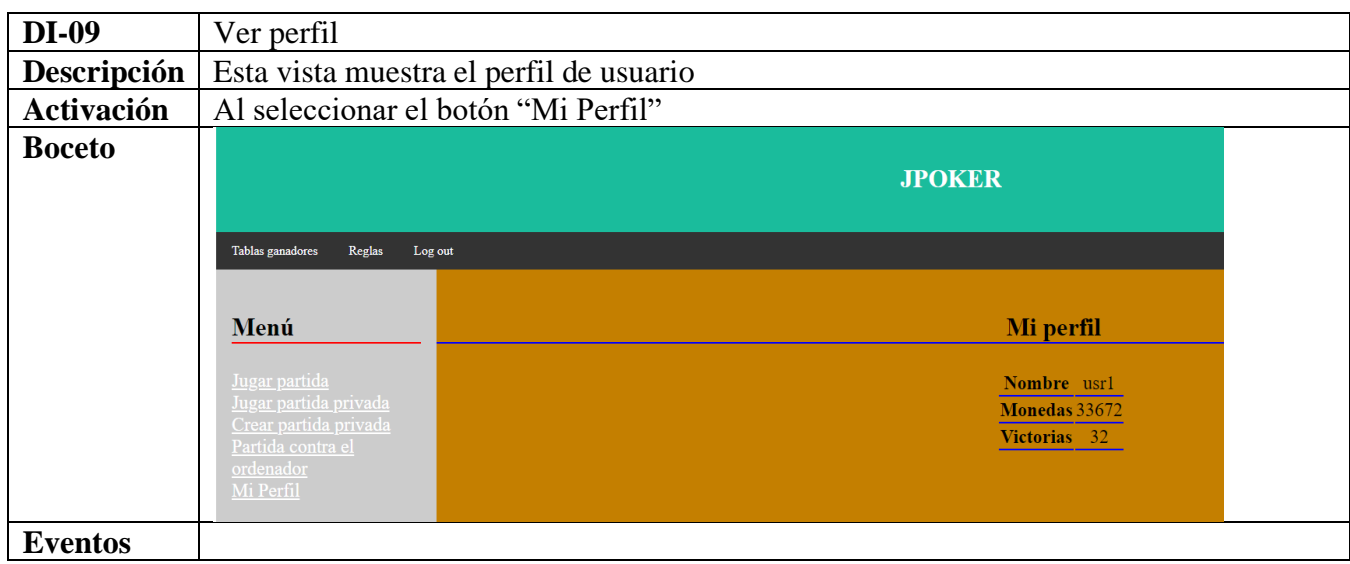

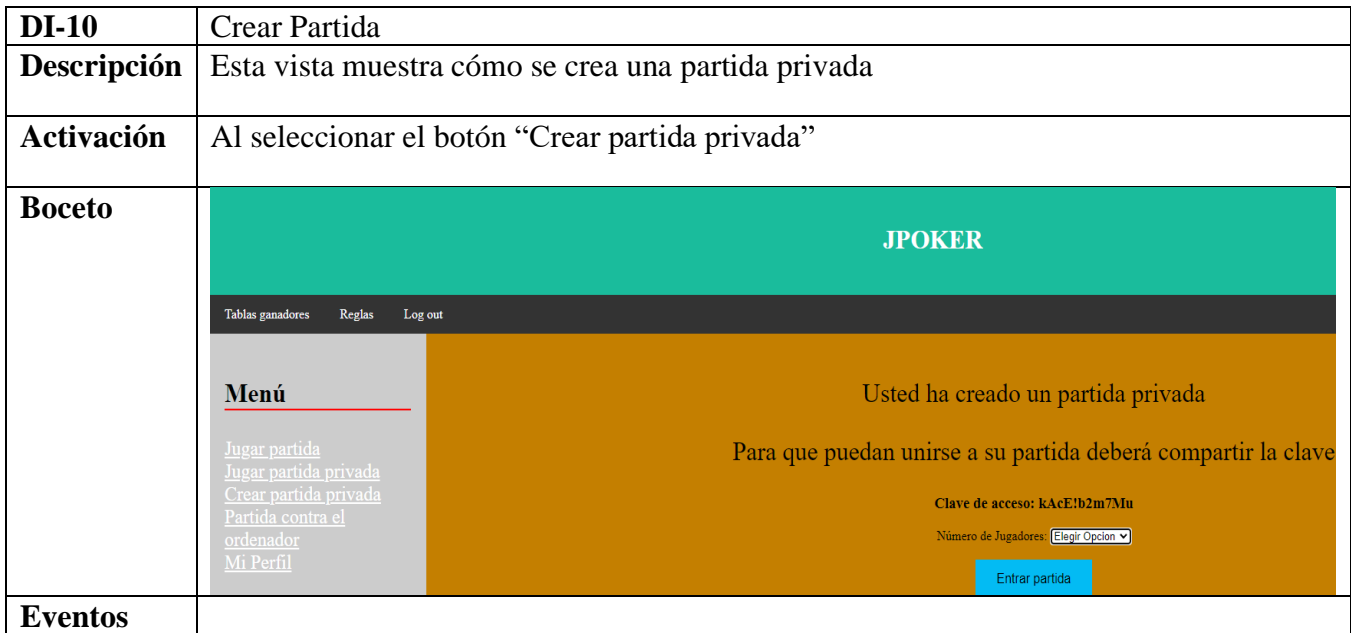

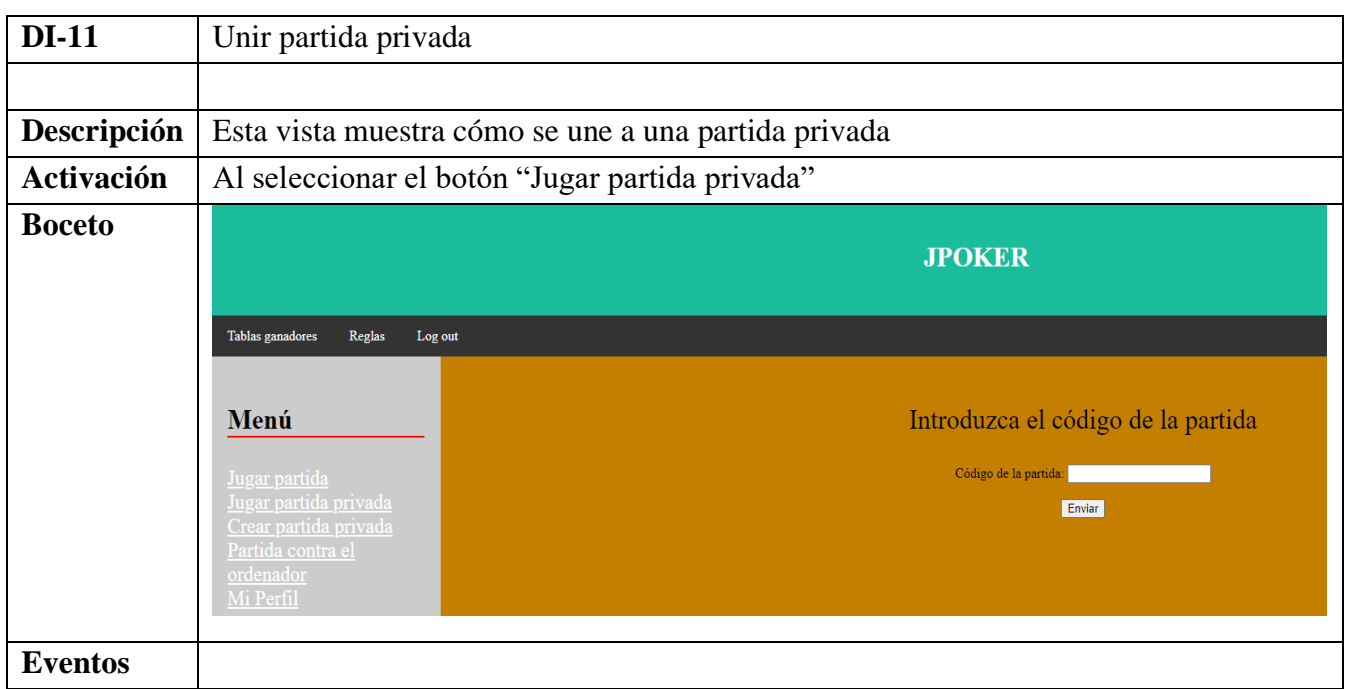

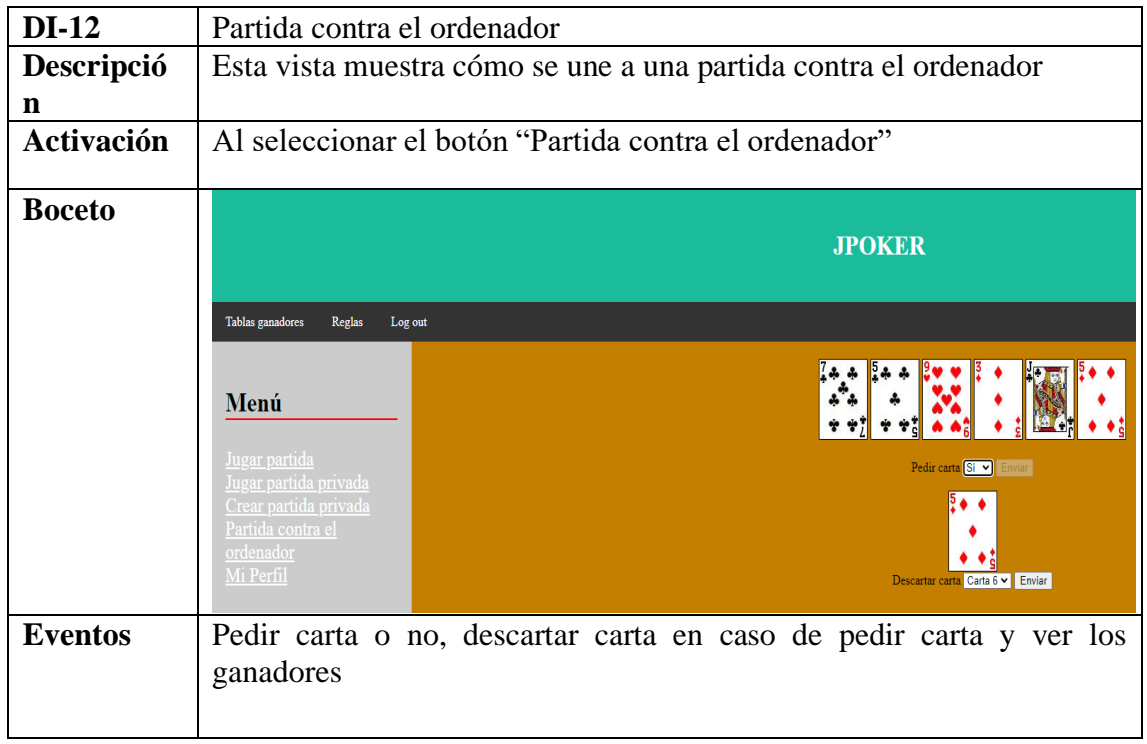

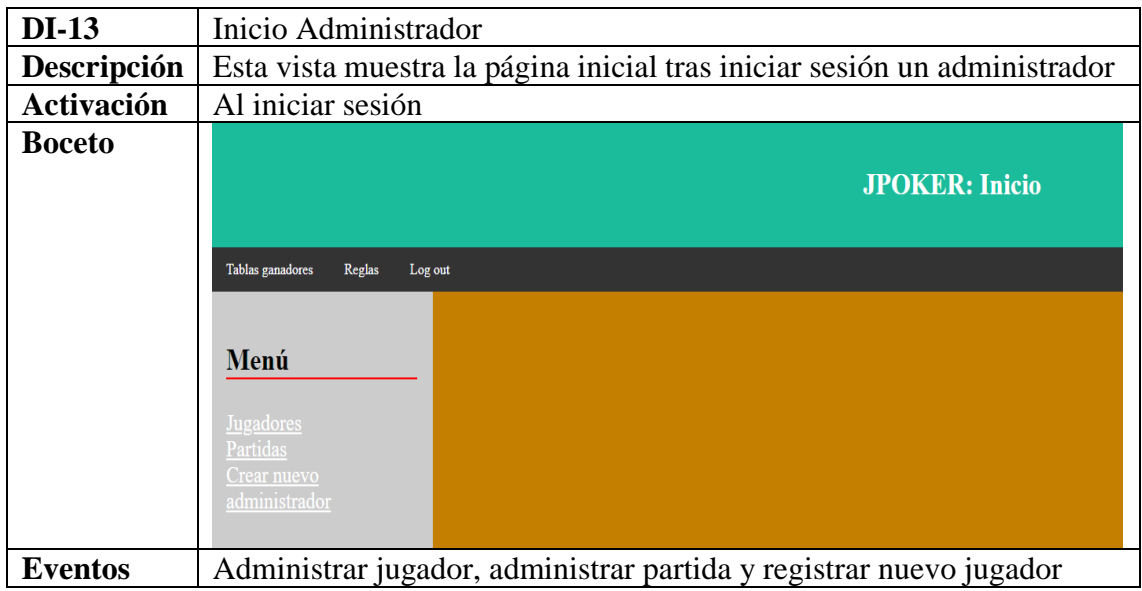

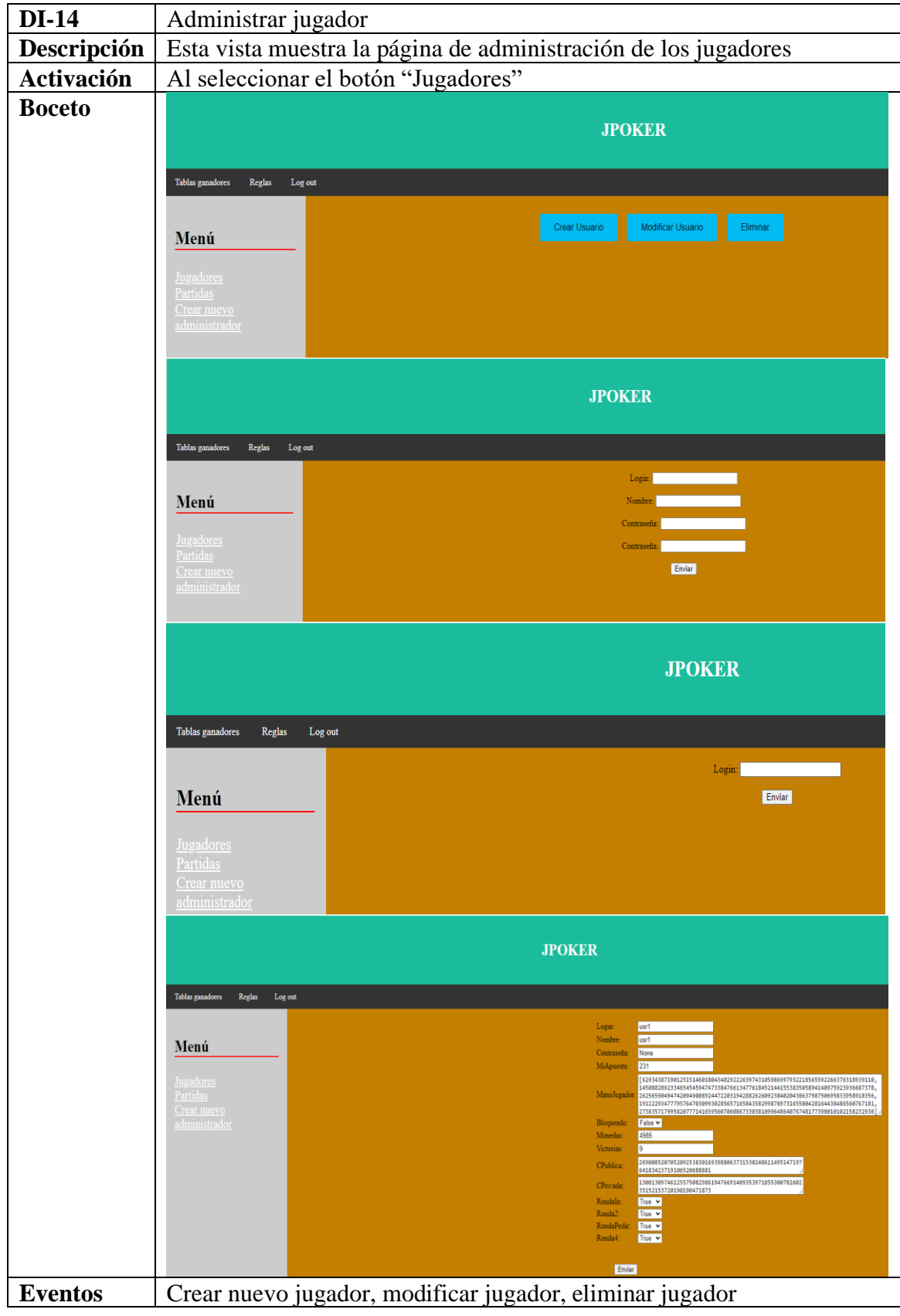

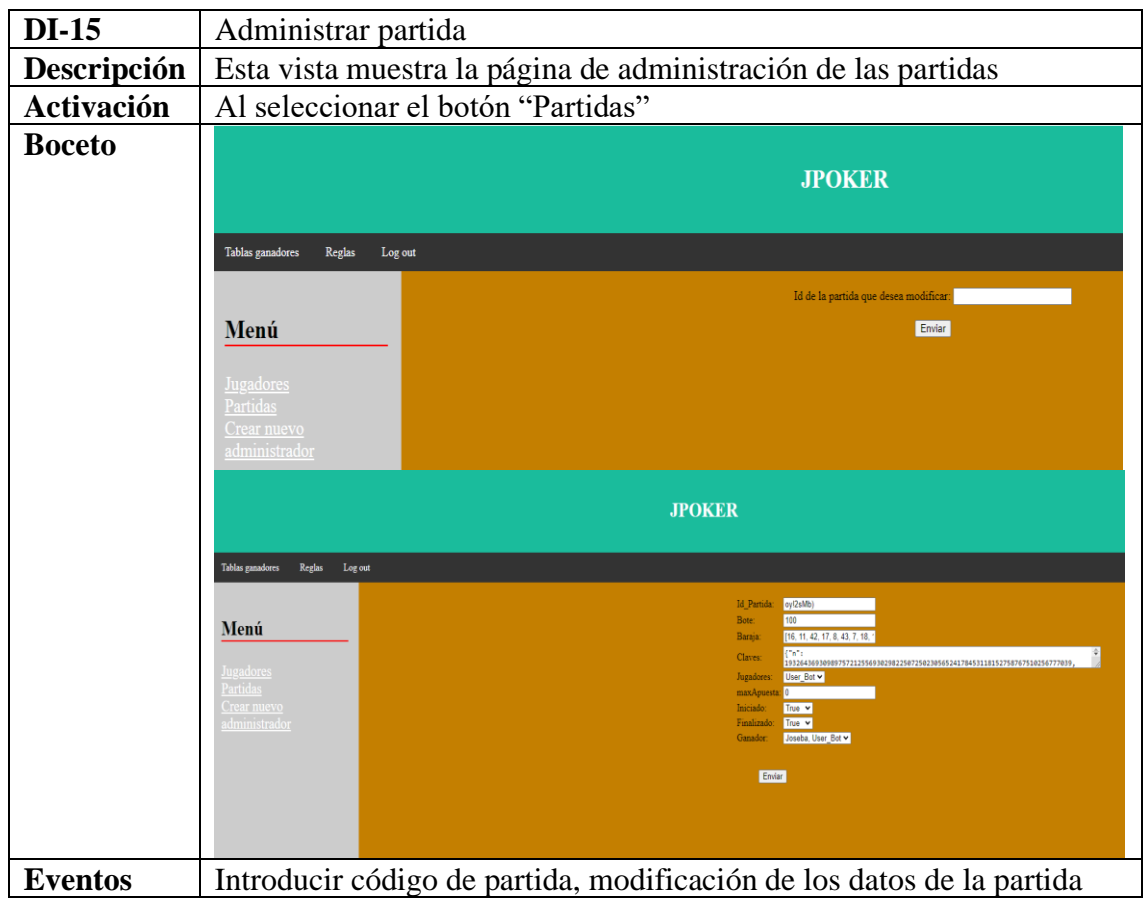

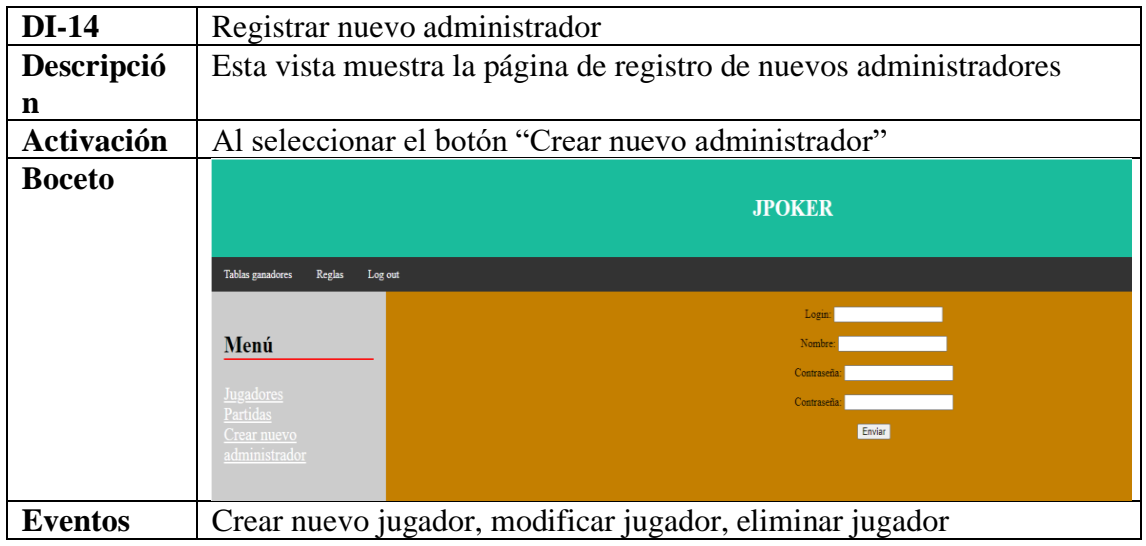

# 7 Algoritmo de cifrado

Lo principal de este proyecto es el algoritmo de cifrado y protocolos criptográficos utilizados en los juegos de cartas online para dos o más jugadores, de forma de que el juego sea seguro y confidencial.

Para ello se ha implementado, en lenguaje Python, el algoritmo RSA.

## 7.1 ¿Qué es la criptografía?

La criptografía es el desarrollo de un conjunto de técnicas que permiten alterar y modificar mensajes o archivos con el objetivo de que no puedan ser leídos por todos aquellos usuarios que no estén autorizados a hacerlo.

Denominamos proceso de **cifrado** cuando convertimos un mensaje que puede ser leído a uno que es ilegible, es decir que a un mensaje lo transformamos en caracteres que no construyen sentido. Y si queremos que, nuevamente, ese mensaje sea legible, hacemos el proceso inverso, al que denominamos **descifrado**. Por lo general estos mecanismos, que conforman la base de la criptografía, se realizan mediante algoritmos y claves.

En la actualidad existen diversos tipos de criptografía*:*

### - **Criptografía simétrica**

Es un método criptográfico que solo utiliza una clave para cifrar y descifrar los mensajes entre emisor y receptor. Debe ser conocidas por todas las partes involucradas.

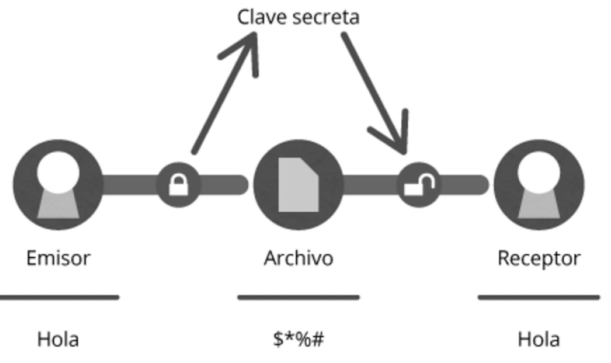

### - **Criptografía asimétrica**

Esta metodología tiene como base la utilización de dos claves diferentes, pero vinculadas matemáticamente entre sí, utilizadas para cifrar y descifrar el mensaje. Una de ellas debe ser pública, propia de cada participante, pero puesta a disposición de cualquier usuario.

La otra es una clave privada, también propia de cada uno de ellos, pero que debe permanecer en secreto y nunca ser revelada.

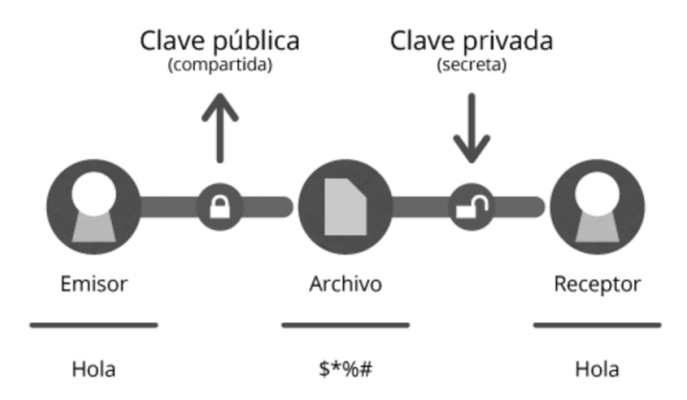

## 7.2 Diferentes algoritmos de cifrado

Algunos de los algoritmos de cifrado más conocidos son los siguientes:

- **AES (Advanced Encryption Standard)**, algoritmo simétrico es un esquema de cifrado por bloques adoptado como un estándar de cifrado.

Opera con bloques de 128 bits, y admite claves de 128, 192 y 256 bits (AES128, AES192 y AES256). En los tres casos, el algoritmo consta de una transformación inicial y un numero Nr de vueltas que depende de la longitud de la clave (Nr = 10 para 128 bits, Nr = 12 para 192 bits, y Nr = 14 para 256 bits). El resultado E obtenido en cada etapa intermedia del algoritmo se llama estado. Todas las vueltas son "regulares" menos la vuelta final, que es diferente.

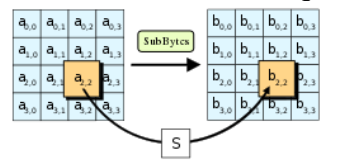

- **DSA** (**Digital Signature Algorithm)**, algoritmo asimétrico. Este algoritmo sirve para firmar (autenticar), pero no para cifrar información.
- **RSA** *(Rivest, Shamir y Adleman),* algoritmo asimétrico. es un sistema criptográfico de clave pública desarrollado en 1979, que utiliza factorización de números enteros. Hablaremos más en profundidad más adelante.
- **SHA**. Los **algoritmos de hash seguro** son una familia de funciones de hash criptográficas publicadas como un estándar federal de procesamiento de información. Fue creado para ser usado junto al algoritmo DSA. El algoritmo actúa a partir de un mensaje de menos de 2<sup>64</sup> bits, el SHA produce una salida de 160 bits, con un proceso similar al MD5

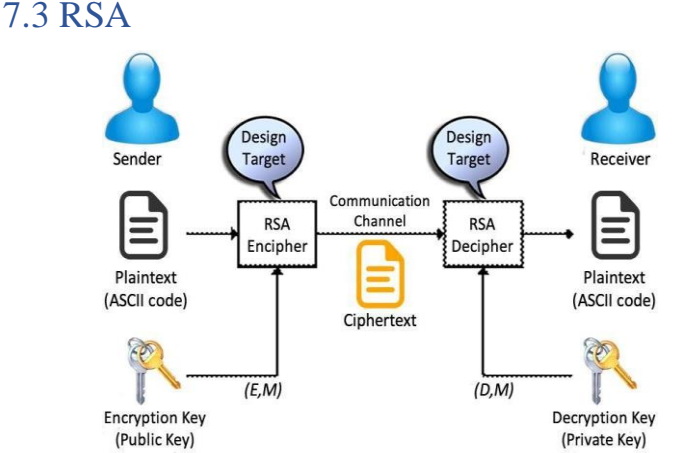

En criptografía, RSA *(Rivest, Shamir y Adleman)* es un sistema criptográfico de clave pública desarrollado en 1979, que utiliza factorización de números enteros. Es el primer y más utilizado algoritmo de este tipo y es válido tanto para cifrar como para firmar digitalmente.

La seguridad de este algoritmo radica en el problema de la factorización de números enteros. Los mensajes enviados se representan mediante números, y el funcionamiento se basa en el producto, conocido, de dos números primos grandes elegidos al azar y mantenidos en secreto.

Como en todo sistema de clave pública, cada usuario posee dos claves de cifrado: una pública y otra privada. Cuando se quiere enviar un mensaje, el emisor busca la clave pública del receptor, cifra su mensaje con esa clave, y una vez que el mensaje cifrado llega al receptor, este se ocupa de descifrarlo usando su clave privada.

Como se implementa:

- 1- Para obtener las claves hay obtenerlas siguiendo los siguientes pasos
	- I. Cada usuario i debe elegir una pareja de primos distintos pi, qi  $\gg 0$
	- II. Se calcula ni  $=$  pi  $*$  qi
	- III. Se calcula la funcion Phi de Euler

 $\Phi(ni) := (pi - 1) * (qi - 1)$ 

- IV. Se elige aleatoriamente  $1 \leq ei \leq \Phi(ni)$  tal que mcd(ei,  $\Phi(ni) = 1$
- V. Se calcula el inverso modular di ≡ e−1 i (mod  $Φ(ni)$ )
- VI. ei · di mod  $\Phi(ni) = 1$

Por tanto, las claves son:

- Clave pública: (ni, ei)
- Clave privada: di
- 2- Cifrado

Siendo M el número que queremos cifrar:

$$
M \to C \equiv M^{ei} \pmod{ni}
$$

3- Descifrado

$$
C \to C^{di} \equiv M^{e^{i} \star di} \pmod{ni}
$$

Teorema:

$$
M^{ei*di} \equiv M \pmod{ni}
$$

Es decir, al descifrar el criptograma con la clave privada se recupera el mensaje original.

## 6.4 Como funciona en nuestra aplicación

Supongamos que estamos en una partida de 4 jugadores, Jugador A, Jugador B, Jugador C y Jugador D. A dispone de la baraja:

- I. Jugador A cifra la baraja con su clave pública.
- II. Jugador A le da la baraja a Jugador B.
- III. Jugador B cifra la baraja con su clave pública y escoge 5 cartas.
- IV. Jugador A descifra la baraja y las 5 cartas escogidas con su clave privada y se la devuelve al Jugador B.
- V. Jugador B almacena las 5 cartas en su mano y pasa la baraja al Jugador C.
- VI. Jugador C cifra la baraja con su clave pública y escoge 5 cartas.
- VII. Jugador B descifra la baraja y las 5 cartas escogidas con su clave privada y se la devuelve al Jugador C.
- VIII. Jugador C almacena las 5 cartas en su mano y pasa la baraja al Jugador D.
- IX. Jugador D cifra la baraja con su clave pública y escoge 5 cartas.
- X. Jugador C descifra la baraja y las 5 cartas escogidas con su clave privada y se la devuelve al Jugador D.
- XI. Jugador D almacena las 5 cartas en su mano y pasa la baraja al Jugador A.
- XII. Jugador A cifra la baraja con su clave pública y escoge 5 cartas.
- XIII. Jugador D descifra la baraja y las 5 cartas escogidas con su clave privada y se la devuelve al Jugador A.
- XIV. Jugador D almacena las 5 cartas en su mano y pasa la baraja al Jugador A.

Esto ocurre durante el reparto inicial, pero durante la partida, cuando pides carta, ocurre de la siguiente forma:

- Si solicita carta cualquier jugador diferente del jugador A:
	- I. Jugador A cifra la baraja con su clave pública.
	- II. Jugador A le da la baraja a Jugador B.
	- III. Jugador B cifra la baraja con su clave pública y escoge 1 carta.
	- IV. Jugador A descifra la baraja y la carta escogida con su clave privada y se la devuelve al Jugador B.
	- V. Jugador B almacena la carta en su mano.
	- VI. Jugador B descifra la baraja con su clave privada.
- Si solicita carta el jugador A:
	- I. Jugador D cifra la baraja con su clave pública.
	- II. Jugador D le da la baraja a Jugador A.
	- III. Jugador A cifra la baraja con su clave pública y escoge 1 carta.
	- IV. Jugador D descifra la baraja y la carta escogida con su clave privada y se la devuelve al Jugador A.
	- V. Jugador A almacena la carta en su mano.
	- VI. Jugador A descifra la baraja con su clave privada.

# 7.5 Seguridad y confidencialidad en el juego

La criptografía actual permite proteger la información contra accesos no autorizados, lo que garantiza su confidencialidad a la vez que provee mecanismos para asegurarla.

Un buen sistema de cifrado pone toda la seguridad en la clave y ninguna en el algoritmo. Es decir, que no debería favorecer conocer el algoritmo utilizado. El algoritmo AES, citado anteriormente, posee esta propiedad.

Dado que la seguridad radica en la clave, es importante que no sea conocido el tipo de clave y cuanto mayor sea el espacio de posibilidades más seguro será.

El algoritmo utilizado en esta plataforma web es el RSA, que, para crear la claves, se cogen dos números primos grandes, en este caso los números primos se escogen aleatoriamente en un rango entre  $2^{100-25}$  y  $2^{100+25}$  para que sean suficientemente grandes proporcionando así mayor seguridad dentro de la aplicación.

En esta plataforma web es importante el uso de la criptografía, estamos ante un juego de cartas en el que es importante que los jugadores rivales no conozcan cuáles son tus cartas para poder ganar la partida, del mismo modo que es importante no conocer las cartas del resto de jugadores para obtener una gran ventaja respecto del resto.

Las claves se generan de nuevo en cada partida ya que sería muy inseguro mantener las mismas siempre porque sería necesario mantener los números primos necesarios para crear la clave, tarea que facilitaría al programador que atacase la aplicación. Además, cada jugador genera sus propias claves, esto permite implementar la seguridad del sistema.

# 8 Pruebas

## 8.1 Prueba de Caja Negra

Las pruebas de caja negra son utilizadas para validar la corrección de las salidas que proporciona el sistema a partir de unos datos de entrada establecidos.

Para la realización de estas últimas pruebas hay creado un administrador con los siguientes datos:

- Jugador
	- o **Login**: Usuario
	- o **Contraseña**: Usuario
- Administrador
	- o **Login**: Administrador
	- o **Contraseña**: Administrador

**Nota**: Al entrar a la página inicial [\(http://127.0.0.1:8000/poker/\)](http://127.0.0.1:8000/poker/) se crearán ambos usuarios.

**Nota**: Para realizar las pruebas de partidas se deberán hacer en distintos navegadores para evitar la concurrencia de sesiones.

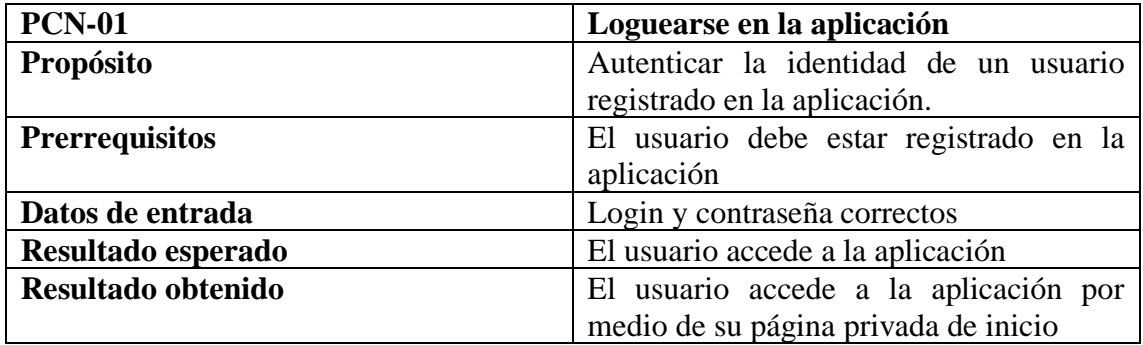

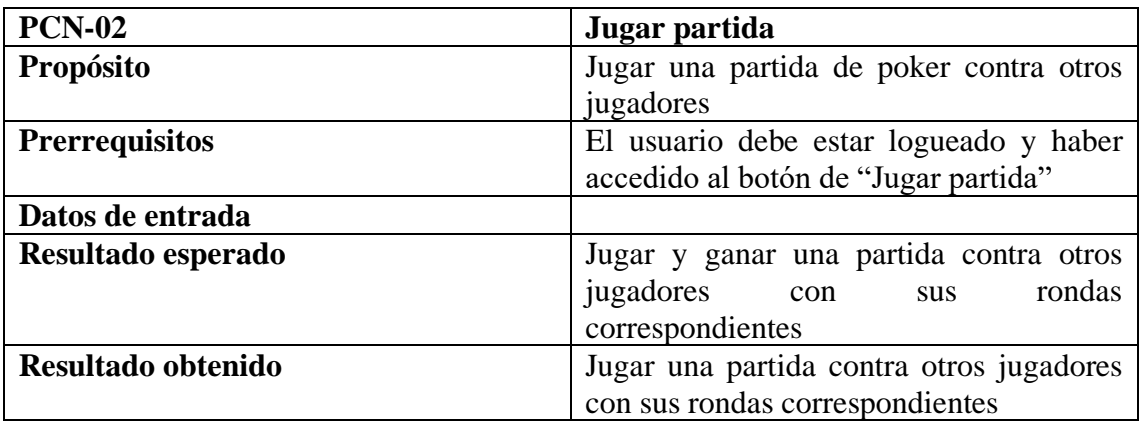

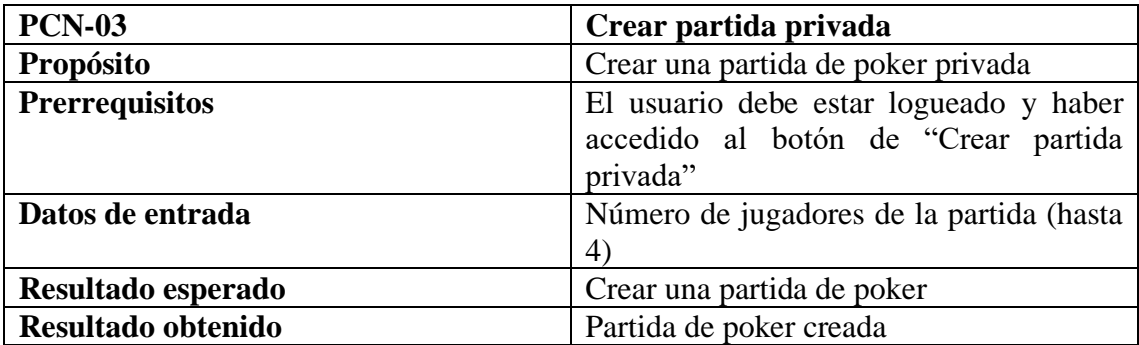

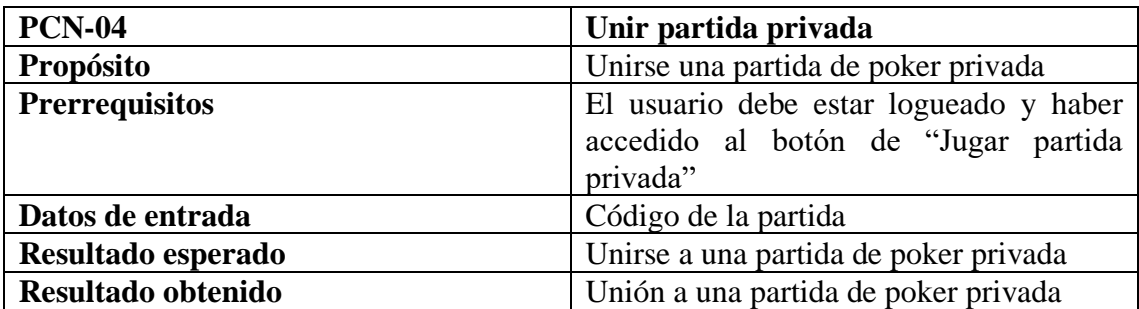

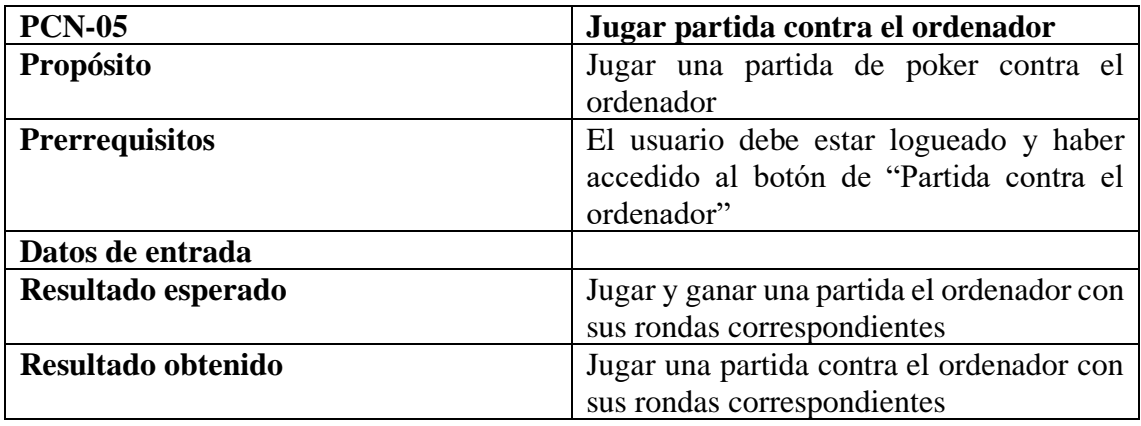

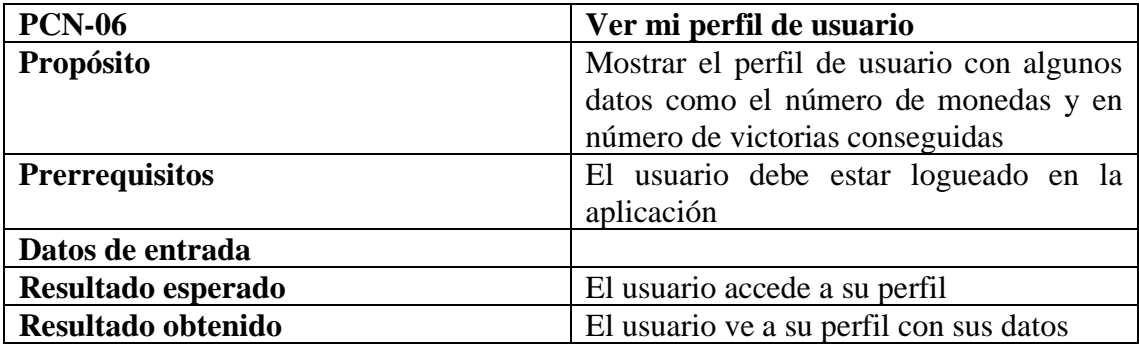

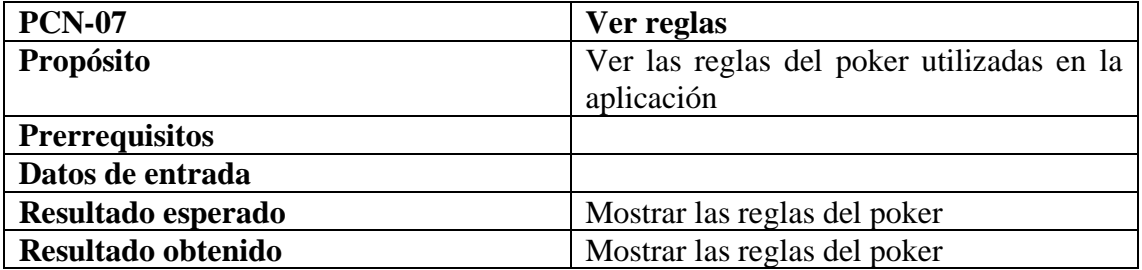

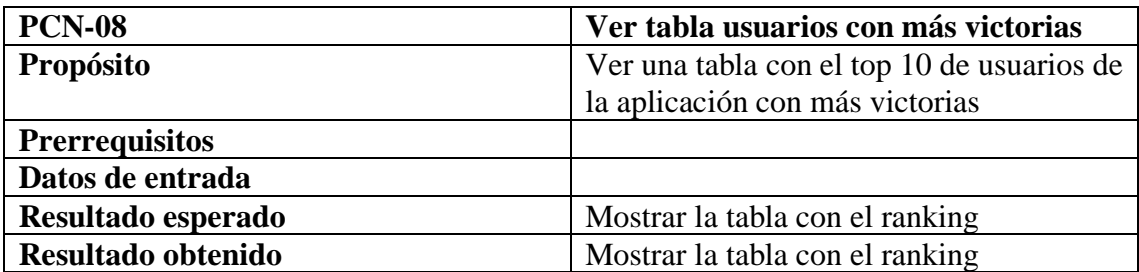

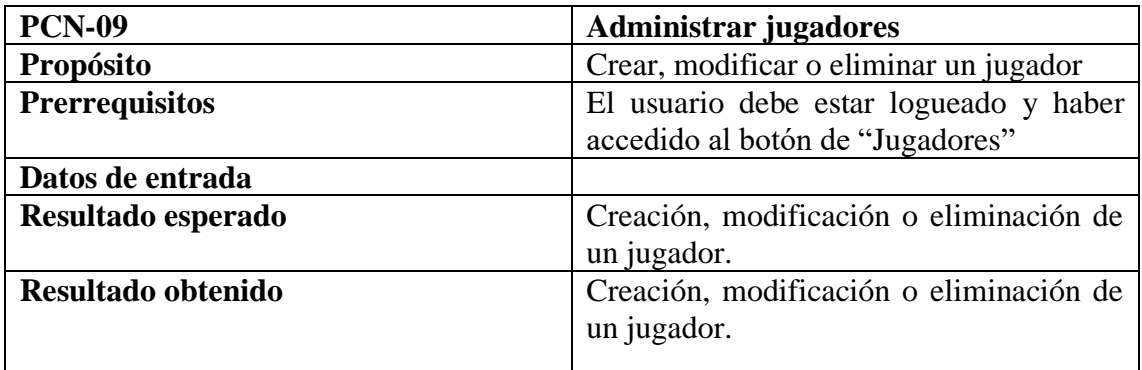

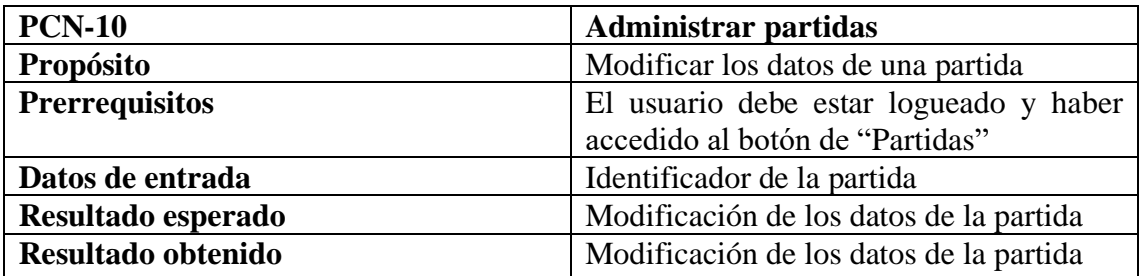

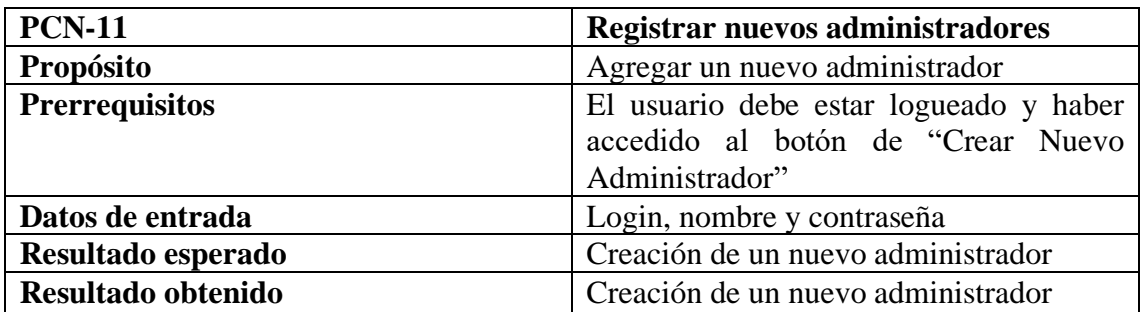

# 8.2 Prueba de Caja Blanca

Las pruebas de caja blanca son utilizadas para validar las funciones internas de los módulos o subprogramas.

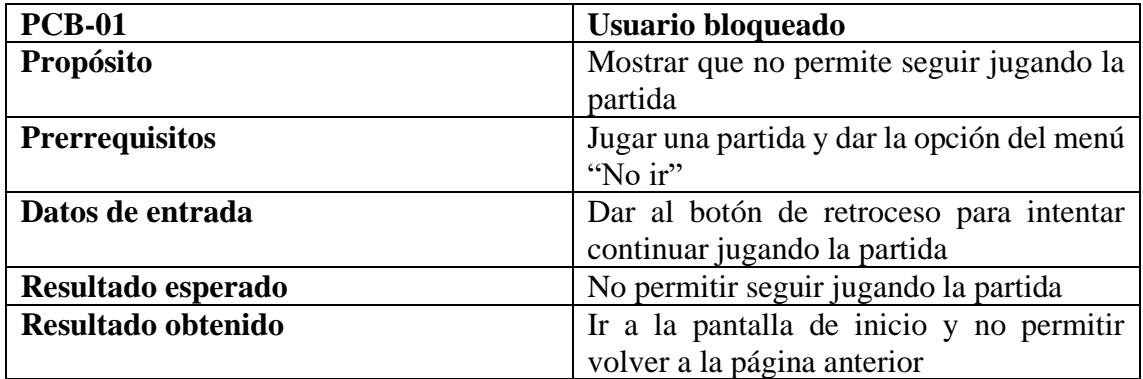

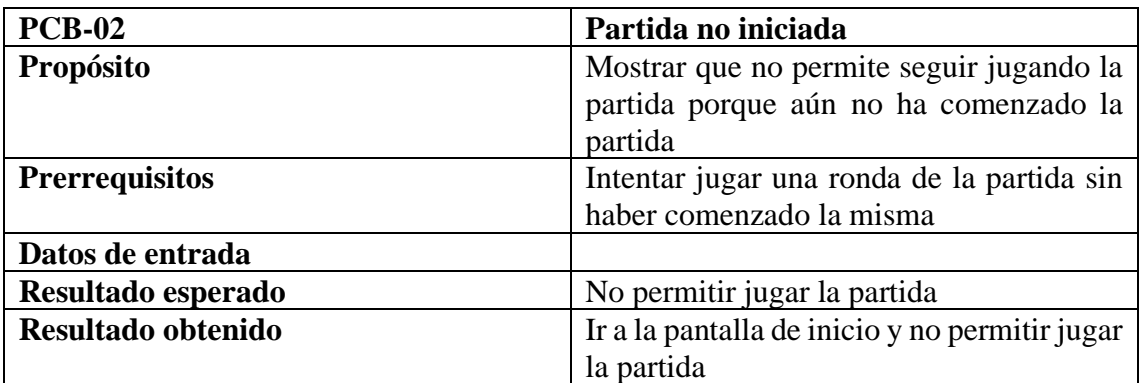

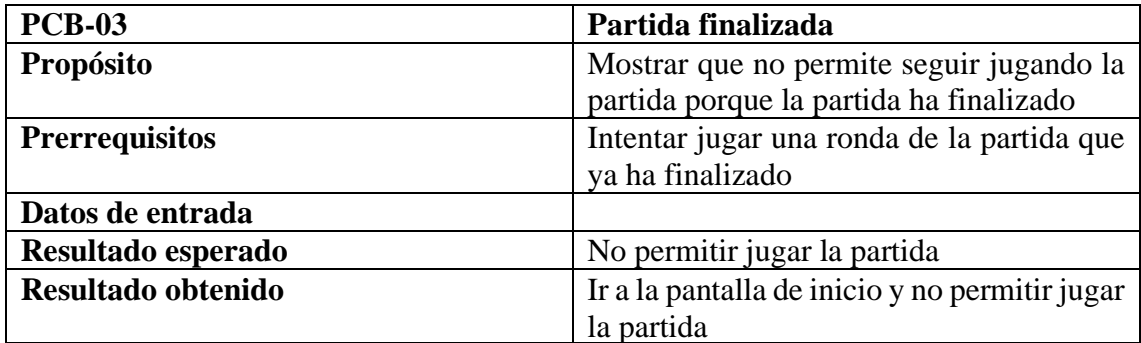

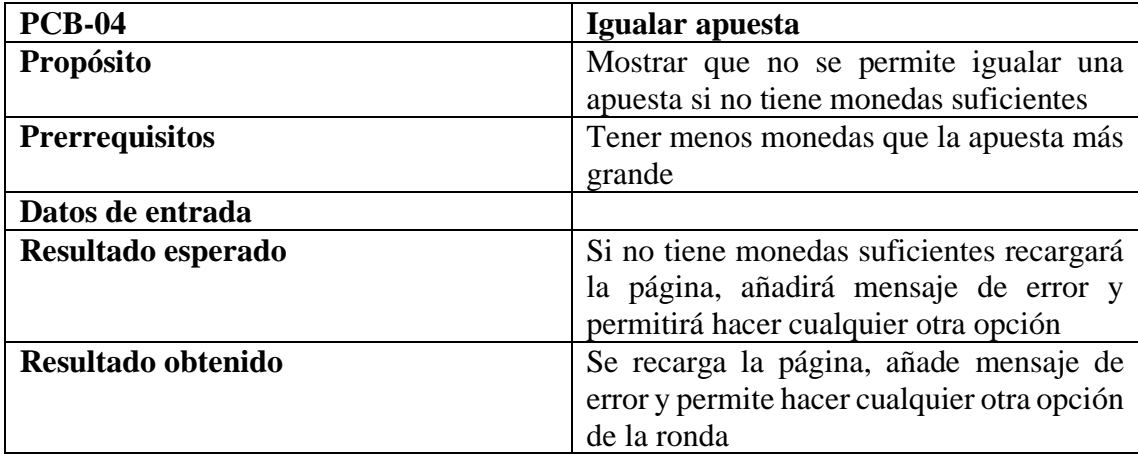

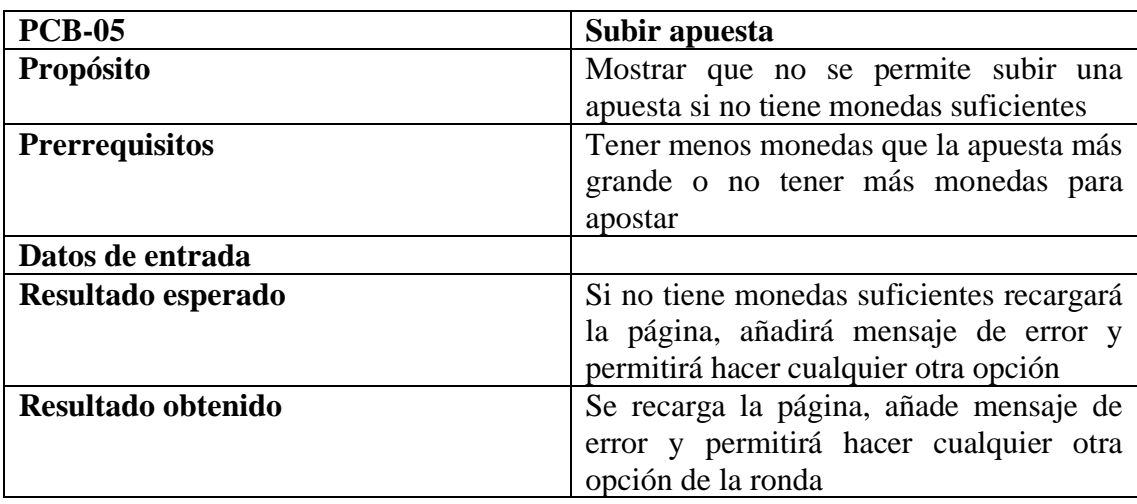

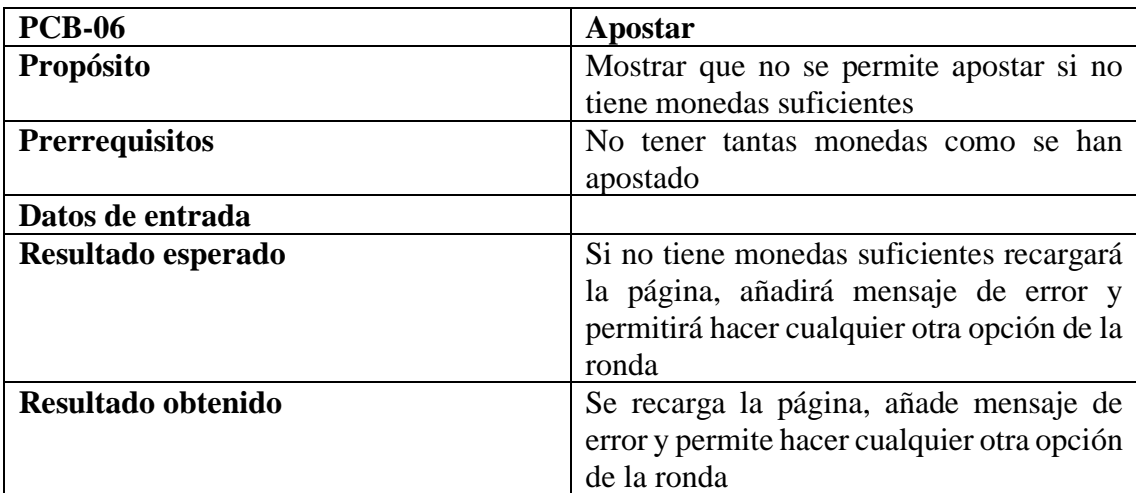

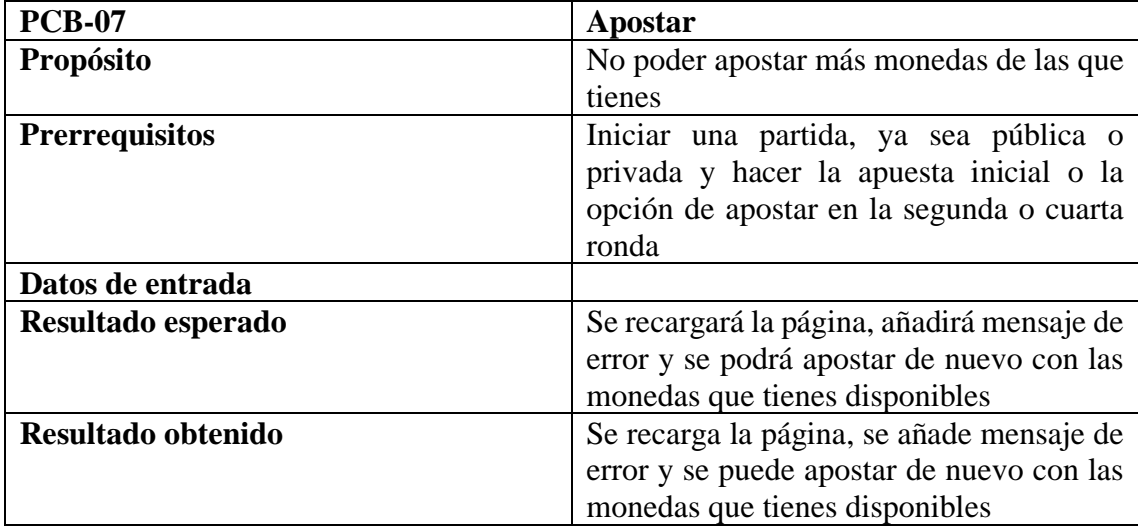

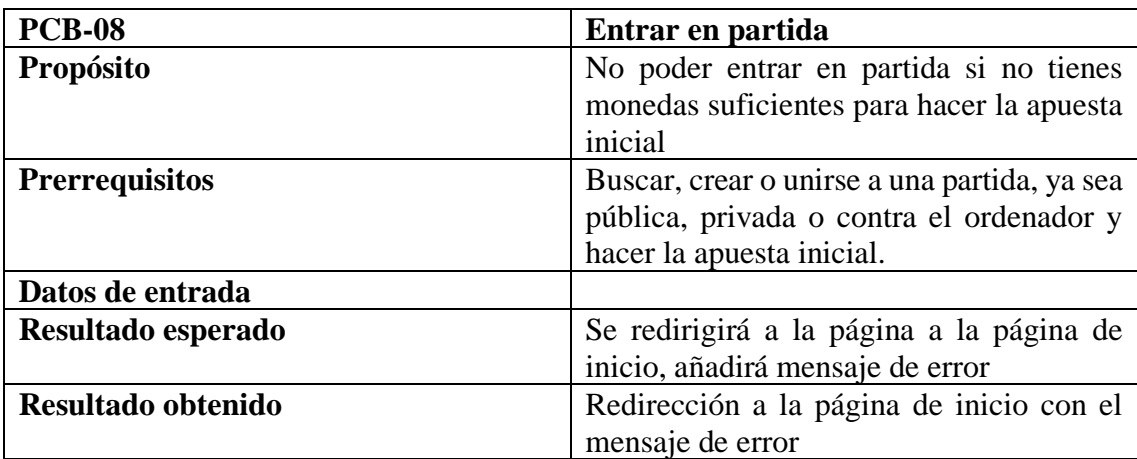

# 9 Manuales

## 9.1 Manual de usuario

Para entrar al portar web tendremos que entrar en<http://127.0.0.1:8000/poker/>

- ➢ Login en la aplicación
	- 1. Dar opción "Login" del menú superior de la página web. **JPOKER**  $\begin{tabular}{|c|c|c|} \hline \textbf{Login} & \textbf{Tables} & \textbf{Reglas} \\\hline \end{tabular}$ **BIENVENIDOS A JPOKER** Esta página te permitirá crear y jugar partidas de poker online
	- 2. Introducir login y contraseña.
	- 3. Dar botón de "Enviar".
- ➢ Registro en la aplicación
	- 1. Dar opción "Login" del menú superior de la página web. **JPOKER**  $\begin{tabular}{|c|c|} \hline \textbf{Login} & \textbf{Tables}\textbf{ paradoxes} & \textbf{Reg} \\ \hline \end{tabular}$ **BIENVENIDOS A JPOKER** Esta página te permitirá crear y jugar partidas de poker online **JPOKER:Login Tablas ganadores** Reglas Login: usr1 Contraseña: --**Enviar Registrarse**
	- 2. Pulsar opción "Registrarse".

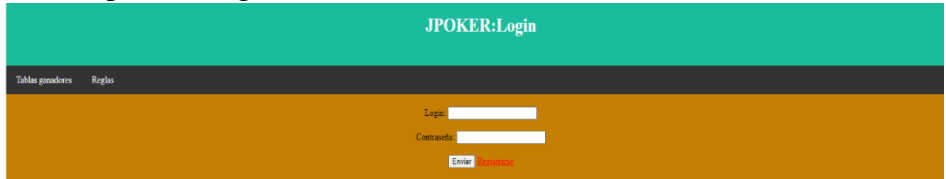

3. Introducir login, nombre y contraseña.

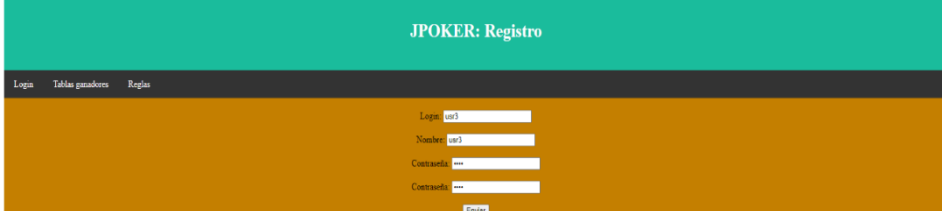

4. Dar botón de "Enviar".

## ➢ Jugar partida

1. Dar opción "Jugar partida" del menú a la izquierda de la página web.

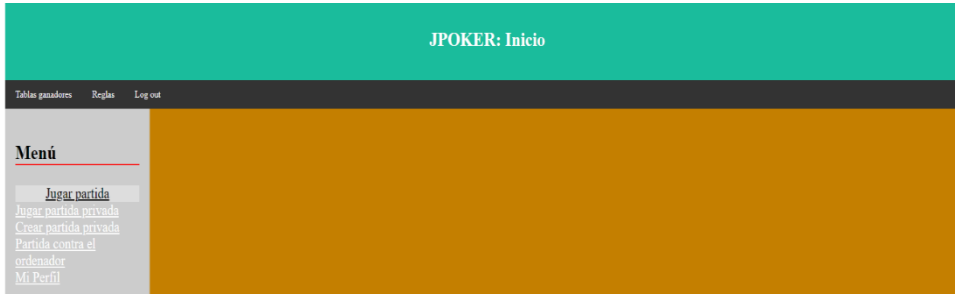

2. Ver mano y realizar apuesta inicial.

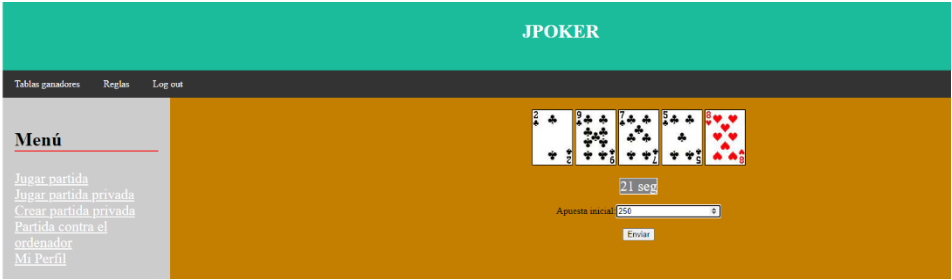

3. Se muestra menú de la segunda ronda y se escoge alguna de las opciones de la ronda.

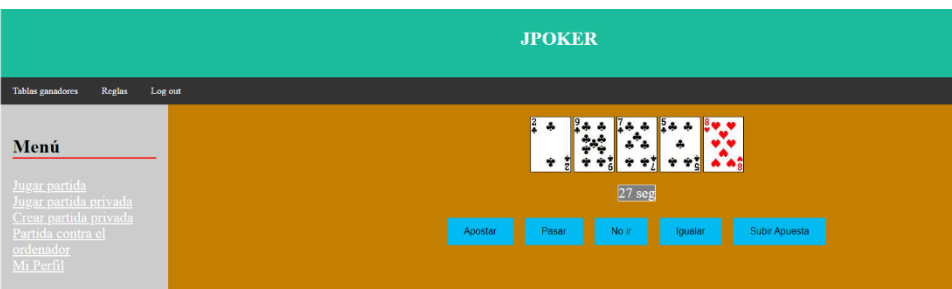

4. Se muestra un menú que te permite pedir o no carta.

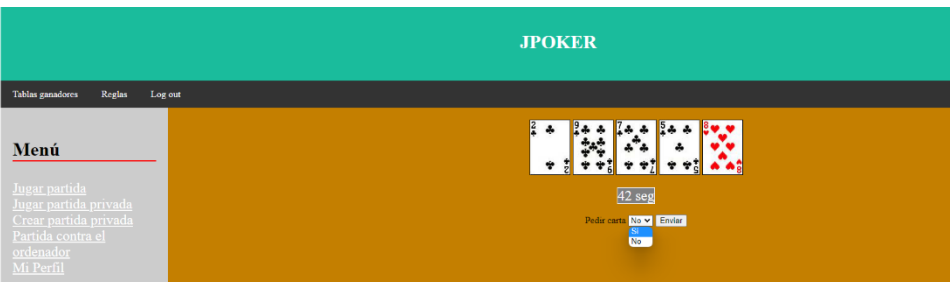

5. Si el jugador pide carta tendrá la opción de descartar una de las cartas de la mano.

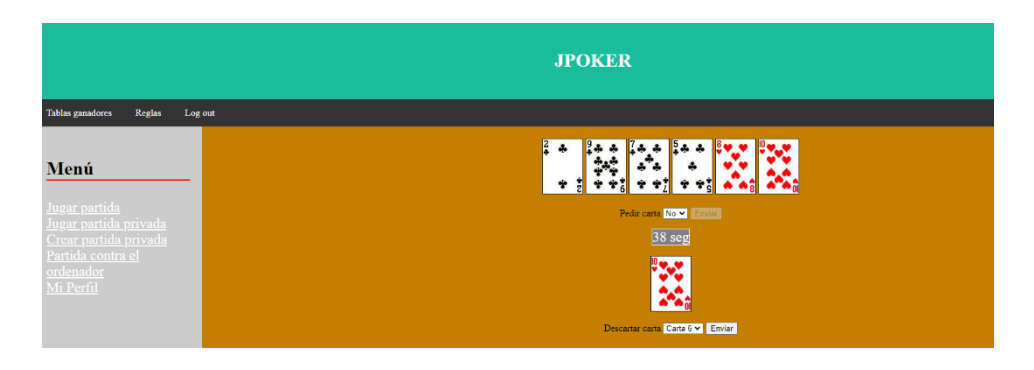

6. Se muestra menú de la segunda ronda y se escoge alguna de las opciones de la ronda.

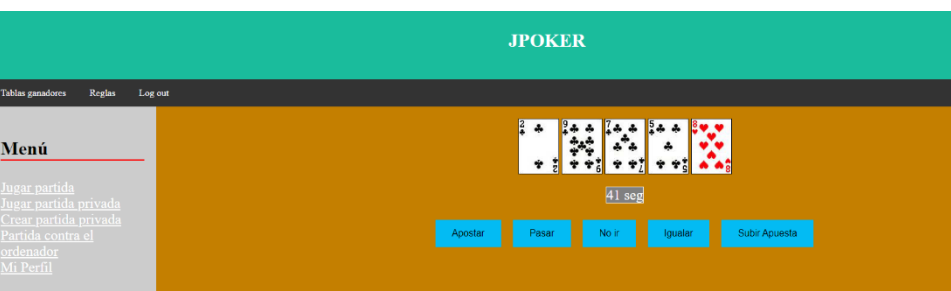

7. Ver ganador de la partida

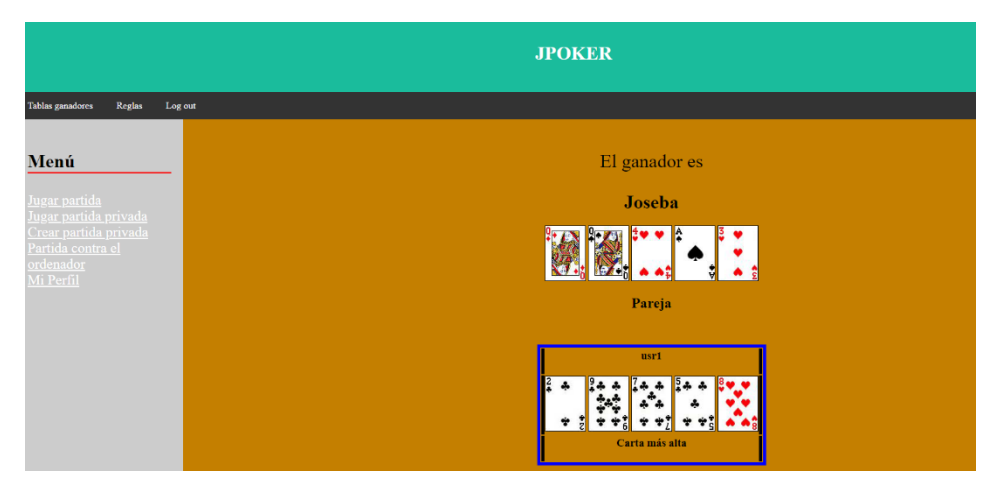

- ➢ Crear partida privada
	- 1. Dar opción "Crear partida privada" del menú a la izquierda de la página web.

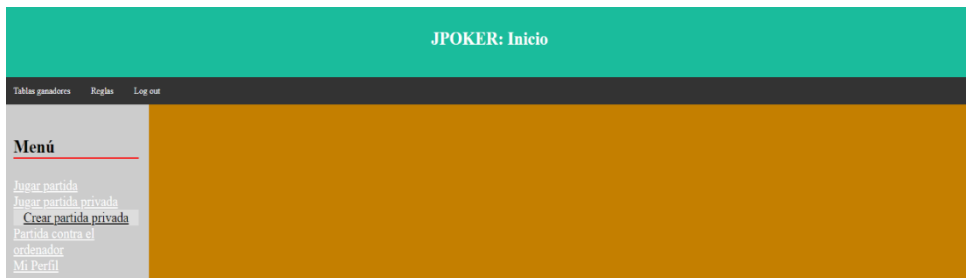

2. Añadir el número de jugadores.

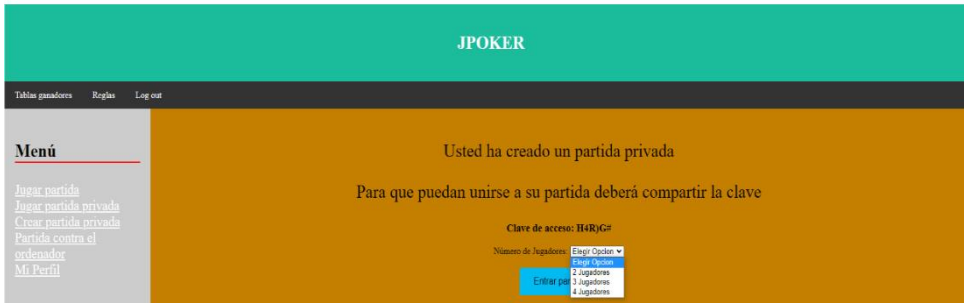

- 3. Compartir código de partida.
- 4. Pulsar botón "Entrar partida".
- ➢ Unirse partida privada
	- 1. Dar opción "Jugar partida privada" del menú a la izquierda de la página web.

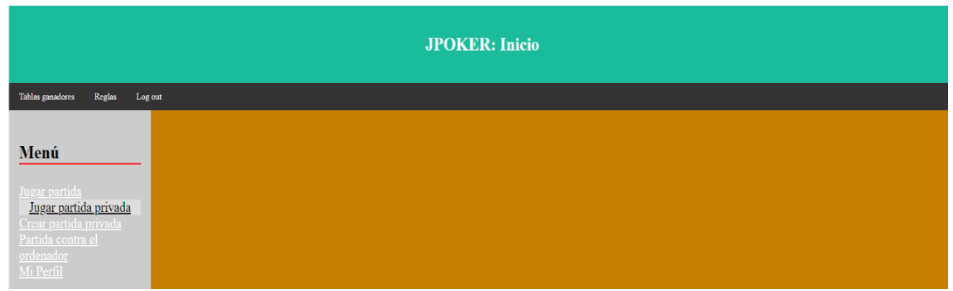

- 2. Introducir código partida. **JPOKER** Menú Introduzca el código de la partida .<br>Código de la partida: <mark>H4R)G#</mark> Enviar
- 3. Pulsar botón "Enviar".
- ➢ Jugar partida contra el ordenador
	- 1. Dar opción "Partida contra el ordenador" del menú a la izquierda de la página **web**.

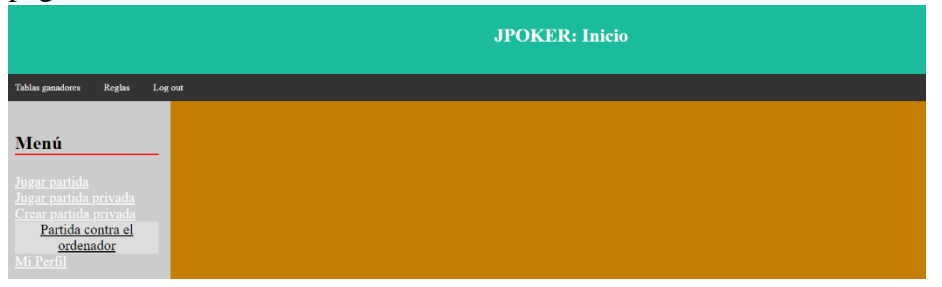

2. Se muestra tus cartas y tienes un menú que te permite pedir o no carta.

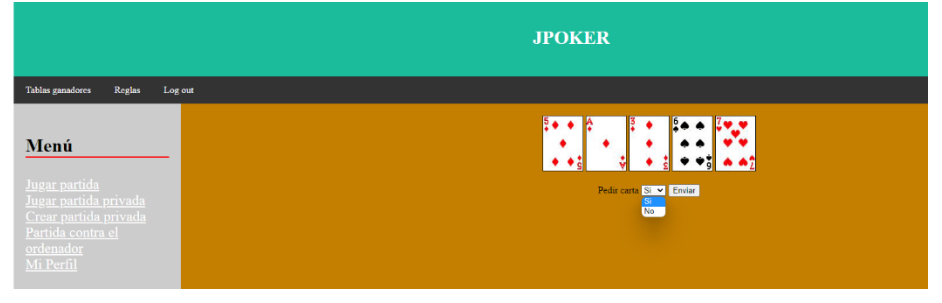

3. Si el jugador pide carta tendrá la opción de descartar una de las cartas de la mano.

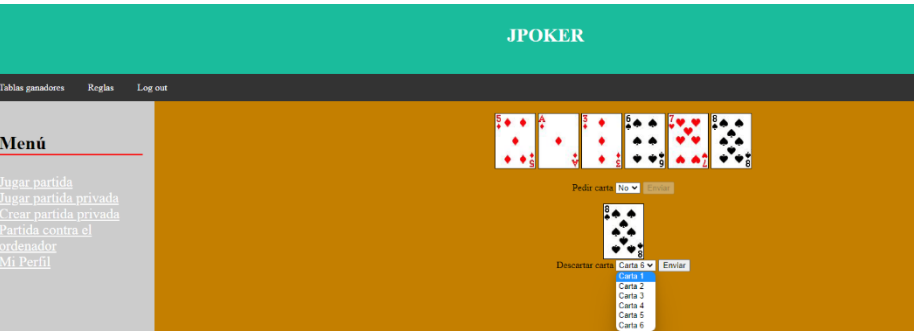

4. Ver ganador de la partida

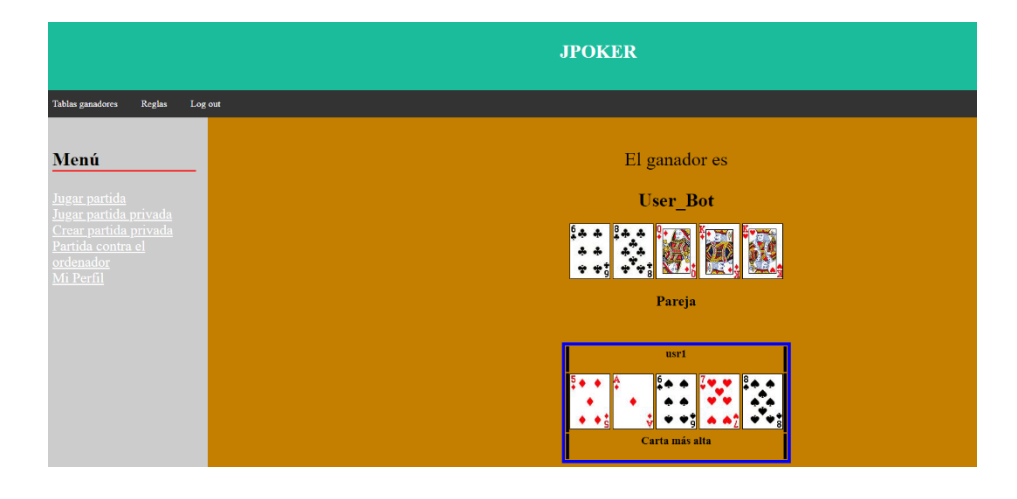

### ➢ Ver mi perfil

1. Dar opción "Mi perfil" del menú a la izquierda de la página web.

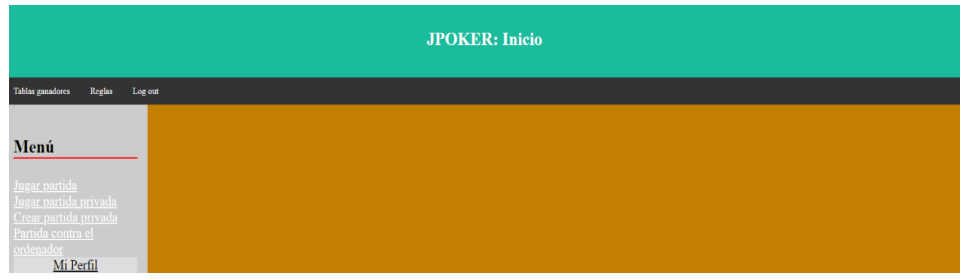

#### $\triangleright$  Ver tabla con top 10 de ganadores

- 1. Dar opción "Tabla ganadores" del menú superior de la página web.
- ➢ Ver reglas
	- 1. Dar opción "Reglas" del menú superior de la página web.

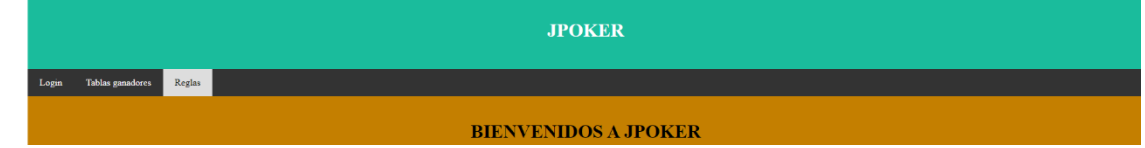

#### ➢ Apuesta iniciar

1. Introducir apuesta inicial, mayor que 10, que es el mínimo.

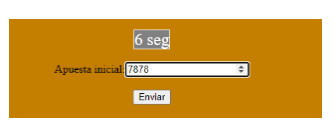

- 2. Pulsar enviar.
- ➢ Apostar
	- 1. Pulsar botón "Apostar".

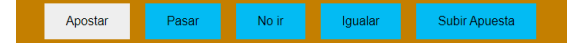

2. Introducir apuesta.

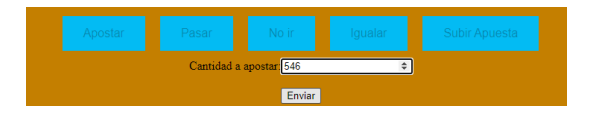

- 3. Pulsar botón "Enviar".
- ➢ Pasar
	- 1. Pulsar botón "Pasar".

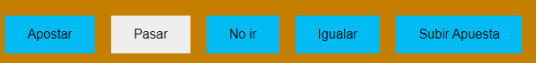

### ➢ No ir

1. Pulsar botón "No ir"

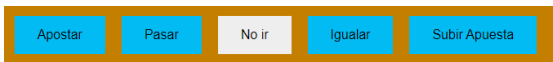

### ➢ Igualar

1. Pulsar botón "Igualar"

Apo:

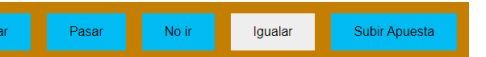

### ➢ Subir apuesta

1. Pulsar botón "Subir apuesta".

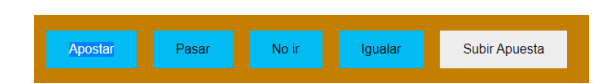

## 2. Introducir apuesta.

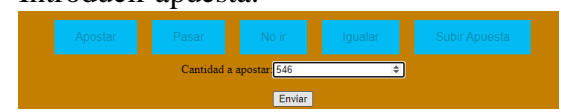

3. Pulsar botón "Enviar".

### ➢ Pedir carta

- 1. Escoger opción "Si" o "No".
- 2. Pulsar botón "Enviar".

### ➢ Descartar carta

- 1. Escoger una de las 6 cartas de la mano tras pedir una carta
- 2. Pulsar botón "Enviar".

# 9.2 Manual de administrador

- ➢ Login en la aplicación
	- 1. Dar opción "Login" del menú superior de la página web.

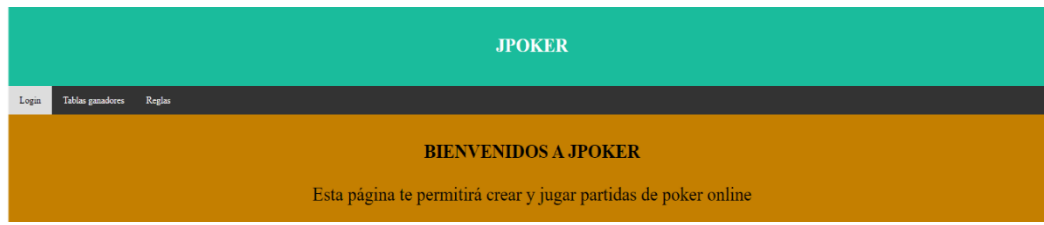

2. Introducir login y contraseña.

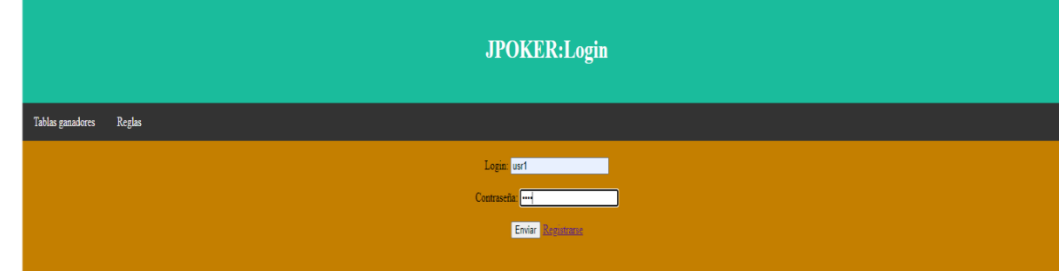

- 3. Dar botón de "Enviar".
- ➢ Administrar Jugador
	- 1. Dar opción "Jugadores" del menú a la izquierda de la página web.

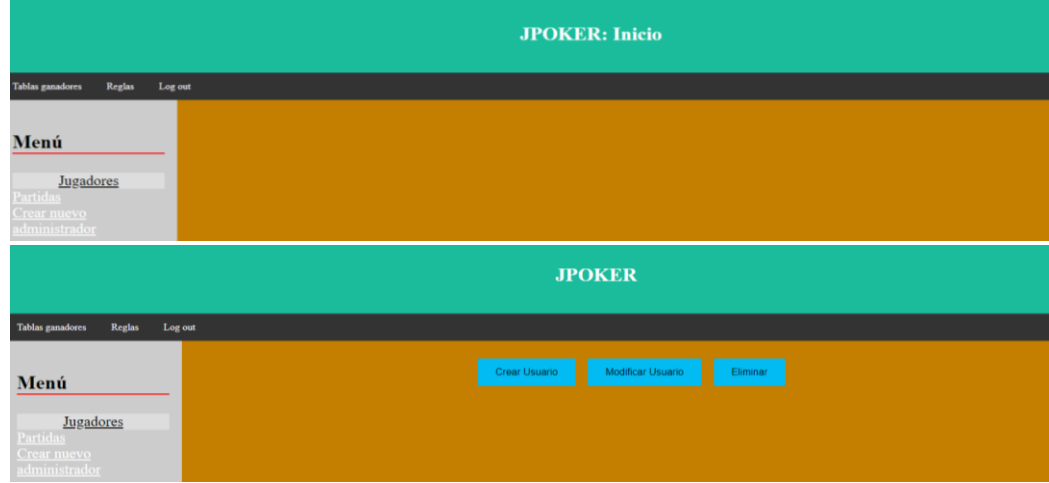

- 2. Elegir cualquiera de las 3 opciones disponibles
- ➢ Administrar partida.
	- 1. Dar opción "Partidas" del menú a la izquierda de la página web.

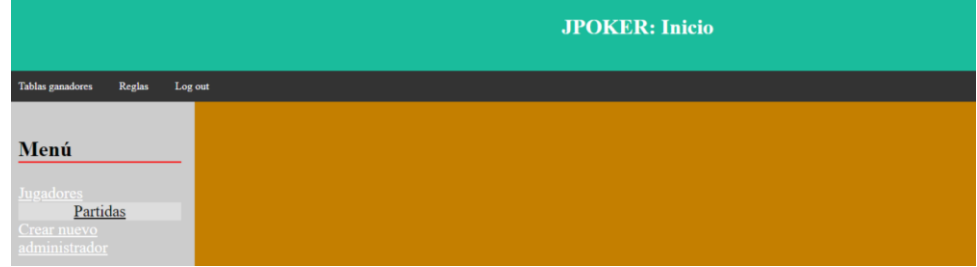

2. Introducir código partida

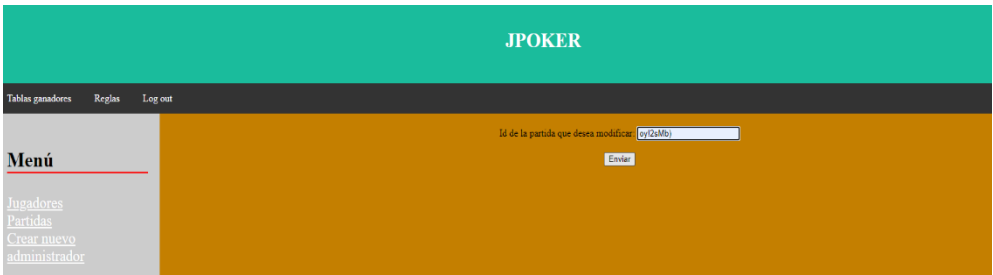

3. Modificar datos de la partida

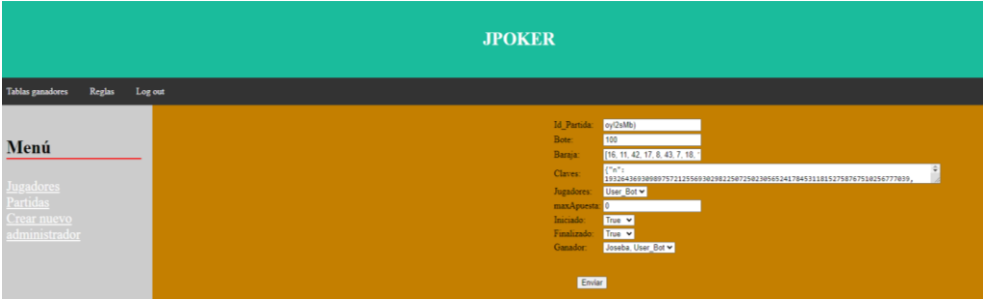

- 4. Dar botón de "Enviar".
- ➢ Registrar nuevo administrador
	- 1. Dar opción "Crear nuevo administrador" del menú a la izquierda de la página web.

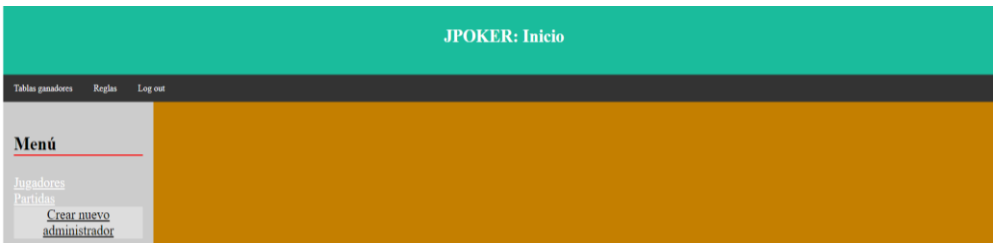

2. Introducir login, nombre y contraseña.

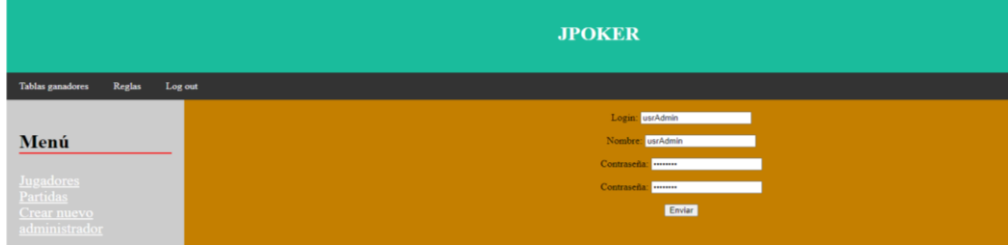

3. Dar botón de "Enviar".

- ➢ Crear nuevo jugador
	- 1. Tras pulsar el botón "Jugadores" del menú lateral, pulsar la opción "Crear Usuario".

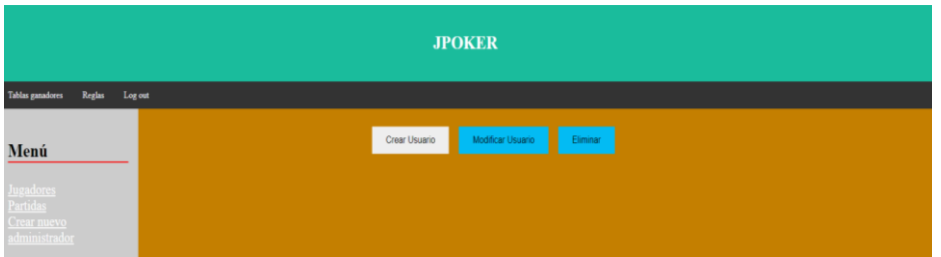

2. Introducir Login, nombre y contraseña

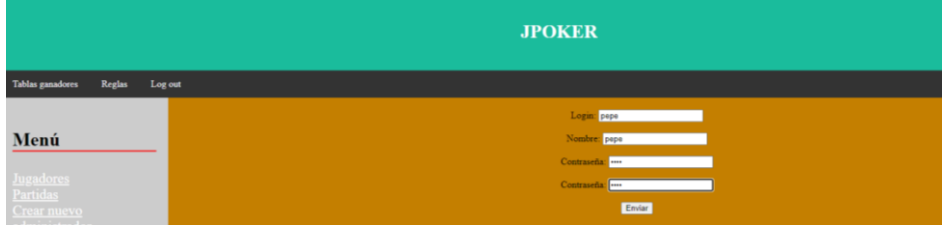

- 3. Dar botón de "Enviar".
- ➢ Modificar jugador
	- 1. Tras pulsar el botón "Jugadores" del menú lateral, pulsar la opción "Modificar Usuario".

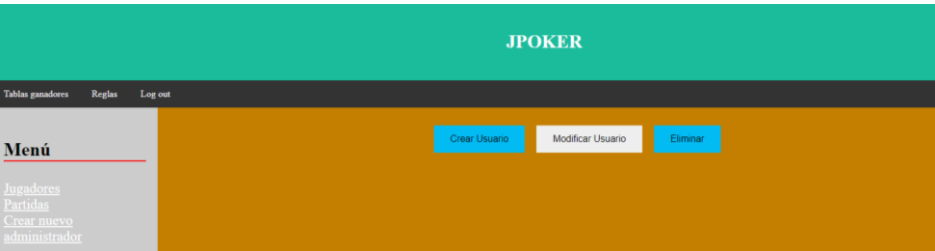

2. Introducir login jugador

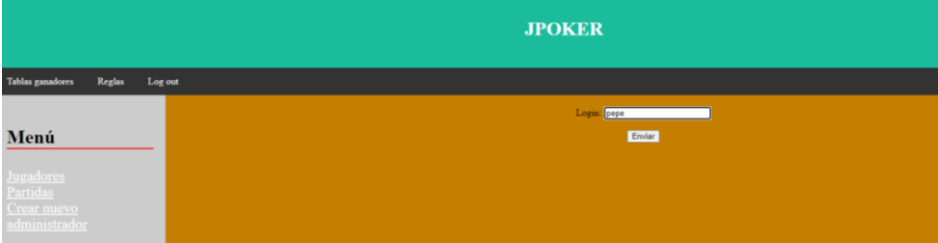
3. Modificar datos del jugador

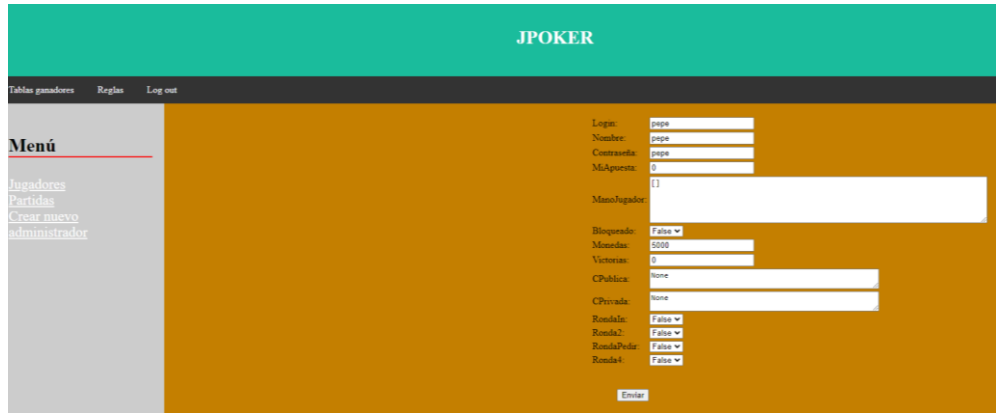

4. Dar botón de "Enviar".

#### ➢ Eliminar jugador

1. Tras pulsar el botón "Jugadores" del menú lateral, pulsar la opción "Eliminar".

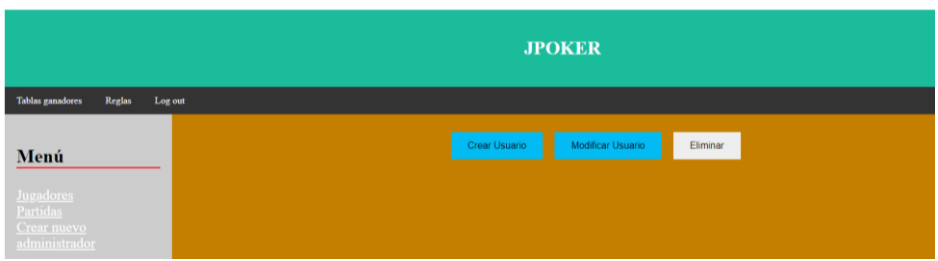

#### 2. Introducir login jugador

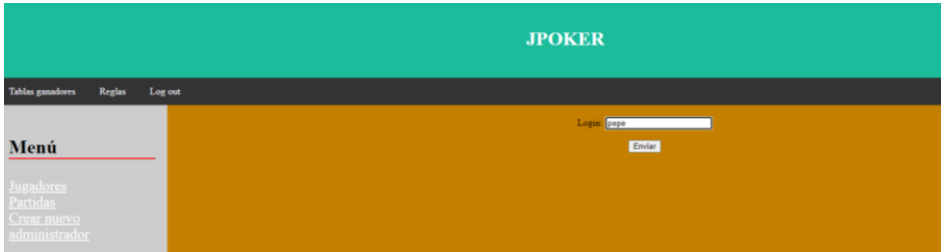

3. Confirmar eliminación del jugador

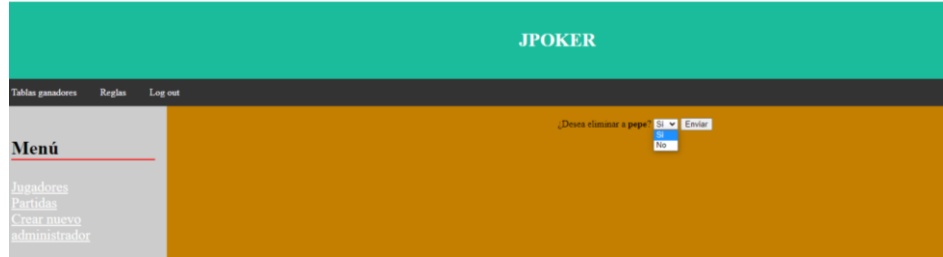

4. Dar botón de "Enviar".

Por otra parte, la aplicación desarrollada utiliza el sistema de autenticación de que provee Django que además provee de un sistema de administración al que se puede acceder mediante el siguiente enlace [http://127.0.0.1:8000/admin/.](http://127.0.0.1:8000/admin/) Hay creado un usuario con las siguientes credenciales:

- **Login**: Admin1
- **Email**: Admin1@admin.com
- **password**: Admin1

#### 9.3 Manual de instalación

- 1. Instalación del programa "Visual Studio Code" En el siguiente enlace puede obtenerse el programa https://code.visualstudio.com/download
- 2. Instalar MYSQL

Será necesario añadir lo siguiente:

- **Usuario**: root
- **Contraseña**: 1234Casa
- **Puerto**: 3306

En el siguiente enlace puede obtenerse el programa https://dev.mysql.com/downloads/installer/

Una vez instalado, se deberá abrir y ejecutar el fichero que hay en la carpeta sql mencionada en el apéndice.

- 3. Instalar la extensión de Python
- 4. Instalar Python

En el siguiente enlace puede obtenerse el programa: https://www.python.org/downloads/ Se deberá instalar la versión 3.9

5. Creamos el entorno virtual

5.1 Instalamos el entorno virtual

*python3 -m venv .venv*

- 5.2 Abrir la carpeta del proyecto
- 5.3 Seleccionamos el intérprete ".\env\Script\python.exe"
- 5.4 Ejecutar la terminal
- 5.5 Ejecutamos el comando *.venv/script/activate*
- 5.6 Actualización de PIP
	- python -m pip install –upgrade pip
- 5.7 Instalamos Django en el entorno virtual con el siguiente comando: python -m pip install django
- 6. Instalar la extensión de MYSQL
- 7. Nos movemos en la terminal a la carpeta del proyecto
- 8. Instalamos módulo PYMYSQL

Ejecutamos pip3 install PyMySQL en la terminal.

9. Instalamos módulo Sympy

Ejecutamos *pip install sympy* en la terminal.

10. Instalamos módulo *psycopg2*

Ejecutamos *pip3 install psycopg2* en la terminal.

11. Instalamos módulo JSON

Ejecutamos *pip install jsonfield* en la terminal.

12. Instalamos módulo preventconcurrentlogins

Ejecutamos *pip install django-preventconcurrentlogins*.

13. Creamos un superusuario de Django: Para ello escribimos en la terminal lo siguiente: *python manage.py createsuperuser*

Y las credenciales que añadamos son las siguientes:

- **Username**: Admin1
- **Email address**: Admin1@admin.com
- **Password**: Admin1

## 10 Conclusiones

#### 10.1 Conclusiones generales

A lo largo de este proyecto se han puesto en práctica los fundamentos básicos y los conocimientos aprendidos acerca los lenguajes como HTML, CSS, JavaScripts y MYSQL, pero principalmente PYTHON.

Se han confeccionado diferentes diagramas arquitectónicos, basándonos concretamente en el estilo arquitectónico de aplicaciones web por capas, que es el que mejor se ajusta a nuestro caso práctico.

Se ha utilizado el patrón MTV (Model Templete View).

En Django, el controlador está presente, nada más que de una manera intrínseca, ya que todo el framework Django es el controlador.

- **- Model**: Maneja todo lo relacionado con la información, esto incluye como acceder a esta, la validación, relación entre los datos y su comportamiento.
- **- View**: Es un enlace entre el modelo y el template. Decide qué información será mostrada y por cual template*.*
- **- Template**: Decide como será mostrada la información.

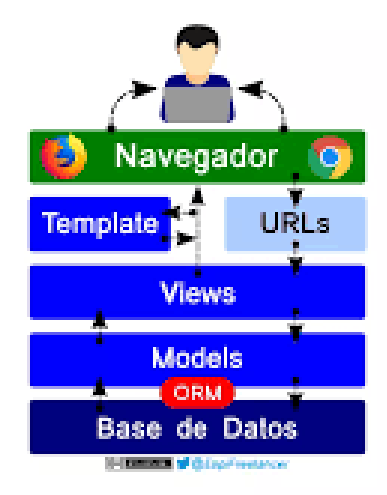

Cabe lugar hacer hincapié en la importancia que tiene el uso de la criptografía por motivos de seguridad, ya que, aunque no sea nuestro caso, se suelen manejar altas cantidades de dinero. Pero no solo es importante por eso, la criptografía hace que el juego sea más justo y que todo el mundo juegue en igualdad de oportunidades ya que conocer las cartas del resto de jugadores daría una enorme ventaja respecto del resto.

La criptografía ha sido aplicada en las partidas tanto en el reparto inicial de las cartas como en la ronda de la partida en la que se puede solicitar carta. En ambas ocasiones, inicialmente la baraja es cifrada, con su clave pública, por uno de los jugadores, el otro jugador, al que se quiere repartir las cartas, recibe la baraja y la cifra, también con su clave pública. Tras cifrar la baraja, escoge cinco cartas (o una si es la ronda en la que se pide carta) le devuelve tanto la baraja como las cartas escogidas al jugador que la cifró. Este jugador las descifra, con su clave privada, y como están cifradas por el otro jugador, este no conoce las cartas que ha escogido, algo importante para no tener cierta ventaja. El jugador recibe la baraja y sus cartas (su mano durante la partida) y las almacena. Y como ya se ha explicado en el apartado, en caso de haber más jugadores, este jugador haría lo mismo con el siguiente jugador y así sucesivamente.

En nuestra plataforma web solo es utilizada durante la partida. Sin embargo, sería interesante, utilizando otros algoritmos, el cifrado de los datos almacenados que, aunque en nuestro caso no son comprometedores, si se conocen, podrían llegar a incurrir en distintos delitos.

#### 10.2 Líneas de trabajo futuras

Como servicio web recién desarrollado, el proyecto puede mejorar, entre estas mejoras están:

- **-** Llamadas a servicios web externos.
- **-** Mejora de las interfaces del servicio web.
- **-** Cambiar de las monedas utilizadas en el juego por dinero real, esto implicaría poder realizar consultas a bases de datos externas.
- **-** Compartir resultados en las redes sociales.
- **-** Chat de mensajes entre los jugadores de la partida, esto implicaría la implementación de sockets.
- **-** Mejora del servidor web.
- **-** Aumento del uso de la criptografía para mayor seguridad del usuario.

**Nota:** Actualmente, la aplicación solo se puede utilizar desde una única terminal, para poder jugar desde distintas terminales habría que configurar un servidor. Sin embargo, una cosa indispensable para ello es tener una IP Fija para el servidor, recurso hardware indispensable para poder probarlo entre terminales con distintas conexiones.

## 11 Bibliografía

#### 11.1 Bibliografía

J. I. Farrán: Computación Matemática con Python, Universidad de Valladolid (2020). A. Fúster et al.: Técnicas criptográficas de protección de datos (3ª edición), Ed. Ra-Ma (2004).

M. Lutz: Learning Python, O'Reilly (2014).

S. McNeely: Ultimate Book of Card Games, Chronicle Books (2009)

D. Rubio: Beginning Django, Apress (2017).

B. Schneier: Applied Cryptography, John Wiley & Sons (1996).

M. Tsitoara: Beginning Git and GitHub, Apress (2019).

T. Connolly, C, Begg. Database Systems: A Practical Approach to Design, Implementation, and Management. Addison‐Wesley, 2015. 6a Ed.

R. Elmasri, S.B. Navathe. Fundamentals of Database Systems. Addison‐Wesley, 2011. 6a Ed.

A. Silberschatz, H.F. Korth, S. Sudarshan. Database System Concepts. McGraw‐Hill, 2006. 5a Ed.

Shklar, L. and Rosen, R. Web application Architecture, 2nd ed. Wiley.

Uniform Resource Identifier (URI): Generic Syntax [RFC3986]

K. Wiegers, J. Beatty. Software Requirements. Microsoft, 2013. 3aEdición

I. Sommerville. Software Engineering. Addison-Wesley, 2015. 10aEdición

P.Bourque, R.E. Fairley. Guide to the Software Engineering Body of Knowledge. IEEE Computer Society, 2014. Versión 3.0.

J. Beatty, A. Chen. Visual Models for Software Requirements. Microsoft, 2012. 1a Edición

G. Kotonya, I. Sommerville. Requirements Engineering: Processes and Techniques. John Wiley and Sons, 1998. 1a Edición

#### 11.2 Webgrafía

<https://www.pokerstars.es/poker/games/rules/>

<https://www.pokerstars.es/poker/>

<https://okdiario.com/howto/como-jugar-poker-2448058>

<https://gist.github.com/JJ/dac9c3afa29019b5a8764dc6c1c00efc>

<https://github.com/steveshambles/Hi-Lo-card-game>

<https://docs.djangoproject.com/en/3.1/topics/install/#installing-distribution-package>

<https://www.youtube.com/watch?v=2DbWqyBR4Oo>

<https://code.visualstudio.com/docs/python/tutorial-django>

[https://repositorio.unican.es/xmlui/bitstream/handle/10902/3107/Javier%20Gonzalez%2](https://repositorio.unican.es/xmlui/bitstream/handle/10902/3107/Javier%20Gonzalez%20Villa.pdf?sequence=1&isAllowed=y) [0Villa.pdf?sequence=1&isAllowed=y](https://repositorio.unican.es/xmlui/bitstream/handle/10902/3107/Javier%20Gonzalez%20Villa.pdf?sequence=1&isAllowed=y)

[https://riunet.upv.es/bitstream/handle/10251/74152/TORREGROSA%20-](https://riunet.upv.es/bitstream/handle/10251/74152/TORREGROSA%20-%20Desarrollo%20de%20un%20juego%20multijugador%20y%20multiplataforma.pdf) [%20Desarrollo%20de%20un%20juego%20multijugador%20y%20multiplataforma.pdf](https://riunet.upv.es/bitstream/handle/10251/74152/TORREGROSA%20-%20Desarrollo%20de%20un%20juego%20multijugador%20y%20multiplataforma.pdf)

<https://elbauldelprogramador.com/introduccion-django-instalacion-y-primer-proyecto/>

<https://www.javaer101.com/es/article/897811.html>

[https://www.desarrollolibre.net/blog/django/configurar-y-conectar-una-base-de-datos](https://www.desarrollolibre.net/blog/django/configurar-y-conectar-una-base-de-datos-en-un-proyecto-en-django#.YHRWgOgzaUk)[en-un-proyecto-en-django#.YHRWgOgzaUk](https://www.desarrollolibre.net/blog/django/configurar-y-conectar-una-base-de-datos-en-un-proyecto-en-django#.YHRWgOgzaUk)

[https://www.srcodigofuente.es/tutoriales/ver-tutorial/como-almacenar-recuperar-array](https://www.srcodigofuente.es/tutoriales/ver-tutorial/como-almacenar-recuperar-array-base-de-datos)[base-de-datos](https://www.srcodigofuente.es/tutoriales/ver-tutorial/como-almacenar-recuperar-array-base-de-datos)

[https://es.stackoverflow.com/questions/100447/c%C3%B3mo-puedo-cargar-archivos](https://es.stackoverflow.com/questions/100447/c%C3%B3mo-puedo-cargar-archivos-css-y-js-en-django)[css-y-js-en-django](https://es.stackoverflow.com/questions/100447/c%C3%B3mo-puedo-cargar-archivos-css-y-js-en-django)

<https://docs.hektorprofe.net/django/web-personal/template-tag-url/>

<https://djangotutorial.readthedocs.io/es/1.8/intro/index.html>

<https://www.youtube.com/watch?v=eTrFc27lWrU>

<https://codigofacilito.com/articulos/mejora-consultas-django>

[https://www.youtube.com/watch?v=DAGS\\_EANRac](https://www.youtube.com/watch?v=DAGS_EANRac)

[https://stackoverflow.com/questions/43180977/python-django-mysql-issue-with](https://stackoverflow.com/questions/43180977/python-django-mysql-issue-with-updating-form-table-in-html-page-without-using)[updating-form-table-in-html-page-without-using](https://stackoverflow.com/questions/43180977/python-django-mysql-issue-with-updating-form-table-in-html-page-without-using)

<https://uniwebsidad.com/libros/django-1-0/capitulo-5/tu-primera-aplicacion>

[https://elbauldelprogramador.com/crear-formularios-en-django-partir-de-un-modelo](https://elbauldelprogramador.com/crear-formularios-en-django-partir-de-un-modelo-con-modelform/)[con-modelform/](https://elbauldelprogramador.com/crear-formularios-en-django-partir-de-un-modelo-con-modelform/)

<https://developer.mozilla.org/es/docs/Learn/Server-side/Django/Authentication>

<http://django-book.blogspot.com/2012/11/realizando-consultas-una-vez-que-hayas.html>

<https://developer.mozilla.org/es/docs/Learn/Server-side/Django/Forms>

<https://developer.mozilla.org/es/docs/Learn/Server-side/Django/Sessions>

[https://developer.mozilla.org/es/docs/Learn/Server-side/Django/Home\\_page](https://developer.mozilla.org/es/docs/Learn/Server-side/Django/Home_page)

[https://uniwebsidad.com/libros/django-1-0/capitulo-12/el-entorno-de-sesiones-de](https://uniwebsidad.com/libros/django-1-0/capitulo-12/el-entorno-de-sesiones-de-django)[django](https://uniwebsidad.com/libros/django-1-0/capitulo-12/el-entorno-de-sesiones-de-django)

<https://realpython.com/python-sockets/>

<https://github.com/techwithtim/Network-Game-Tutorial>

<https://pythontic.com/modules/socket/udp-client-server-example>

<https://developer.mozilla.org/es/docs/Learn/Server-side/Django/Models>

<http://es.uwenku.com/question/p-haqtqdeg-z.html>

[https://tutorial.djangogirls.org/es/django\\_models/](https://tutorial.djangogirls.org/es/django_models/)

<https://cursos.mejorcodigo.net/article/como-guardar-objetos-json-en-mysql-30>

<https://norfipc.com/web/javascript-facil-paginas-web-ejemplos.html>

<https://www.arkaitzgarro.com/javascript/capitulo-16.html>

[https://francescricart.com/formulario-que-se-envia-de-forma-automatica-al-rellenar-los](https://francescricart.com/formulario-que-se-envia-de-forma-automatica-al-rellenar-los-datos/)[datos/](https://francescricart.com/formulario-que-se-envia-de-forma-automatica-al-rellenar-los-datos/)

<https://developer.mozilla.org/es/docs/Web/API/EventTarget/addEventListener>

<https://docs.djangoproject.com/en/3.2/ref/contrib/postgres/fields/>

<https://www.youtube.com/watch?v=LbdUpY1I1zg>

<http://es.uwenku.com/question/p-hyqnzjte-bn.html>

[https://stackoverflow.com/questions/49099565/accessing-a-list-contained-in-a-json](https://stackoverflow.com/questions/49099565/accessing-a-list-contained-in-a-json-object-with-python/49228857)[object-with-python/49228857](https://stackoverflow.com/questions/49099565/accessing-a-list-contained-in-a-json-object-with-python/49228857)

[https://docs.djangoproject.com/en/1.8/topics/auth/default/#authentication-data-in](https://docs.djangoproject.com/en/1.8/topics/auth/default/#authentication-data-in-templates)[templates](https://docs.djangoproject.com/en/1.8/topics/auth/default/#authentication-data-in-templates)

[https://stackoverflow.com/questions/34286973/prevent-multiple-logins-using-the-same](https://stackoverflow.com/questions/34286973/prevent-multiple-logins-using-the-same-credentials)[credentials](https://stackoverflow.com/questions/34286973/prevent-multiple-logins-using-the-same-credentials)

[https://medium.com/@a01207543/django-conecta-tu-proyecto-con-la-base-de-datos](https://medium.com/@a01207543/django-conecta-tu-proyecto-con-la-base-de-datos-mysql-2d329c73192a)[mysql-2d329c73192a](https://medium.com/@a01207543/django-conecta-tu-proyecto-con-la-base-de-datos-mysql-2d329c73192a)

<https://ed.team/blog/como-trabajar-con-json-en-mysql>

# Apéndice 1

### Algoritmo de cifrado

El algoritmo utilizado para cifrar las cartas durante el transcurso de la partida es el RSA (Rivest, Shamir y Adleman), que es un algoritmo asimétrico.

El código que he implementado para realizar el cifrado en el servicio web es el siguiente:

Antes de todo, se han importado las librerías necesarias:

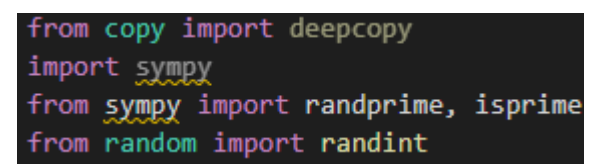

Tras ello, lo primero hay que generar las claves, para ello se ha realizado lo siguiente:

Como ya explicamos en el punto 7 del documento, necesitamos 2 números primos seguros, se ha implementado el siguiente método:

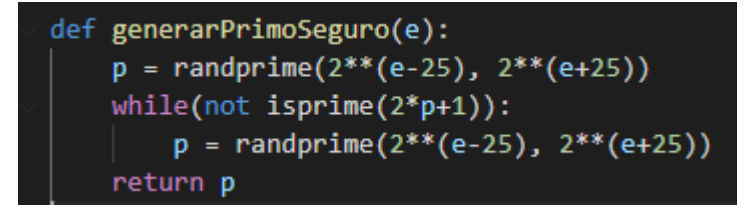

Para asegurar que sea más seguro, se escogen aleatoriamente dentro de un rango de valores asegurándonos siempre que sea primo. Con estos números primos generamos n y phi, importantes a la hora de generar las claves.

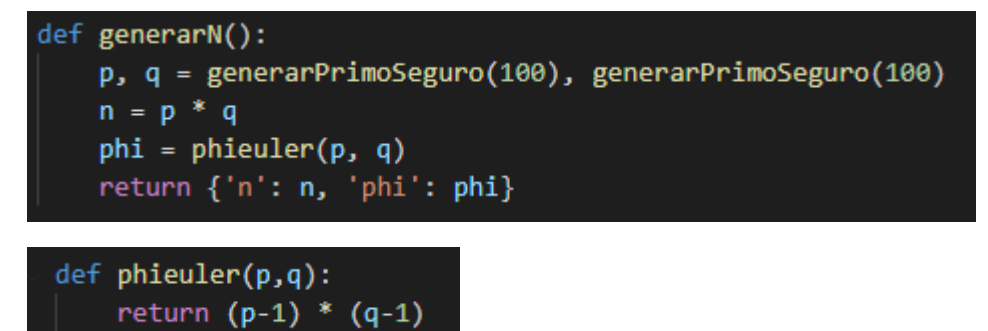

Tras ello calculamos la clave pública (e), que está entre 1 y pide tal forma que el  $MCD(e,phi) = 1$ :

```
def obtenere(n):
t = \text{randint}(1, n)while (egcd(t, n)[0] != 1):
     t = \text{randint}(1, n)return t
```
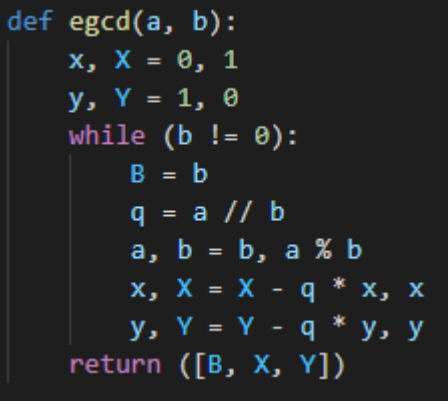

Tras ello calculamos la clave privada (d) a través del inverso modular:

di ≡ e−1 i (mod Φ(ni))

Asegurándonos que se cumpla:

 $ei \cdot di \mod phi = 1$ 

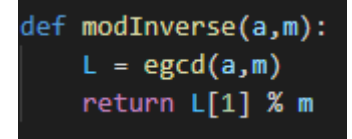

Por último, tras el proceso de generación de claves, el algoritmo de cifrado:

Donde "**x**" es lo que queremos cifrar, "**y**" es la clave (pública o privada, dependiendo de si queremos cifrar o descifrar) y "z" es el valor de n calculado en el proceso de generación de claves. El valor de retorno "**e**" es el valor de "**x**" ya cifrado (o descifrado).

# Apéndice 2

### Contenido del repositorio

El repositorio en el que está publicado el trabajo consta de los siguientes documentos:

- **- Memoria**: La memoria contiene una explicación detallada del proyecto realizado
- **- Proyecto TFG**: Esta carpeta contiene el programa desarrollado para el proyecto y que consta de los siguientes documentos:
	- ❖ **.vscode**
	- ❖ **Jpoker**
		- *\_init\_:* un archivo vacío que le dice a Python que esta carpeta es un paquete de Python.
		- **asgi:** un punto de entrada para servidores web [compatibles](https://asgi.readthedocs.io/en/latest/) con [ASGI](https://asgi.readthedocs.io/en/latest/) para servir su proyecto. Por lo general, deja este archivo como está, ya que proporciona los enlaces para los servidores web de producción.
		- **settings:** contiene la configuración del proyecto Django, que modifica durante el desarrollo de una aplicación web.
		- **urls:** contiene una tabla de contenido para el proyecto Django, que también modificas en el curso del desarrollo.
		- **wsgi:** un punto de entrada para servidores web compatibles con WSGI para servir su proyecto. Por lo general, deja este archivo como está, ya que proporciona los enlaces para los servidores web de producción.
	- ❖ **Lib**
	- ❖ **Poker**
		- **migrations:** carpeta utilizada por la utilidad administrativa de Django para administrar las versiones de la base de datos.
		- **vistas:**
			- **Cartas:** Imágenes de las cartas utilizadas en la aplicación.
			- **css:** Código .css utilizado en la aplicación.
			- **html:** Código .html utilizado en la aplicación.
			- **js:** Código .js utilizado en la aplicación.
			- **• python:** Código .python utilizado en la aplicación.
			- sql: Código .sql utilizado en la aplicación.
			- **u** index: Página html inicial.
		- **\_init\_**
		- **admin:** archivo para crear una interfaz administrativa.
		- **apps:** archivo que contiene la configuración de la aplicación
		- **models:** archivo que contiene clases que definen sus objetos de datos
		- tests: archivo para crear pruebas
		- urls: archivo en donde especifica patrones para enrutar diferentes URL a sus vistas.
- **views:** archivo que contiene las funciones que definen páginas en su aplicación web
- ❖ **Scripts**
- ❖ **db**: base de datos SQLite predeterminada
- ❖ **manage.py**: La utilidad administrativa de línea de comandos de Django para el proyecto. Ejecuta comandos administrativos.
- ❖ **pyvenv.cfg**